# *Guide pratique de TEX Live 2022*

Karl Berry, éditeur

# <https://tug.org/texlive/>

*Version française*

# Denis Bitouzé & Patrick Bideault<sup>∗</sup>

Mars 2022

# **Table des matières**

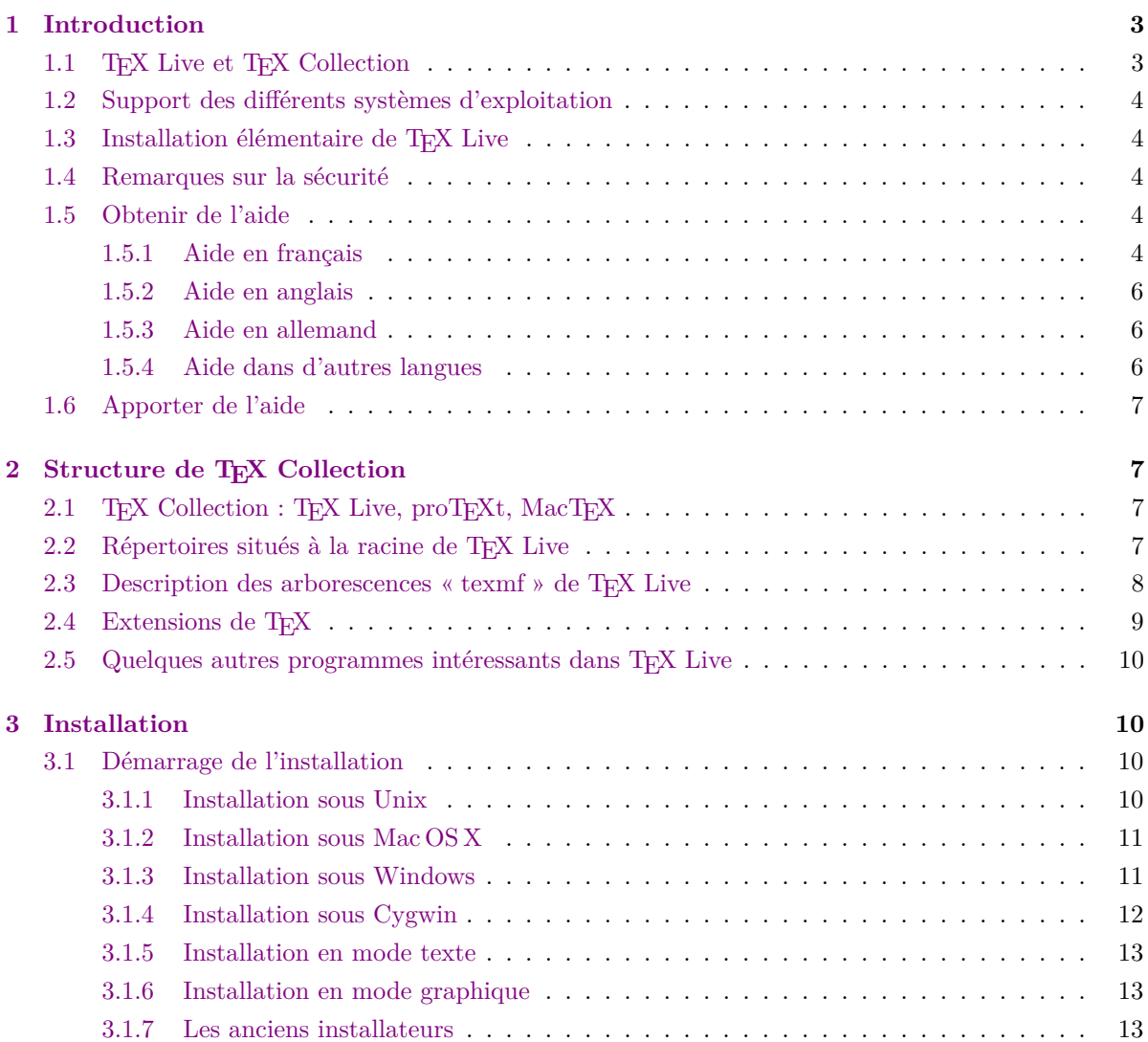

<sup>∗</sup>Précédentes versions françaises par Manuel Pégourié-Gonnard, Daniel Flipo, Éric Picheral, Jacques André, Fabrice Popineau et peut-être d'autres avant eux — qu'ils en soient tous remerciés. Nos remerciements aussi aux aimables relecteurs ; nous sommes bien sûr responsables des erreurs restantes. N'hésitez pas à les signaler par mail à [denis.bitouze@univ](mailto:denis.bitouze@univ-littoral.fr)[littoral.fr](mailto:denis.bitouze@univ-littoral.fr) !

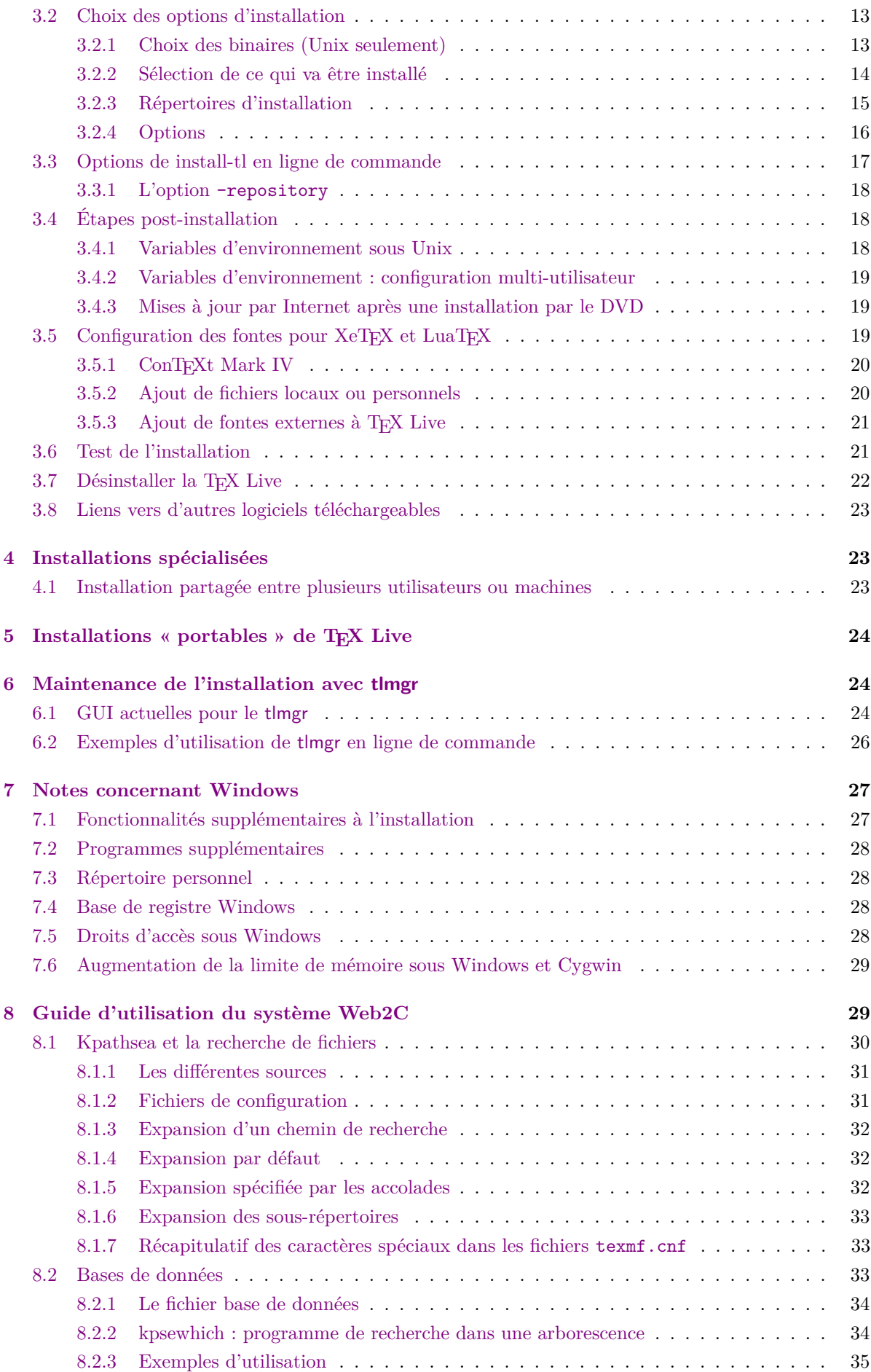

### 1 INTRODUCTION 3

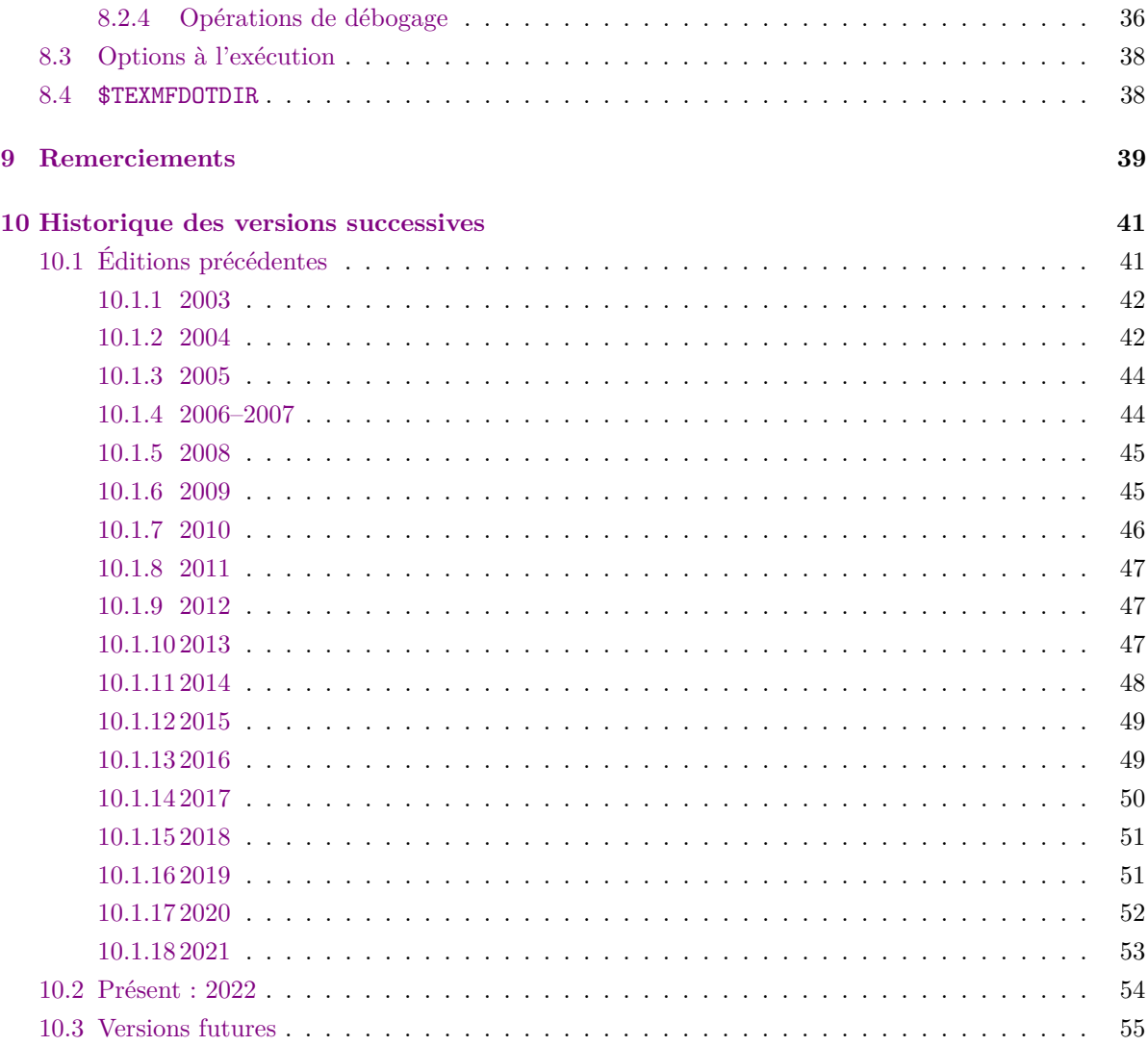

# <span id="page-2-0"></span>**1 Introduction**

# <span id="page-2-1"></span>1.1 TEX Live et TEX Collection

Ce document décrit les principales caractéristiques de la distribution TEX Live, une distribution complète de T<sub>E</sub>X pour Linux et autres Unix, Mac OS X et systèmes Windows.

Cette distribution peut être obtenue par téléchargement, sur le DVD TFX Collection distribué par les groupes d'utilisateurs de TEX à leurs membres, ou par d'autres moyens. La section [2.1](#page-6-2) décrit brièvement le contenu du DVD. TEX Live et TEX Collection sont le fruit des efforts des groupes d'utilisateurs de T<sub>E</sub>X. La description qui suit porte essentiellement sur T<sub>E</sub>X Live.

La distribution TEX Live comprend les binaires précompilés de TEX, L<sup>AT</sup>EX 2<sub>ε</sub>, ConTEXt, METAFONT, MetaPost, BibTEX et de nombreux autres programmes ainsi qu'une bibliothèque étendue de macros, de fontes et de documentations. Elle permet aussi la composition de textes dans la plupart des langues utilisées dans le monde.

On trouvera à la fin du document, section [10](#page-40-0) (page [41\)](#page-40-0), un bref historique des principales modifications apportées au fil du temps à la distribution TEX Live.

Les utilisateurs des éditions précédentes de TEX Live sont invités à lire, *avant toute mise à jour*, la section [10.2](#page-53-0) page [54](#page-53-0) qui présente les principaux changements intervenus cette année.

### <span id="page-3-0"></span>**1.2 Support des différents systèmes d'exploitation**

TEX Live contient les exécutables pour les principales architectures Unix, dont GNU/Linux, Mac OS X et Cygwin. Les sources inclus dans la distribution devraient être compilables sur des plateformes pour lesquelles nous ne fournissons pas d'exécutables.

Concernant Windows, les versions 7 et ultérieures sont prises en charge. Windows Vista *peut* probablement fonctionner en bonne partie, mais TEX Live ne saurait dorénavant être installée sur XP ou versions antérieures. La TEX Live n'inclut pas d'exécutables 64 bits pour Windows, mais les exécutables 32 bits devraient fonctionner sur les systèmes 64 bits. Cf. néanmoins [https://tug.org/texlive/windows.](https://tug.org/texlive/windows.html) [html](https://tug.org/texlive/windows.html) pour les options permettant d'ajouter des binaires 64 bits.

Consulter la section [2.1](#page-6-2) pour des solutions alternatives sous Windows et Mac OS X.

### <span id="page-3-1"></span>1.3 Installation élémentaire de T<sub>F</sub>X Live

Vous pouvez installer TEX Live de deux façons différentes : soit depuis le DVD, soit depuis Internet (<https://tug.org/texlive/acquire.html>). L'installateur réseau est petit et télécharge tout ce qu'il faut depuis Internet.

L'installateur du DVD vous permet d'installer sur votre disque dur mais il n'est plus possible de lancer TEX Live directement depuis le DVD TEX Collection (ou une image .iso). Vous *pouvez* créer une installation portable, par exemple sur une clé USB (voir section [5\)](#page-23-0). La procédure d'installation est décrite en détail dans les sections suivantes (page [10\)](#page-9-1), mais voici de quoi commencer rapidement.

- Sous Unix, le script d'installation est install-tl. Sous Windows, il faut plutôt invoquer install-tl-windows. L'installateur fonctionnera en mode graphique avec l'option -gui (par défaut pour Windows et Mac OS X) ou en mode texte avec l'option -gui=text (par défaut pour tout le reste).
- Ce script installe en particulier le programme « TEX Live Manager » appelé tlmgr. Comme l'installateur, il peut être utilisé en mode graphique ou en mode texte. Il permet d'ajouter ou de supprimer des composants et de procéder à différents réglages de configuration.

### <span id="page-3-2"></span>**1.4 Remarques sur la sécurité**

À notre connaissance, les programmes TEX de base en eux-mêmes sont (et ont toujours été) extrêmement robustes. Cependant, d'autres programmes livrés avec TEX Live ne le sont peut-être pas autant, bien que chacun fasse de son mieux. De façon générale, il faut faire preuve de prudence avant de lancer des programmes sur des données en lesquelles vous n'avez pas toute confiance. Pour un maximum de sécurité, utilisez un nouveau répertoire créé à cet effet ou chroot.

Il convient d'être particulièrement vigilant sous Windows, qui en général cherche les programmes dans le répertoire courant avant tout, quel que soit le chemin de recherche défini. Nous avons comblé de nombreuses failles, mais il en reste certainement d'autres, notamment avec les programmes maintenus extérieurement. C'est pourquoi nous recommandons de vérifier s'il n'y a pas de fichiers suspects dans le répertoire courant, en particulier les exécutables (binaires ou scripts). En général, il ne devrait pas y en avoir, et le simple fait de compiler un document devrait encore moins en créer.

Enfin, TEX (et les programmes associés) ont la capacité d'écrire des fichiers en compilant des documents, capacité qui peut être exploitée à des fins malignes de nombreuses façons. Ici aussi, la meilleure protection est de compiler les documents inconnus dans un répertoire nouvellement créé.

Un autre aspect de la sécurité consiste à s'assurer que le matériel téléchargé n'a pas a été modifié par rapport à ce qui a été créé. Le programme tlmgr (section [6\)](#page-23-1) effectuera automatiquement des vérifications des téléchargements si le gpg (GNU Privacy Guard) est disponible. Il n'est pas distribué par la T<sub>E</sub>X Live, mais voir <https://texlive.info/tlgpg/> pour des informations sur gpg si nécessaire.

### <span id="page-3-3"></span>**1.5 Obtenir de l'aide**

### <span id="page-3-4"></span>**1.5.1 Aide en français**

Si vous connaissez mal le système T<sub>EX</sub>, ou que vous n'êtes pas certain de vouloir installer T<sub>EX</sub>. Live, vous pouvez avoir un aperçu du fonctionnement de l'un de ses logiciels principaux en lisant la *Une courte*

#### 1 INTRODUCTION 5

*(?) introduction à*  $B T_F X z_ε$ *,* dont la traduction française est disponible à l'adresse [https://mirrors.](https://mirrors.ctan.org/info/lshort/french/lshort-fr.pdf) [ctan.org/info/lshort/french/lshort-fr.pdf](https://mirrors.ctan.org/info/lshort/french/lshort-fr.pdf).

À la suite de cette lecture, vous n'aurez de cesse d'utiliser LATEX 2*ε*, et donc d'installer TEX Live : il vous suffira tout simplement de reprendre ici la lecture du présent document pour effectuer sereinement cette installation. Ce document a été rédigé pour vous guider lors de celle-ci.

Une fois installée, votre distribution T<sub>EX</sub> Live sera prête à l'emploi. C'est alors que la commande  $1$ texdoc vous sera d'une aide précieuse, puisqu'elle vous permettra d'afficher la documentation des différents composants de T<sub>E</sub>X Live.

Ainsi, pour lire la *Courte Introduction* citée plus haut, vous n'aurez qu'à taper texdoc lshort-fr (vous remarquerez que la chaîne de caractères lshort-fr est également présente dans l'url citée plus haut : c'est son nom au sein de TEX Live). Et pour afficher de nouveau le présent document, vous taperez texdoc texlive-fr. Faites l'essai !

En toute logique, la commande texdoc texdoc vous indiquera comment vous servir au mieux de cette commande, par exemple pour qu'elle utilise votre lecteur PDF favori, ou pour qu'elle affiche automatiquement les documentations en français (si elles ont été traduites).

Car voilà : l'intégralité de la documentation des innombrables composants de T<sub>E</sub>X Live n'est pas encore disponible en français, loin s'en faut.

Fort heureusement, des ressources francophones de qualité existent. La documentation de LATEX 2*ε* est traduite : elle est accessible via la commande texdoc latex2e-fr. Une communauté d'utilisateurs a recensé d'autres ressources à l'adresse suivante : [https://texnique.fr/osqa/questions/2559/](https://texnique.fr/osqa/questions/2559/des-sources-dinformation-pour-debutants) [des-sources-dinformation-pour-debutants](https://texnique.fr/osqa/questions/2559/des-sources-dinformation-pour-debutants).

En effet, la communauté TEX est active et conviviale ; la plupart des questions finissent par obtenir une réponse. En revanche, le support est informel, assuré par des volontaires et des usagers occasionnels, aussi est-il particulièrement important que vous fassiez votre propre travail de recherche avant de poser une question (si vous préférez un support commercial, vous pouvez renoncer à TEX Live et acheter un système payant ; voir une liste, en anglais, à <https://tug.org/interest.html#vendors>).

Avant de poser une question à d'autres utilisateurs, nous vous invitons à vérifier qu'elle n'a pas déjà été posée : un moteur de recherche, par exemple <https://duckduckgo.com/>, peut à lui seul fournir des réponses pertinentes, et les archives des différents espaces de discussion contiennent des milliers de questions et réponses déjà traitées ; elles permettent une recherche fructueuse.

Enfin, avant de poser une question, n'hésitez pas à prendre conseil sur la façon de rédiger la question pour avoir des chances d'obtenir une réponse pertinente. Soyez clair, précis et concis. Et illustrez votre propos avec un *exemple complet minimal* (les trois termes sont importants), comme indiqué ici : [https:](https://texnique.fr/osqa/faq/#custom-id-ecm) [//texnique.fr/osqa/faq/#custom-id-ecm](https://texnique.fr/osqa/faq/#custom-id-ecm).

Ces précautions étant prises, il est temps de vous présenter les trois espaces de discussion en ligne des utilisateurs francophones.

- **FAQ TEX francophone** La TEX FAQ francophone est un recueil de réponses à toutes sortes de questions, des plus élémentaires aux plus obscures. Elle est disponible sur Internet à l'adresse <https://faq.gutenberg.eu.org/>.
- **texnique.fr** est un site de questions & réponses. D'utilisation très simple, il permet aux utilisateurs ayant besoin d'aide de poser des questions, à d'autres de leur apporter des réponses, et aux visiteurs du site de noter celles-ci selon leur pertinence, ce qui permet de les repérer efficacement. Les questions sont triées par mots-clés, et le site offre la compilation en ligne des exemples de code qui y sont postés. Il est accessible à l'adresse <https://texnique.fr/>.
- **la liste GUT** est une liste de discussion par courriel comptant un grand nombre d'abonnés. Elle permet de demander ou d'apporter de l'aide, mais aussi de débattre ou d'exprimer des opinions, ce qui n'est pas l'objet du site cité plus haut. Pour vous inscrire à cette liste, envoyez un message à [sympa@ens.fr](mailto:sympa@ens.fr) avec subscribe gut comme corps ou sujet du message.
- **fctt** est l'appellation usuelle du groupe de nouvelles Usenet très fréquenté fr.comp.text.tex. Pour l'utiliser de façon ergonomique, il est conseillé de recourir à un lecteur de *news*, par exemple celui intégré au courrielleur [Thunderbird.](https://www.mozilla.org/fr/thunderbird/) Ses archives sont consultables à l'adresse [https://groups.](https://groups.google.com/g/fr.comp.text.tex) [google.com/g/fr.comp.text.tex](https://groups.google.com/g/fr.comp.text.tex).

<span id="page-4-0"></span><sup>1.</sup> Si vous utilisez un système Mac, il vous faut utiliser l'application « Terminal » pour avoir accès à l'émulateur de commandes. Sur systèmes Windows, il vous faut taper Win-R puis cmd. Enfin, si vous utilisez un système de type Unix, il est vraisemblable que vous sachiez déjà comment utiliser cette commande.

Il est à noter que le site texnique.fr et la liste GUT sont soutenus par l'association GUTenberg, qui est le groupe francophone des utilisateurs de T<sub>EX</sub>, L<sup>AT</sup>EX et logiciels compagnons. Le site de l'association est accessible à l'adresse <https://www.gutenberg.eu.org/>. Les traducteurs de la présente documentation sont également membres de l'association, qui elle-même contribue au développement de TFX Live.

#### <span id="page-5-0"></span>**1.5.2 Aide en anglais**

Donald Knuth, l'auteur de T<sub>E</sub>X, est anglophone : il est donc logique qu'une large documentation existe en anglais. Voici une liste de ressources anglophones, classées selon l'ordre dans lequel nous recommandons de les utiliser :

- **Getting Started** pour ceux qui débutent en T<sub>E</sub>X, la page web <https://tug.org/begin.html> contient une courte description du système.
- **CTAN** Si vous recherchez un package, une police, un programme particulier, etc., CTAN est l'endroit où commencer à chercher. Il s'agit d'une énorme collection de tous les éléments liés à TEX. Les entrées du catalogue vous indiquent également la disponibilité de la ressource correspondante pour T<sub>F</sub>X Live ou MiKT<sub>F</sub>X. Voir <https://ctan.org>.
- **FAQ T<sub>EX</sub>** La T<sub>EX</sub> FAQ est un recueil de réponses à toutes sortes de questions, des plus élémentaires aux plus obscures. Elle est disponible sur Internet à l'adresse <https://texfaq.org>.
- **Catalogue TEX** si vous recherchez une extension, une fonte, un programme, etc., le mieux est de consulter le catalogue TEX ici : <https://ctan.org/pkg/catalogue>.
- **Ressources TEX sur le Web** la page web <https://tug.org/interest.html> propose beaucoup de liens relatifs à TEX, en particulier concernant des livres, manuels et articles portant sur tous les aspects du système.
- **Forums d'aide** les principaux forums dédiés au support de T<sub>EX</sub> sont le site de la communauté LATEX <https://latex.org/>, le site de questions  $\&$  réponses [https://tex.stackexchange.](https://tex.stackexchange.com/) [com/](https://tex.stackexchange.com/), le groupe de nouvelles Usenet <news:comp.text.tex>, la liste de diffusion [texhax@tug.org](mailto:texhax@tug.org) (dont les archives sont à l'adresse <https://tug.org/mail-archives/texhax>). Une recherche en ligne ne fait jamais de mal.
- **Poster une question** si vous ne trouvez pas réponse à votre question, vous pouvez, vous pouvez la poser sur <https://latex.org/forum/> et <https://tex.stackexchange.com/> via leurs interfaces Web, sur comp.text.tex via Google ou votre lecteur de nouvelles, ou sur [texhax@tug.org](mailto:texhax@tug.org) par mail. Mais, avant de poser votre question, nous vous conseillons de lire la FAQ [https:](https://texfaq.org/FAQ-askquestion) [//texfaq.org/FAQ-askquestion](https://texfaq.org/FAQ-askquestion) afin de maximiser vos chances d'obtenir une réponse utile.

Enfin, l'organisation internationale des utilisateurs de TEX, le *TEX Users Group*, ou TUG, est anglophone. Basée aux États-Unis, elle fédère toutes les associations nationales et son site est à l'adresse <https://tug.org/>.

Parmi ses très nombreuses activités, elle organise une conférence annuelle, publie une revue, le *TUGboat*, qui paraît trois fois par an, ainsi qu'une collection de logiciels appelée... TEX Live !

### <span id="page-5-1"></span>**1.5.3 Aide en allemand**

La communauté germanophone est très active. Elle organise de solides séminaires ainsi que des rencontres informelles, publie des ouvrages de grande qualité. . . et a produit de très nombreuses lignes de code utilisées par TEX Live! Le groupe germanophone des utilisateurs de TEX s'appelle DANTE et son site est à l'adresse <https://www.dante.de/>. Il publie régulièrement une revue, *Die TeXnische Komödie*, et soutient le forum <https://golatex.de/>.

Enfin, le site germanophone de questions & réponses <https://texwelt.de/> est le grand frère du francophone texnique.fr !

### <span id="page-5-2"></span>**1.5.4 Aide dans d'autres langues**

TEXest répandu dans le monde entier, et des groupes d'utilisateurs existent dans de nombreux pays, de la Bulgarie à l'Afrique du Sud ! On en trouvera la liste à l'adresse <https://tug.org/usergroups.html>.

### <span id="page-6-0"></span>**1.6 Apporter de l'aide**

Il vous est possible d'apporter une aide précieuse aux autres utilisateurs :

- **Support de T<sub>E</sub>X Live** si vous voulez faire un rapport d'anomalie, émettre des suggestions ou des commentaires sur la distribution TEX Live, son installation ou sa documentation, utilisez la liste de diffusion [tex-live@tug.org](mailto:tex-live@tug.org). Mais attention, si la question concerne l'utilisation d'un programme particulier inclus dans TEX Live, il vaut mieux que vous vous adressiez directement à la personne ou à la liste de diffusion qui maintient le programme. Il suffit souvent d'ajouter l'option --help lors de l'exécution du programme pour trouver à qui adresser le rapport.
- **Aide en ligne** des personnes soumettent des questions, et leur répondre est très utile, tant pour eux que pour vous : formuler clairement une réponse est une source d'apprentissage non négligeable ! Les sites LATEX, tels texnique.fr, les groupes de nouvelles comme fr.comp.text.tex ainsi que la liste gut sont ouverts à tous : n'hésitez pas à vous y joindre, à commencer la lecture et à fournir de l'aide là où cela vous est possible.
- **Traduction** le présent document a été rédigé puis traduit bénévolement, pour le bien de la communauté. Il en va de même pour l'essentiel des logiciels et de leur documentation. Comme la rédaction de réponses, la traduction est un exercice très profitable en termes d'apprentissage. Si la documentation qui vous est nécessaire n'est pas encore disponible en français, n'hésitez pas à la traduire vous-même et à en faire profiter les autres utilisateurs ! Les coordonnées des auteurs des logiciels figurent généralement dans la documentation originale de ceux-ci ; dès lors, il est très simple de prendre contact avec eux pour publier votre traduction.

# <span id="page-6-1"></span>2 Structure de T<sub>F</sub>X Collection

Nous décrivons ici le contenu de TEX Collection qui est un sur-ensemble de TEX Live.

### <span id="page-6-2"></span>2.1 T<sub>E</sub>X Collection : T<sub>E</sub>X Live, proT<sub>E</sub>Xt, MacT<sub>E</sub>X

Le DVD T<sub>E</sub>X Collection contient les éléments suivants :

- **TEX Live** un système TEX complet à installer. Page web : <https://tug.org/texlive/>.
- **MacTEX** un système TEX pour Mac OS X (actuellement nommé par Apple, mais nous continuons à utiliser l'ancien nom dans le présent document), qui ajoute à TEX Live un installateur spécifique à Mac OS X et quelques applications propres au système Mac. Page web : [https://tug.org/](https://tug.org/mactex/) [mactex/](https://tug.org/mactex/).
- **proTEXt** une extension du système MIKTEX pour Windows qui en facilite l'installation et ajoute quelques outils. Cette distribution est totalement indépendante de TEX Live, elle nécessite un mode d'installation spécifique. Page web : <https://tug.org/protext>.
- **CTAN** une image du site d'archives CTAN (<https://ctan.org/>).

Les droits d'utilisation des fichiers présents dans CTAN et proTEXt diffèrent de ceux de TEX Live, pensez à lire les licences si vous envisagez de modifier ou de redistribuer certains de ces fichiers.

### <span id="page-6-3"></span>**2.2 Répertoires situés à la racine de TEX Live**

Voici une petite liste des répertoires situés à la racine d'une installation TEX Live avec une courte description.

bin – programmes de la famille TEX, rangés dans des sous-répertoires selon les plateformes.

- readme-\*.dir une brève introduction et quelques liens utiles pour TEX Live, dans divers langages, sous forme de pages HTML ou de texte brut.
- source le code source de tous les programmes, dont les principaux programmes TEX basés sur Web2C.
- texmf-dist le répertoire principal ; voir TEXMFDIST dans la section suivante.

tlpkg – scripts et programmes d'installation, et éléments spécifiques pour Windows.

On trouve également, au même niveau que les répertoires mentionnés ci-dessus, les scripts d'installation et le fichier README principal en anglais (disponible en différentes langues dans les répertoires readme-\*. dir susmentionnés).

En plus des répertoires ci-dessus, les scripts d'installation et les fichiers README (dans différentes langues) sont situés dans le dossier racine de la distribution.

Concernant la documentation, le fichier doc.html, qui contient une liste exhaustive de liens vers les fichiers de documentation, pourra s'avérer utile. La documentation pour presque tout (paquets, formats, fontes, manuels de logiciels, pages de man, fichiers info) se trouve dans texmf-dist/doc. Vous pouvez utiliser le programme texdoc pour trouver une documentation, où qu'elle soit.

La documentation de T<sub>EX</sub> Live proprement dite (que vous consultez actuellement) est disponible dans le répertoire texmf-dist/doc/texlive en plusieurs langues :

- anglais : texmf-dist/doc/texlive/texlive-en,
- allemand : texmf-dist/doc/texlive/texlive-de,
- chinois (simplifié) : texmf-dist/doc/texlive/texlive-zh-cn,
- français : texmf-dist/doc/texlive/texlive-fr,
- italien : texmf-dist/doc/texlive/texlive-it
- polonais : texmf-dist/doc/texlive/texlive-pl,
- russe : texmf-dist/doc/texlive/texlive-ru,
- tchèque & slovaque : texmf-dist/doc/texlive/texlive-cz.

### <span id="page-7-0"></span>**2.3 Description des arborescences « texmf » de TEX Live**

Nous donnons ici la liste des variables prédéfinies qui contiennent les noms des différentes arborescences de type « texmf », l'usage qui en est fait, et leurs valeurs par défaut dans TEX Live. La commande tlmgr conf montre les valeurs de ces variables, ce qui permet de savoir où se trouvent ces différentes arborescences dans une installation donnée.

Notez bien que toutes ces arborescences, y compris les arborescences personnelles, doivent suivre la structure standard des répertoires de T<sub>EX</sub> (TDS : <https://tug.org/tds>) avec sa pléthore de sousrépertoires, sans quoi les fichiers ne seront pas pris en compte. La section [3.5.2](#page-19-1) page [20](#page-19-1) donne plus de détails à ce sujet. L'ordre ici est l'inverse de celui dans lequel les arborescences sont cherchées, c'est-à-dire que les dernières arborescences dans la liste outrepassent les précédentes.

- TEXMFDIST contient à peu près tous les fichiers de la distribution originale : fichiers de configuration, scripts, paquets, polices, etc. (La principale exception concerne les exécutables de chaque plateforme placés dans le répertoire apparenté bin/). Rien ne devrait être ajouté, modifié ni supprimé manuellement dans cette arborescence.
- TEXMFSYSVAR c'est là que les scripts texconfig-sys, updmap-sys et fmtutil-sys rangent les (versions globales des) données générées, comme les formats et les fichiers .map.
- TEXMFSYSCONFIG c'est là que les scripts texconfig-sys, updmap-sys et fmtutil-sys recherchent leurs fichiers de configuration (globaux) en priorité.
- TEXMFLOCAL c'est l'arborescence que les administrateurs peuvent utiliser pour installer pour tous les utilisateurs les extensions, fontes, etc. additionnelles ou mises à jour.
- TEXMFHOME c'est l'arborescence que les utilisateurs peuvent utiliser pour leurs installations individuelles de macros, polices, etc. supplémentaires ou de mises à jour. Pour chaque utilisateur, cette variable pointe vers son propre répertoire individuel.
- TEXMFVAR  $c$ 'est là que les scripts texconfig, updmap-user et fmtutil-user rangent les (versions personnelles de) données générées, comme les formats et les fichiers .map.
- TEXMFCONFIG c'est là que les scripts texconfig updmap-sys et fmtutil-sys recherchent leurs fichiers de configuration (personnelles) en priorité.
- TEXMFCACHE arborescence(s) utilisée(s) par ConTEXt MkIV et LuaLaTeX pour stocker des (versions de cache de) fichiers de travails. Par défaut, utilise TEXMFSYSVAR ou, s'il n'est pas possible d'y écrire, TEXMFVAR.

La structure de l'arborescence T<sub>EX</sub> Live est par défaut la suivante :

- **racine multi-utilisateur** (par exemple /usr/local/texlive sous Unix, D:\texlive sous Windows,. . .) qui contient éventuellement plusieurs distributions :
	- 2021 une distribution précédente,

2022 – la distribution actuelle,

bin

```
i386-linux – exécutables Linux (32 bits),
```

```
...
universal-darwin – exécutables Mac OS X,
x86_64-linux – exécutables GNU/Linux (64 bits),
win32 – exécutables Windows,
```

```
texmf-dist – correspond à TEXMFDIST et TEXMFMAIN,
```

```
texmf-var – correspond à TEXMFSYSVAR,
```

```
texmf-config – correspond à TEXMFSYSCONFIG,
```
texmf-local – correspond à TEXMFLOCAL, normalement commun à plusieurs distributions T<sub>F</sub>X Live (2007, 2008, etc.),

**répertoire personnel de l'utilisateur** \$HOME ou %USERPROFILE% :

- .texlive2021 fichiers propres à l'utilisateur générés automatiquement pour une distribution TEX Live précédente,
- .texlive2022 fichiers propres à l'utilisateur générés automatiquement pour la distribution T<sub>EX</sub> Live actuelle,

```
texmf-var – correspond à TEXMFVAR, TEXMFCACHE,
```

```
texmf-config – correspond à TEXMFCONFIG,
```
texmf – correspond à TEXMFHOME, répertoire regroupant tous les répertoires de macros personnelles : texmf/tex/latex par exemple pour les fichiers de macros LATEX, etc.

# <span id="page-8-0"></span>**2.4 Extensions de TEX**

Le programme T<sub>E</sub>X original de Knuth est figé, sauf corrections de bugs, rares. C'est toujours le programme tex présent dans TEX Live, et ceci ne changera pas autant dans un futur prévisible. TEX Live contient plusieurs variantes étendues de TEX (aussi appelées « moteurs TEX ») :

- *ε***-TEX** ajoute un jeu de nouvelles primitives et les extensions TEX--XET pour l'écriture de droite à gauche ; *ε*-TEX est, en mode normal, 100% compatible avec TEX standard. Pour plus de détails consulter le fichier texmf-dist/doc/etex/base/etex\_man.pdf du DVD.
- **pdfTEX** inclut les extensions *ε*-TEX et produit, au choix, des fichiers au format Acrobat PDF ou au format DVI ; il inclut aussi de nombreuses extensions indépendantes du format de sortie. C'est le programme invoqué pour de nombreux formats courants tels que etex, latex et pdflatex. Son site web est <https://tug.org/applications/pdftex/>. Le manuel d'utilisation se trouve sur le DVD dans texmf-dist/doc/pdftex/manual/pdftex-a.pdf. Le fichier texmf-dist/doc/ pdftex/samplepdftex/samplepdf.tex donne des exemples d'utilisation.
- **LuaTEX** ajoute la prise en charge d'un codage d'entrée Unicode et des polices OpenType/TrueType et système. Il intègre également un interprète Lua (<https://lua.org/>), permettant des solutions à de nombreux épineux problèmes TEX. Lorsqu'il est appelé sous le nom de texlua, il fonctionne comme un interpréteur Lua autonome. Son site web est <http://luatex.org/>, et le manuel de référence est texmf-dist/doc/luatex/base/luatex.pdf.
- $(e)(u)pT<sub>F</sub>X$  ont un support natif pour la composition en japonais;  $pT<sub>F</sub>X$  est le moteur de base, tandis que les variantes e- ajoutent  $\varepsilon$ -T<sub>EX</sub> et u- ajoutent le support Unicode.
- **XeTEX** ajoute la prise en charge d'un codage d'entrée Unicode et des polices OpenType/TrueType et système, implémentées à l'aide de bibliothèques standard tierces. Voir [https://tug.org/](https://tug.org/xetex) [xetex](https://tug.org/xetex).
- Ω **(Omega)** fonctionne en utilisant Unicode et des caractères 16 bits, ce qui lui permet de travailler directement et simultanément avec presque toutes les écritures du monde. L'extension supporte aussi le chargement dynamique d'OTP (Ω *Translation Processes*) qui permet à l'utilisateur d'appliquer sur des flux d'entrée quelconques des transformations complexes qu'il aura lui-même définies. TEX Live n'inclut plus Omega en tant que programme séparé ; seul Aleph est fourni.

Aleph combine les fonctionnalités de Ω et de ε-T<sub>E</sub>X; voir texmf-dist/doc/aleph/base.

### <span id="page-9-0"></span>**2.5 Quelques autres programmes intéressants dans TEX Live**

Voici quelques autres programmes couramment utilisés et présents dans TEX Live :

bibtex, biber – traitement des bibliographies. makeindex, upmendex, xindex, xindy – traitement des index. dvips – conversion DVI vers PostScript. dvipdfmx – conversion DVI vers PDF, une alternative à pdfTEX (mentionné ci-dessus) pour produire des fichiers PDF. xdvi – visualisation DVI pour le système X Window. dviconcat, dviselect – couper/coller de pages à partir de fichiers DVI. psselect, psnup, . . . – utilitaires PostScript. pdfjam, pdfjoin, ... - utilitaires PDF. context,  $mtxrun - processeurs ConTrXt et PDF.$ 

htlatex, ... tex4ht : (LA)TEX vers HTML (et XML et DocX et autres).

# <span id="page-9-1"></span>**3 Installation**

### <span id="page-9-2"></span>**3.1 Démarrage de l'installation**

La première chose à faire est de télécharger le programme d'installation par le réseau ou de récupérer le DVD TEX Collection. La page <https://tug.org/texlive/acquire.html> donne plus d'informations sur les différentes façons d'obtenir le logiciel.

- **Installateur réseau, .zip ou .tar.gz** à télécharger sur CTAN dans systems/texlive/tlnet; l'url <https://mirror.ctan.org/systems/texlive/tlnet/> devrait vous rediriger vers le serveur d'archive le plus proche de chez vous. Deux versions sont disponibles, install-tl.zip utilisable sous Unix et Windows, et install-unx.tar.gz pour Unix seulement (y compris Mac OS X). Après décompression de l'un de ces deux fichiers, les scripts install-tl et install-tl-windows.bat se trouveront dans le sous-répertoire install-tl.
- **Installateur réseau, Windows .exe :** à télécharger sur CTAN comme ci-dessus, et à exécuter en double-cliquant. Cela lance un installateur préliminaire et décompacteur (voir figure [1\)](#page-10-2) proposant deux options : « Installation » et « Décompactage seulement ».
- **DVD TEX Collection** aller dans son répertoire texlive. Sous Windows, l'installation démarre en principe automatiquement quand vous insérerez le DVD, sinon, il faudra exécuter le script d'installation install-tl ou install-tl.bat. Le DVD TEX Collection est distribué gratuitement aux membres des groupes d'utilisateurs de TEX (GUTenberg par exemple en France, voir la liste des groupes sur <https://tug.org/usergroups.html>). Il est également possible de l'acheter séparément (<https://tug.org/store>) ou de graver votre propre DVD pour TFX Live à partir du image ISO téléchargée sur CTAN. Sur la plupart des systèmes, vous pouvez aussi monter directement cette image ISO. Après avoir installé depuis le DVD, si vous voulez accéder aux mises à jour en continu depuis Internet, consultez la section [3.4.3.](#page-18-1)

Le même programme d'installation est utilisé, quelle que soit la source d'installation. La différence la plus notable entre ces deux modes est qu'avec l'installation par le réseau, vous obtenez les versions courantes des différents paquets, contrairement au DVD (ou image ISO) qui n'est pas mis à jour entre deux versions majeures.

Si vous devez télécharger par le biais des serveurs mandataires (*proxies*), utilisez un fichier ~/.wgetrc ou des variables d'environnement avec une configuration de serveur mandataire pour Wget ([https:](https://www.gnu.org/software/wget/manual/html_node/Proxies.html) [//www.gnu.org/software/wget/manual/html\\_node/Proxies.html](https://www.gnu.org/software/wget/manual/html_node/Proxies.html)), ou équivalent pour tout autre programme de téléchargement que vous utilisez. TEX Live utilise toujours GNU Wget pour le téléchargement. Bien sûr, ceci ne vous concerne pas si vous installez depuis le DVD ou l'image ISO.

Les sections suivantes expliquent plus en détail le fonctionnement de l'installateur.

### <span id="page-9-3"></span>**3.1.1 Installation sous Unix**

Dans ce qui suit, l'invite du *shell* est notée > ; les commandes de l'utilisateur sont en **gras**. Le programme install-tl est un script Perl ; la façon la plus simple de le démarrer sur un système Unix est la suivante.

<span id="page-10-2"></span>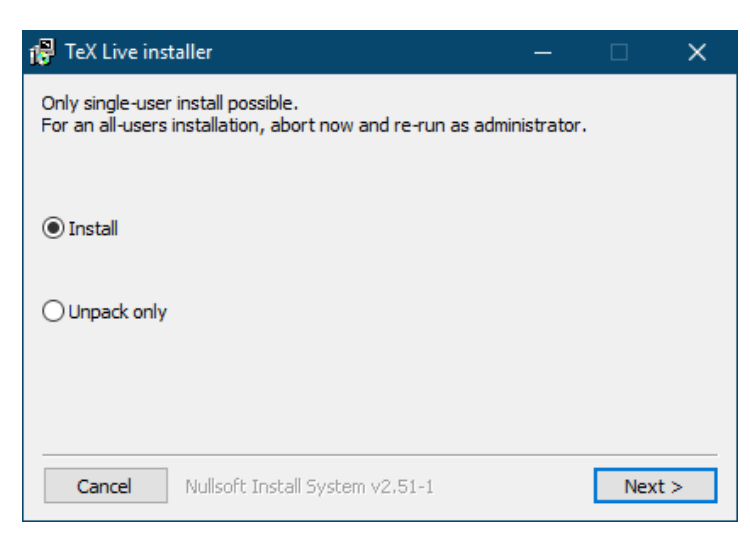

FIGURE 1 – Première étape de l'installateur .exe de Windows. En appuyant sur le bouton Installer, vous obtiendrez la fenêtre affichée dans la figure [3.](#page-12-5)

### > **perl /chemin/de/l/installateur/install-tl**

Si le fichier install-tl est encore exécutable, vous pouvez aussi n'invoquer que :

### > **/chemin/de/l/installateur/install-tl**

ou changer de répertoire auparavant, via la commande **cd** ; nous ne répéterons plus toutes ces variantes. Il est possible que vous deviez agrandir la fenêtre de votre terminal pour voir le texte complet de l'installateur (figure [2\)](#page-11-1).

Pour travailler via une interface graphique (GUI), cf. figure [4,](#page-13-1) il est nécessaire que Tcl/Tk soit installé. Vous pouvez alors lancer :

### > **cd /chemin/de/l/installateur** > **./install-tl -gui**

Les anciennes options -wizard and -perltk/-expert ont désormais le même effet que -gui. La liste complète des options est donnée par

### > **perl install-tl -help**

**Concernant les permissions Unix** : le matériel installé doit normalement être accessible à tous les utilisateurs de la machine ; si celui qui installe n'est pas *root*, il devra s'assurer que son umask est adapté, par exemple umask 022 ou umask 002. Consulter la documentation système pour plus de précisions.

**Remarques particulières pour Cygwin** : contrairement aux autres systèmes compatibles Unix, Cygwin ne comprend pas par défaut tous les programmes requis pour faire fonctionner l'installateur TEX Live. Voir la section [3.1.4.](#page-11-0)

### <span id="page-10-0"></span>**3.1.2 Installation sous Mac OS X**

Une distribution spécifique, MacT<sub>EX</sub> (<https://tug.org/mactex>), a été mise au point pour MacOSX. Nous recommandons d'utiliser son installateur natif, plutôt que d'installer la distribution TEX Live en suivant la procédure indiquée pour Unix. En effet, MacTEX comprend des ajustements spécifiques pour le système Mac OS X et facilite la cohabitation entre plusieurs distributions T<sub>E</sub>X (MacT<sub>E</sub>X, Fink, MacPorts, etc.).

MacT<sub>EX</sub> est fortement basée sur T<sub>EX</sub> Live et les arborescences principales et les exécutables sont en tous points identiques. Quelques répertoires contenant de la documentation et des applications spécifiques au Mac sont ajoutés.

### <span id="page-10-1"></span>**3.1.3 Installation sous Windows**

Si vous utilisez le fichier zip téléchargé et décompacté ou si l'insertion du DVD ne lance pas l'installation automatiquement, double-cliquez sur install-tl-windows.bat.

```
Installing TeX Live 2022 from: ...
Platform: x86_64-1inux => 'GNU/Linux on x86_64'
Distribution: inst (compressed)
Directory for temporary files: /tmp
...
 Detected platform: GNU/Linux on Intel x86_64
 <B> binary platforms: 1 out of 16
 <S> set installation scheme (scheme-full)
 <C> customizing installation collections
     40 collections out of 41, disk space required: 7239 MB
 <D> directories:
   TEXDIR (the main TeX directory):
     /usr/local/texlive/2022
   ...
 <O> options:
  [ ] use letter size instead of A4 by default
   ...
 <V> set up for portable installation
Actions:
 <I> start installation to hard disk
 <P> save installation profile to 'texlive.profile' and exit
 <H> help
 <Q> quit
```
Figure 2 – Fenêtre principale de l'installateur en mode texte (GNU/Linux)

Il est également possible de travailler en ligne de commande ; dans ce qui suit l'invite du *shell* est notée >, les commandes de l'utilisateur sont notées **en gras**. Voici les commandes à lancer (à partir du répertoire du script d'installation) :

#### > **install-tl-windows**

Si l'on opère à l'extérieur du répertoire dudit script d'installation, il faut écrire :

### > **D:**\**texlive**\**install-tl-windows**

où D: désigne le lecteur de DVD où se trouve la collection T<sub>E</sub>X.

La figure [3](#page-12-5) montre l'écran initial de base de l'installateur en mode GUI, qui est le mode par défaut pour Windows.

Pour travailler en mode texte :

### > **install-tl-windows -no-gui**

La liste complète des options est donnée par

### > **install-tl-windows -help**

**N.B.** Ajoutez une extension .bat si le même répertoire contient également install-tl-windows.exe. Ce ne sera normalement pas le cas (à moins que vous n'ayez mis en miroir le répertoire tlnet localement).

### <span id="page-11-0"></span>**3.1.4 Installation sous Cygwin**

Avant de commencer l'installation, utilisez le programme setup.exe de Cygwin pour installer les paquets perl et wget (si ce n'est déjà fait).

Il est également recommandé d'installer les paquets suivants :

- $-$  fontconfig, utilisé par XeT<sub>E</sub>X et LuaT<sub>E</sub>X;
- ghostscript, nécessaire pour divers utilitaires ;
- libXaw7, utilisé par xdvi ;
- ncurses, qui fournit la commande clear utilisée par l'installateur.

<span id="page-12-5"></span>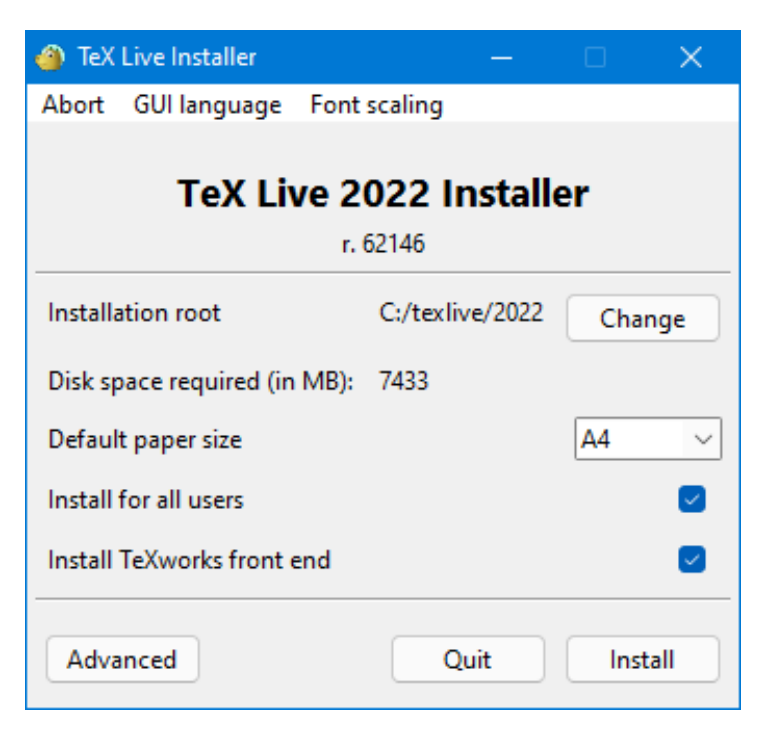

Figure 3 – Fenêtre de l'installateur de base (Windows) ; le bouton « Avancé » quelque chose ressemblant à la figure [4](#page-13-1)

### <span id="page-12-0"></span>**3.1.5 Installation en mode texte**

La figure [2](#page-11-1) présente l'écran principal de configuration en mode texte sous Unix/Linux, où c'est le mode par défaut.

Il s'agit d'un installateur en mode ligne de commande, il n'y a pas de notion de curseur ; par exemple, vous ne pouvez pas naviguer entre les cases à cocher et les champs d'entrée avec la touche tabulation. Tapez une des lettres proposées (en respectant la casse) suivie de « entrée » (retour chariot) et l'écran se mettra automatiquement à jour.

L'interface en mode texte est volontairement rudimentaire afin qu'ele fonctionne sur le plus grand nombre possible de systèmes — même avec des versions très minimales de Perl.

### <span id="page-12-1"></span>**3.1.6 Installation en mode graphique**

L'installateur en mode graphique par défaut est au départ très simple, avec juste quelques options ; voir figure [3.](#page-12-5) Il peut être lancé avec la commande :

### > **install-tl -gui**

Le bouton « Avancé » donne accès à la plupart des options de l'installateur en mode texte ; voir figure [4.](#page-13-1)

### <span id="page-12-2"></span>**3.1.7 Les anciens installateurs**

Les modes perltk/expert et wizard sont toujours disponibles sur les systèmes sur lesquels Perl/Tk est installé. Ils peuvent être spécifiés avec les arguments respectivement -gui=perltk and -gui=wizard.

### <span id="page-12-3"></span>**3.2 Choix des options d'installation**

Les options proposées sont censées être assez explicites, voici cependant quelques précisions.

### <span id="page-12-4"></span>**3.2.1 Choix des binaires (Unix seulement)**

La figure [5](#page-13-2) présente les choix de binaires possibles en mode texte. Seuls les binaires correspondant à l'architecture détectée seront installés par défaut. Rien n'empêche d'en sélectionner d'autres si néces-

# <span id="page-13-1"></span>TeX Live Installe

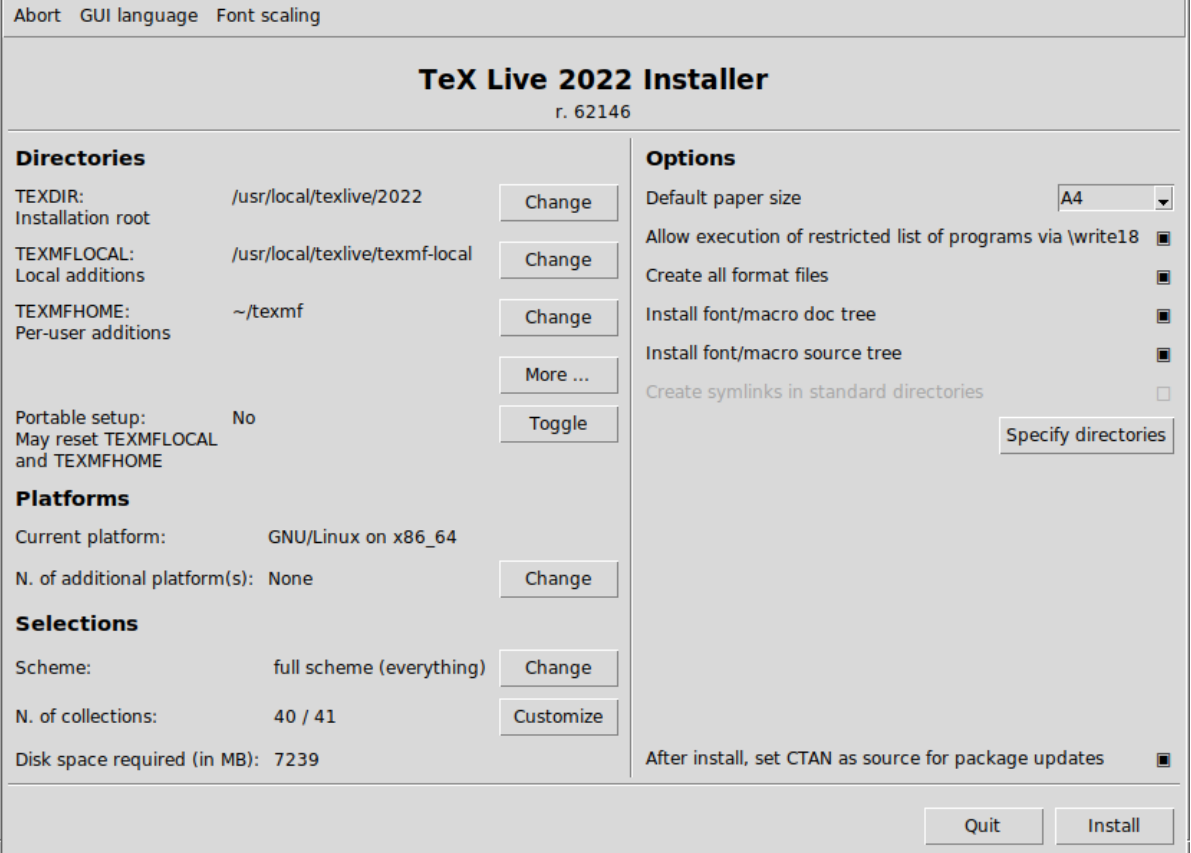

Figure 4 – Fenêtre de installateur en mode GUI avancé (GNU/Linux)

<span id="page-13-2"></span>

| Available platforms: |                                                             |  |  |  |
|----------------------|-------------------------------------------------------------|--|--|--|
|                      |                                                             |  |  |  |
|                      | a [ ] Cygwin on Intel x86 (i386-cygwin)                     |  |  |  |
|                      | b [ ] Cygwin on $x8664$ ( $x8664$ -cygwin)                  |  |  |  |
|                      | c [ ] MacOSX current $(10.14)$ on x86 64 $(x86 64-darwin)$  |  |  |  |
|                      | d [ ] MacOSX legacy (10.6-) on x86_64 (x86_64-darwinlegacy) |  |  |  |
|                      | e [ ] FreeBSD on x86 64 (amd64-freebsd)                     |  |  |  |
|                      | f [ ] FreeBSD on Intel x86 (i386-freebsd)                   |  |  |  |
|                      | g [ ] GNU/Linux on ARM64 (aarch64-linux)                    |  |  |  |
|                      | h [ ] GNU/Linux on ARMv6/RPi (armhf-linux)                  |  |  |  |
|                      | i [ ] GNU/Linux on Intel x86 (i386-linux)                   |  |  |  |
|                      | $i$ [X] GNU/Linux on $x86$ 64 ( $x86$ 64-linux)             |  |  |  |
|                      | $k$ [ ] GNU/Linux on x86 64 with musl (x86 64-linuxmusl)    |  |  |  |
|                      | 1 [ ] NetBSD on x86 64 (amd64-netbsd)                       |  |  |  |
|                      | m [ ] NetBSD on Intel x86 (i386-netbsd)                     |  |  |  |
|                      | o [ ] Solaris on Intel x86 (i386-solaris)                   |  |  |  |
| D I                  | ] Solaris on x86_64 (x86_64-solaris)                        |  |  |  |
|                      | s [ ] Windows (win32)                                       |  |  |  |

Figure 5 – Menu pour le choix des binaires

saire : cela peut être intéressant dans le cas de machines en réseau ou sur des systèmes en « double boot ».

### <span id="page-13-0"></span>**3.2.2 Sélection de ce qui va être installé**

Dans le menu « Scheme » (voir figure [6\)](#page-14-1) on choisit un schéma général de configuration qui détermine un ensemble de collections à installer. Le schéma par défaut (full) consiste à tout installer, ce qui est recommandé. Vous pouvez également choisir basic pour juste plain et LATEX, small pour quelques programmes supplémentaires (équivalents à l'installation de MacTEXdite « BasicTEX »), minimal pour des tests uniquement, medium ou teTeX pour quelque chose d'intermédiaire. Il existe aussi des schémas

İol

<span id="page-14-1"></span>

| Select scheme:                                                |
|---------------------------------------------------------------|
|                                                               |
| a [X] full scheme (everything)                                |
| b [ ] medium scheme (small + more packages and languages)     |
| c [ ] small scheme (basic + xetex, metapost, a few languages) |
| d [ ] basic scheme (plain and latex)                          |
| e [ ] minimal scheme (plain only)                             |
| f [ ] ConTeXt scheme                                          |
| g [ ] GUST TeX Live scheme                                    |
| h [ ] infrastructure-only scheme (no TeX at all)              |
| i [ ] teTeX scheme (more than medium, but nowhere near full)  |
| i [ ] custom selection of collections                         |

Figure 6 – Menu « Scheme »

<span id="page-14-2"></span>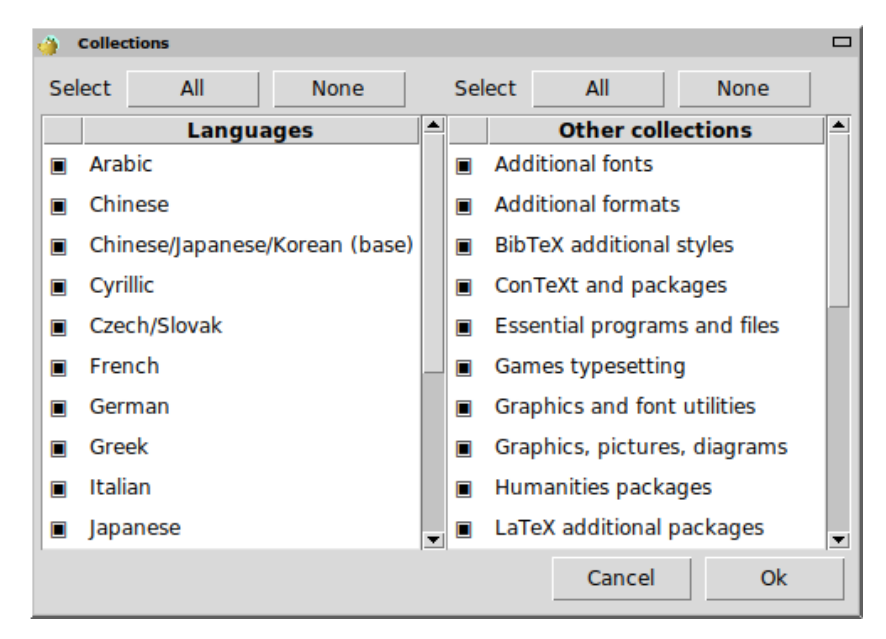

Figure 7 – Menu « Collections » (Linux)

spécialisés ou spécifiques à un pays.

Une fois un schéma choisi, vous pouvez affiner votre sélection avec le menu « collections » (voir figure [7,](#page-14-2) montrée ici en mode graphique pour changer).

Il est possible de raffiner encore les choix : pour ce faire, il faudra recourir ultérieurement au gestionnaire de paquets TeX Live (tlmgr) — voir la section [6.](#page-23-1)

### <span id="page-14-0"></span>**3.2.3 Répertoires d'installation**

La disposition par défaut des différents répertoires est donnée à la section [2.3,](#page-7-0) page [8.](#page-7-0) Le répertoire d'installation par défaut est /usr/local/texlive/2022 sous Unix et %SystemDrive%\texlive\2022 sous Windows. Cela permet d'avoir en parallèle plusieurs installations TEX Live, par exemple une par version (typiquement par année, comme ici) et vous pouvez basculer de l'une à l'autre simplement en modifiant votre chemin de recherche (votre « *PATH* »).

Il peut être nécessaire de changer la valeur de TEXDIR lorsque celui qui procède à l'installation n'a pas les droits d'écriture sur le répertoire TEXDIR : l'installation n'est pas réservée au superutilisateur *root* ou « Administrateur », il suffit d'avoir les droits en écriture sur le répertoire TEXDIR.

Ce répertoire d'installation peut être modifié en configurant le TEXDIR dans l'installateur. L'écran de l'interface pour ceci – et pour d'autres choix – est montré à la figure [4.](#page-13-1) Les principales raisons pour lesquelles il peut être nécessaire de le modifier sont soit le manque de place sur cette partition (une installation TEX Live complète nécessite plusieurs Go), soit l'absence de droit d'écriture sur le répertoire par défaut : comme indiqué précédemment, l'installation n'est pas réservée au super-utilisateur *root* ou « Administrateur » ; il suffit d'avoir les droits en écriture sur le répertoire TEXDIR.

Sous Windows, vous n'avez normalement pas besoin d'être un administrateur pour créer

C:\texlive\2022 (ou, plus généralement, %SystemDrive%\texlive\2022).

Les répertoires d'installation peuvent aussi être modifiés en configurant différentes variables d'environnement avant de lancer l'installateur (vraisemblablement TEXLIVE\_INSTALL\_PREFIX ou TEXLIVE\_INSTALL\_TEXDIR) ; consultez la documentation au moyen de install-tl --help (disponible en ligne à <https://tug.org/texlive/doc/install-tl.html>) pour la liste complète et plus de détails.

Une alternative raisonnable est d'installer TEX Live dans votre répertoire personnel, surtout si vous prévoyez d'en être le seul utilisateur. Vous pouvez utiliser ~ à cet effet, par exemple ~/texlive/2022.

Dans tous les cas, il est recommandé d'inclure l'année dans le chemin afin de pouvoir conserver plusieurs versions de TEX Live en parallèle. Rien n'empêche d'ajouter aussi un lien symbolique (par exemple /usr/ local/texlive-current) pointant sur la version actuellement utilisée. Ceci facilite les basculements d'une version à une autre.

Le répertoire TEXMFHOME est destiné à regrouper les répertoires de macros personnelles. Par défaut, son emplacement est ~/texmf (~/Library/texmf isur Mac) ; ici, le ~ est préservé dans les fichiers de configuration créés, de façon à être remplacé dynamiquement pour chaque utilisateur de TEX, par la valeur des variables d'environnement \$HOME sous Unix et %USERPROFILE% sous Windows. Attention, comme tous les autres répertoires, TEXMFHOME doit respecter la structure TDS, ce sans quoi les fichiers ne seront pas trouvés.

Enfin, TEXMFVAR est l'emplacement où sont stockés les fichiers de cache spécifiques à chaque utilisateur. Le nom TEXMFCACHE est utilisé par LuaLAT<sub>EX</sub> et ConT<sub>EX</sub>t MkIV pour le même but (voir la section [3.5.1](#page-19-0)) page [20\)](#page-19-0) ; par défaut il coïncide avec TEXMFSYSVAR ou, s'il n'est pas possible d'y écrire, avec TEXMFVAR.

### <span id="page-15-0"></span>**3.2.4 Options**

<span id="page-15-1"></span>

| Options customization:                                                                                                    |                   |
|----------------------------------------------------------------------------------------------------|-------------------|
| $\langle P \rangle$ use letter size instead of A4 by default: [ ]<br>$\langle E \rangle$ execution of restricted list of programs: [X]<br><f> create all format files:</f> | TX1               |
| $\langle D \rangle$ install font/macro doc tree:<br><s> install font/macro source tree:<br/><math>\langle L \rangle</math> create symlinks in standard directories:</s>    | TX1<br>TX1<br>- 1 |
| binaries to:<br>manpages to:<br>info to:                                                                                                    |                   |
| <y> after install, set CTAN as source for package updates: [X]</y>                                                                                                    |                   |

Figure 8 – menu « Options » (Unix)

La figure [8](#page-15-1) présente le menu « Options » en mode texte, sur lequel voici quelques précisions.

- **use letter size instead of A4 by default** la taille du papier par défaut pour des outils comme dvips, pdftex, xdvi. Cette option n'a pas d'influence sur les tailles par défaut utilisées par des jeux de macros, tels que les classes standard de LATEX ou ses extensions : ces derniers resteront prioritaires. Dans tous les cas, il est possible (et recommandé) de préciser la taille de papier souhaitée au sein de chaque document.
- **execution of restricted list of programs** à compter de TEX Live 2010, l'exécution de certains programmes externes depuis TEX est autorisée par défaut. La (très courte) liste de programmes autorisés se trouve dans le fichier texmf.cnf. Voir la section [10.1.7](#page-45-0) pour plus de détails.
- **create all format files** Nous recommandons de laisser cette option cochée, afin d'éviter des problèmes inutiles lors de la création dynamique de formats. Consultez la documentation fmtutil pour plus de détails.
- **install font/macro . . . tree** ces options permettent d'installer les fichiers de documentation et les fichier source présents dans la plupart des paquets. Décocher cette option n'est pas recommandé.
- **create symlinks in standard directories** cette option (pour Unix seulement) permet d'éviter d'avoir à modifier les variables d'environnement PATH, MANPATH et INFOPATH après l'installation. Elle nécessite les droits d'écriture dans les répertoires cibles. Cette option est destinée à l'accès au système TEX depuis des répertoires standard tels que /usr/local/bin qui ne contiennent pas déjà de fichiers TEX. Veillez à ne pas écraser de fichiers existants sur votre système avec

cette option, par exemple en spécifiant des répertoires systèmes. L'approche la plus sûre et recommandée est de laisser cette option décochée.

- **Note du traducteur.** Le traducteur (Denis Bitouzé) est d'un avis opposé (mais controversé) et recommande au contraire cette option : elle simplifie grandement l'installation puisqu'elle ne nécessite pas les configurations post-installation indiquées section [3.4.1.](#page-17-2) Cette méthode ne nécessite des précautions que dans les cas suivants.
	- Ajout d'un exécutable : après que la T<sub>EX</sub> Live a été installée, elle peut être mise à jour, par exemple au moyen de :
		- > tlmgr update --self --all

Les éléments mis à jour sont la plupart du temps des packages et classes. Eux ne posent pas de problème mais il arrive aussi qu'un nouvel exécutable soit ajouté et, par défaut, celui-ci n'est pas directement accessible au système. Pour qu'il le soit, il est nécessaire de mettre à jour les liens symboliques et, pour ce faire, il suffit de lancer :

- > tlmgr path add
- **Installations multiples :** supposons par exemple que vous conserviez la T<sub>EX</sub> Live 2020 à côté de la TEX Live 2021 pour le cas où un document qui compilait avec la  $1<sup>re</sup>$  ne compile plus avec la [2](#page-16-1)<sup>e</sup>. Pour basculer de la 2021 à 2020, il suffit de lancer  $^2$ :
	- > /usr/local/texlive/2020/bin/x86\_64-linux/tlmgr path add

puis, pour revenir à la TEX Live 2021 :

- > /usr/local/texlive/2021/bin/x86\_64-linux/tlmgr path add
- **Liens symboliques morts :** à la suite de l'installation de multiples TEX Live, il se peut que certains liens symboliques morts se trouvent dans le dossier des binaires (typiquement /usr/local/bin). Pour les supprimer, il suffit de lancer :
	- > find /usr/local/bin -xtype l -delete
- **after install, set CTAN as source for package updates** lors d'une installation depuis le DVD, cette option est activée par défaut, car on souhaite généralement bénéficier des mises à jour de paquets depuis la partie du CTAN les hébergeant, qui est mise à jour toute l'année. La seule raison probable de la désactiver est si vous installez seulement un sous-ensemble de TEX Live depuis le DVD et prévoyez de la compléter ultérieurement, toujours depuis le DVD. Dans tous les cas, le dépôt de paquets utilisé par l'installateur et celui utilisé après installation peuvent être choisis de façon indépendante ; voir les sections [3.3.1](#page-17-0) et [3.4.3.](#page-18-1)

Options spécifiques à Windows, telles qu'affichées dans l'interface avancée Perl/Tk :

- **adjust PATH setting in registry** ceci assure que tous les programmes vont voir le répertoire contenant les binaires TEX Live dans leur chemin de recherche.
- Add menu shortcuts si coché, le menu « Démarrage » contiendra un sous-menu T<sub>E</sub>X Live. Il y a une 3<sup>e</sup> option « Entrée de lanceur » en plus de « Menu TEX Live » et « Pas de raccourcis ». Cette option est décrite section [4.1.](#page-22-2)
- **Change file associations** ces options sont « Seulement les nouveaux » (créant des associations de fichier, mais n'en écrasant aucune), « Tous » et « Aucun ».

#### **Install TEXworks front end**

Lorsque vous êtes satisfait des réglages effectués, il vous reste à taper I dans l'interface textuelle ou cliquer sur le bouton « Installer » dans l'interface graphique Perl/Tk pour lancer le processus d'installation. Lorsque celui-ci sera terminé, allez à la section [3.4](#page-17-1) pour voir s'il y a d'autres choses à faire.

### <span id="page-16-0"></span>**3.3 Options de install-tl en ligne de commande**

Tapez

```
> install-tl -help
```
pour obtenir la liste de toutes les options disponibles. Vous pouvez utiliser - ou -- pour introduire le noms des options. Voici les plus courantes :

<span id="page-16-1"></span><sup>2.</sup> En supposant que ces TEX Live ont été installées dans le dossier /usr/local/texlive/, sous-dossiers respectivement 2020 et 2021.

-gui : exécution en mode GUI si possible. Ceci nécessite Tcl/Tk version 8.5 ou plus. Il était distribué avec Mac OS X, jusqu'à Monterey ; après cela, vous devrez installer Tcl/Tk vous-même, si vous ne si vous ne choisissez pas d'utiliser l'installateur MacTeX. Tcl/Tk est distribué avec TEX Live sous Windows. Les anciennes options -gui=perltk et -gui=wizard sont toujours disponibles et requièrent le module Perl/Tk (<https://tug.org/texlive/distro.html#perltk>) avec support de XFT ; au cas où ni Tcl/Tk, ni Perl/Tk ne sont disponible, l'installation se poursuit en mode texte.

-no-gui : exécution en mode texte.

- -lang LL : langue utilisée par l'interface de l'installateur, spécifiée par son code standard (généralement sur deux lettres). Le programme s'efforce de déterminer automatiquement la langue à utiliser et se rabat sur l'anglais en cas d'échec. Vous pouvez obtenir la liste des langues disponibles avec install-tl –help.
- -portable : créer une installation utilisable de façon portable sur une clé USB ou un DVD ; peut aussi être activé depuis l'interface textuelle de l'installateur avec la commande V, ainsi que depuis l'interface graphique. Voir la section [5](#page-23-0) pour les détails.
- -profile fichier : charger le profil d'installation depuis le fichier et installer sans interaction avec l'utilisateur. À chaque exécution, le script d'installation écrit un compte-rendu dans le fichier texlive.profile du sous-répertoire tlpkg de votre installation TEX Live. Ce fichier peut être donné en argument pour refaire exactement la même installation sur une machine différente, par exemple. Sinon, vous pouvez utiliser un profil personnalisé ; la façon la plus facile de le créer est de partir d'un profil généré et de modifier les valeurs, ou d'utiliser un fichier vide pour utiliser toutes les valeurs par défaut.

-repository url-ou-répertoire : choix d'une source où récupérer le matériel à installer, voir ci-dessous.

-in-place : si vous possédez déjà une copie de TEX Live acquise par rsync, svn ou un autre moyen (voir <https://tug.org/texlive/acquire-mirror.html>), cette option vous permet de l'utiliser directement, tel quel, et de ne procéder qu'aux actions post-installation. Attention, ceci peut écraser le fichier tlpkg/texlive.tlpdb, c'est à vous de le sauvegarder auparavant si vous le désirez. Aussi, une éventuelle suppression de paquet est à faire manuellement. N'utilisez pas cette option à moins de savoir ce que vous faites. Cette option ne peut pas être activée depuis l'interface de l'installateur.

#### <span id="page-17-0"></span>**3.3.1 L'option -repository**

L'emplacement par défaut du dépôt de paquets en ligne est un miroir du CTAN choisi automatiquement par le service de redirection <https://mirror.ctan.org/>.

Si vous voulez en utiliser un autre, vous pouvez utiliser l'option -repository avec pour valeur une url commençant par ftp:, http:, https: ou file:/, ou un chemin vers un répertoire local. Dans le cas d'une url en https:, http: ou ftp:, un éventuel caractère « / » à la fin, de même qu'une éventuelle composante tlpkg/ finale, sont ignorés.

Par exemple, vous pouvez choisir un miroir du CTAN en particulier avec une valeur comme [https:](https://ctan.example.org/tex-archive/systems/texlive/tlnet/) [//ctan.example.org/tex-archive/systems/texlive/tlnet/](https://ctan.example.org/tex-archive/systems/texlive/tlnet/), en substituant le nom d'un vrai miroir et le chemin vers l'archive TEX spécifique à la place de ctan.example.org. La liste des miroirs du CTAN est disponible sur <https://ctan.org/mirrors>.

Si l'argument donné est local (un chemin ou une url en file:/) et que les paquets sont présents à la fois sous forme de fichiers non compressés et d'archives compressées, ces dernières seront utilisées.

# <span id="page-17-1"></span>**3.4 Étapes post-installation**

Selon les cas, quelques opérations supplémentaires peuvent être nécessaires.

#### <span id="page-17-2"></span>**3.4.1 Variables d'environnement sous Unix**

Si vous avez choisi de créer des liens symboliques dans les répertoires standard (voir la section [3.2.4\)](#page-15-0), alors il est inutile de modifier vos variables d'environnement. Sinon, sur les systèmes Unix, le répertoire contenant les binaires pour votre plateforme doit être ajouté au PATH (pas sous Windows où l'installateur s'en occupe).

À chaque architecture correspond un sous-répertoire de TEXDIR/bin, voir la liste à la figure [5](#page-13-2) [14.](#page-13-2)

Si vous voulez que votre système trouve les fichiers de documentation concernant TEX Live aux formats man et Info, il faut également ajuster les variables MANPATH et INFOPATH. Sur certains systèmes, ceci ne sera pas nécessaire et il suffira de régler le PATH pour que les pages de man et d'Info soient trouvées.

Pour les interpréteurs de commandes (*shells*) dits « Bourne-compatible » tels que bash sous GNU/Linux (et la configuration du répertoire par défaut TEX Live à titre d'exemple), le fichier à éditer peut être \$HOME/.bash\_profile (ou \$HOME/.profile) et les lignes à ajouter sont de la forme suivante :

```
PATH=/usr/local/texlive/2022/bin/x86_64-linux:$PATH; export PATH
MANPATH=/usr/local/texlive/2022/texmf/doc/man:$MANPATH; export MANPATH
INFOPATH=/usr/local/texlive/2022/texmf/doc/info:$INFOPATH; export INFOPATH
```
Pour les *shells* csh ou tcsh, le fichier à éditer est en principe \$HOME/.cshrc et les lignes à ajouter sont de la forme suivante :

```
setenv PATH /usr/local/texlive/2022/bin/x86_64-linux:$PATH
setenv MANPATH /usr/local/texlive/2022/texmf/doc/man:$MANPATH
setenv INFOPATH /usr/local/texlive/2022/texmf/doc/info:$INFOPATH
```
Si vous n'êtes pas sur une plateforme x86\_64-linux, utilisez le nom de plateforme approprié ; de même, si vous n'avez pas effectué l'installation dans le répertoire par défaut, modifiez le nom du répertoire. Le programme d'installation TEX Live indique les lignes complètes à utiliser à la fin de l'installation.

Si vous avez déjà des paramètres PATH quelque part dans vos fichiers de démarrage, fusionnez les répertoires T<sub>EX</sub> Live comme vous le souhaitez.

### <span id="page-18-0"></span>**3.4.2 Variables d'environnement : configuration multi-utilisateur**

Il est possible d'ajuster les variables PATH, MANPATH et INFOPATH globalement pour tous les utilisateurs présents et futurs sans avoir à éditer les fichiers personnels de chacun, mais les façons de le faire sont trop différentes d'un système à l'autre pour être présentées ici.

Voici quelques pistes : pour MANPATH chercher un fichier /etc/manpath.config, s'il est présent lui ajouter des lignes comme

MANPATH\_MAP /usr/local/texlive/2022/bin/i386-linux \ /usr/local/texlive/2022/texmf/doc/man

Pour les deux autres, chercher un fichier/etc/environment, il est éventuellement possible d'y définir les valeurs des variables d'environnement telles que PATH et INFOPATH.

Nous créons aussi à l'installation un lien symbolique nommé man dans les répertoires des binaires Unix. Certains programmes man, comme celui livré en standard sur Mac OS X, l'utilisent pour trouver automatiquement les pages de man, rendant inutile tout réglage de MANPATH.

### <span id="page-18-1"></span>**3.4.3 Mises à jour par Internet après une installation par le DVD**

Si vous avez installé TEX Live depuis le DVD et souhaitez ensuite accéder aux mises à jour par Internet, il vous faudra exécuter la commande suivante (après avoir réglé votre PATH si nécessaire, comme expliqué à la section précédente) :

### > **tlmgr option repository https://mirror.ctan.org/systems/texlive/tlnet**

Ceci dit à tlmgr d'utiliser pour les futures mises à jour un miroir du CTAN proche. Ceci est fait par défaut lors d'une installation depuis le DVD, via l'option décrite dans la section [3.2.4.](#page-15-0)

Si vous rencontrez des problèmes avec la sélection automatique du miroir, vous pouvez en sélectionner un en particulier depuis la liste disponible en <https://ctan.org/mirrors>. Utilisez le chemin complet vers le répertoire tlnet pour ce miroir, comme ci-dessus.

# <span id="page-18-2"></span>3.5 Configuration des fontes pour XeT<sub>F</sub>X et LuaT<sub>F</sub>X

XeTEX et LuaTEX peuvent utiliser toutes les polices installées au niveau du système et pas seulement celles des arborescences TEX. Pour cela, ils utilisent des méthodes différentes, mais pas tout à fait indépendantes.

Sous Windows, les fontes livrées avec TEX Live sont automatiquement rendues utilisables par XeTEX, mais si vous avez installé le paquet xetex sur un système de type Unix, vous avez besoin de le configurer un peu pour que XeTEX puisse trouver les fontes installées par TEX Live par leur nom sans être obligé d'utiliser le nom du fichier.

Pour faciliter ce réglage, lorsque le paquet xetex est installé, un fichier de configuration adéquat est créé : TEXMFSYSVAR/fonts/conf/texlive-fontconfig.conf.

Pour permettre à votre système l'accès aux polices TEX Live, si vous avez les privilèges suffisants, vous pouvez procéder ainsi :

- 1. Copiez le fichier texlive-fontconfig.conf dans /etc/fonts/conf.d/09-texlive.conf.
- 2. Exécutez **fc-cache -fsv**.

Si vous n'avez pas les privilèges suffisants pour utiliser la méthode ci-dessus, ou si vous préférez rendre les polices disponibles seulement pour l'utilisateur en cours, vous pouvez procéder comme suit.

- 1. Copiez le fichier texlive-fontconfig.conf vers ~/.fonts.conf, où ~ représente votre répertoire personnel.
- 2. Exécutez **fc-cache -fv**.

Vous pouvez utiliser fc-list pour voir les noms des polices du système. L'incantation fc-list : family style file spacing (avec ces arguments tels quels) donne en général quelques informations utiles.

### <span id="page-19-0"></span>3.5.1 ConT<sub>E</sub>Xt Mark IV

La « vieille » version de ConTEXt (Mark II) ainsi que la « nouvelle » version (Mark IV) devraient fonctionner directement après l'installation de TEX Live et ne réclamer aucune action particulière tant que vous n'utilisez que tlmgr pour les mises à jour.

Cependant, comme ConTEXt MkIV n'utilise pas la bibliothèque kpathsea, il faudra mettre à jour manuellement le cache de fichiers de ConTEXt si jamais vous installez des nouveaux fichiers manuellement (c'est-à-dire sans utiliser tlmgr). Pour cela, et après chaque installation manuelle, exécutez :

#### context --generate

Les fichiers résultants de l'exécution de cette commande sont stockés dans TEXMFCACHE, dont la valeur par défaut sous TFX Live est TEXMFSYSVAR; TEXMFVAR.

ConTEXt MkIV lira les fichiers de toutes les arborescences mentionnées dans TEXMFCACHE et les écrira dans le premier de ces répertoires accessibles en écriture. Lors de la lecture, les dernières informations lues sont prises en compte de façon prioritaire par rapport à celles lues précédemment, dans le cas où certaines données de cache seraient dupliquées.

Pour plus d'informations, voir [https://wiki.contextgarden.net/Running\\_Mark\\_IV](https://wiki.contextgarden.net/Running_Mark_IV).

### <span id="page-19-1"></span>**3.5.2 Ajout de fichiers locaux ou personnels**

Comme cela a déjà été indiqué à la section [2.3,](#page-7-0) TEXMFLOCAL (par défaut /usr/local/texlive/ texmf-local ou %SystemDrive%\texlive\texmf-local sous Windows) est la racine de l'arborescence prévue pour regrouper les fichiers de macros, les fontes et le matériel utilisable par l'ensemble des utilisateurs du système. D'autre part TEXMFHOME (par défaut \$HOME/texmf (ou %USERPROFILE%\texmf) regroupe le matériel personnel de chaque utilisateur.

Dans les deux cas, les fichiers ajoutés doivent être placés, non pas en vrac à la racine de TEXMFLOCAL ou TEXMFHOME mais dans des sous-répertoires bien choisis (voir <https://tug.org/tds> ou lire le fichier texmf.cnf). Par exemple, une classe ou une extension LATEX ne sera trouvée que si elle est dans TEXMFLOCAL/tex/latex ou TEXMFHOME/tex/latex ou dans un sous-répertoire de ceux-ci.

Enfin, si les ajouts ont été faits sous TEXMFLOCAL, il y a lieu de régénérer les bases de données ls-R (commande mktexlsr ou, en mode graphique, bouton « Mettre à jour l'index de fichiers » dans l'onglet « Actions ».

L'emplacement des répertoires TEXMFLOCAL et TEXMFHOME est fixe (il ne change pas d'une version à l'autre de T<sub>E</sub>X Live). Leur contenu est pris en compte par toutes les versions de T<sub>E</sub>X Live, aussi est-il préférable de ne pas changer la valeur des variables TEXMFLOCAL et TEXMFHOME à l'installation.

Par défaut, chacune de ces variables est définie comme étant un seul répertoire, comme illustré ci-dessus. Cependant, ceci n'est pas obligatoire. Si vous voulez par exemple changer rapidement de version pour des paquets importants, vous pouvez maintenir plusieurs arborescences pour votre usage personnel en spécifiant dans TEXMFHOME une liste de répertoires entre accolades, séparés par des virgules :

#### TEXMFHOME = {/my/dir1,/mydir2,/a/third/dir}

La section [8.1.5](#page-31-2) décrit plus en détail la façon dont de telles listes entre accolades sont traitées.

#### <span id="page-20-0"></span>**3.5.3 Ajout de fontes externes à TEX Live**

Ce sujet est malheureusement assez délicat en ce qui concerne TEX et pdfTEX donc ne vous y attardez pas à moins que vous souhaitiez vous plonger dans les arcanes d'une installation TEX.

De nombreuses polices étant déjà intégrées à TEX Live, nous vous conseillons de d'abord vérifier si ce que vous cherchez ne s'y trouve pas : les pages de <https://tug.org/FontCatalogue> listent, classées de différentes façons, la quasi-totalité des polices de texte incluses dans les principales distributions TEX.

Si vous voulez toutefois installer vos propres polices, vous pouvez consulter le document :

### <https://tug.org/fonts/fontinstall.html>

qui essaie de décrire au mieux la procédure pour ce faire.

Une alternative possible est d'utiliser XeTEX ou LuaTEX (voir section [2.4\)](#page-8-0) qui permettent l'accès aux fontes disponibles sur le système sans aucune installation supplémentaire. (Mais prenez garde au fait que l'utilisation l'utilisation de polices système rend vos sources instantanément inutilisables par toute personne travaillant dans un environnement différent.)

### <span id="page-20-1"></span>**3.6 Test de l'installation**

Après avoir installé TEX Live aussi bien que possible, il faut la tester avant de créer des documents ou des fontes. Les tests doivent être faits par un utilisateur non privilégié (autre que *root*).

Une chose que vous devez immédiatement chercher est une interface graphique (un éditeur) avec laquelle éditer des fichiers. TEX Live installe TEXworks (<https://tug.org/texworks>) sur Windows (seulement) et MacTEX installe TeXShop (<https://pages.uoregon.edu/koch/texshop>). Sur les autres systèmes Unix, le choix d'un éditeur vous revient. Il y en a de nombreux et certains d'entre eux sont listés à la section suivante (cf. aussi <https://tug.org/interest.html#editors>). Tout éditeur de texte brut convient : il n'est pas requis qu'il soit spécifique à TEX.

Le reste de cette section donne quelques procédures de base pour vérifier que le nouveau système est opérationnel. On les décrit pour Unix ; pour Mac OS X ou Windows, il vaut mieux tester au travers d'une interface graphique, mais les principes sont les mêmes.

1. S'assurer en premier lieu que le programme tex fonctionne :

```
> tex --version
TeX 3.14159265 (TeX Live ...)
Copyright ... D.E. Knuth.
...
```
Si la réponse est command not found ou si le numéro de version est différent, il est fort probable que vous n'ayez pas le bon répertoire de binaires dans votre PATH. Voir les informations sur l'environnement page [18.](#page-17-2)

2. Traiter un fichier LATEX simple :

```
> pdflatex sample2e.tex
This is pdfTeX 3.14...
...
Output written on sample2e.pdf (3 pages, 142120 bytes).
Transcript written on sample2e.log.
```
Si le fichier sample2e.tex ou d'autres ne sont pas trouvés, il est possibles qu'il y ait des interférences avec vos anciennes variables d'environnement ou fichiers de configuration. Pour analyser en détail votre problème, vous pouvez demander à TEX de dire exactement ce qu'il cherche et trouve ; voir la section [8.2.4](#page-35-0) page [36.](#page-35-0)

- 3. Prévisualiser le fichier PDF, par exemple au moyen de :
	- > **xpdf sample2e.pdf**

Vous devriez voir une nouvelle fenêtre avec un joli document expliquant certaines des les bases de LATEX. (Au fait, ça vaut la peine de lire si vous êtes nouveau à TEX.)

Bien sûr, il existe de nombreux autres lecteurs de PDF ; sur les systèmes Unix, evince et okular sont couramment utilisés. Pour Windows, nous recommandons d'essayer Sumatra PDF ([https://](https://www.sumatrapdfreader.org/free-pdf-reader.html) [www.sumatrapdfreader.org/free-pdf-reader.html](https://www.sumatrapdfreader.org/free-pdf-reader.html)). Aucun afficheur PDF n'est inclus dans TEX Live et vous devez donc installer séparément celui que vous voulez utiliser.

4. Bien sûr, vous pouvez toujours générer le format originel DVI de TFX :

### > **latex sample2e.tex**

5. Prévisualiser les résultats :

> **xdvi sample2e.dvi** # Unix

> **dviout sample2e.dvi** # Windows

Nota : vous devez travailler sous X pour que xdvi fonctionne. Dans le cas contraire, votre variable d'environnement DISPLAY ne sera pas correcte et vous obtiendrez l'erreur « Can't open display ».

6. Créer un fichier PostScript à partir du DVI :

> **dvips sample2e.dvi -o sample2e.ps**

7. Ou pour créer un fichier PDF à partir du DVI, un méthode alternative à l'utilisation pdfTFX (ou  $XeTFX$  ou  $LuaTFX$ ) qui peut parfois être utile :

> **dvipdfmx sample2e.dvi -o sample2e.pdf**

8. Autres fichiers de tests utiles en plus de sample2e.tex :

small2e.tex à compiler avant sample2e si celui-ci pose des problèmes.

testpage.tex teste que l'imprimante n'introduit pas de décalages.

nfssfont.tex imprime des tables des fontes et des tests.

testfont.tex aussi pour les tables de fontes, mais en (plain)TFX.

story.tex le fichier de test de (plain)TEX le plus canonique de tous. Il faut taper «  $\begin{bmatrix} \text{best} & \text{best} \\ \text{best} & \text{best} \end{bmatrix}$ l'invite \* après « tex story.tex ».

9. Si vous avez installé le paquet xetex, vous pouvez vérifier s'il a bien accès aux polices du système ainsi :

```
> xetex opentype-info.tex
This is XeTeX, Version 3.14...
...
Output written on opentype-info.pdf (1 page).
Transcript written on opentype-info.log.
```
En cas de message d'erreur contenant « Invalid fontname 'Latin Modern Roman/ICU'... », alors vous devez revoir la configuration de votre système pour que les polices installées par T<sub>E</sub>X Live soient reconnues, voir section [3.5.](#page-18-2)

# <span id="page-21-0"></span>**3.7 Désinstaller la TEX Live**

Pour désinstaller T<sub>E</sub>X Live (après une installation réussie) :

```
> tlmgr uninstall --all
```
Une confirmation vous sera demandée, sinon rien ne sera fait. (Sans  $--$ all, l'action uninstall est utilisée pour supprimer des les packages individuellement).

Ceci ne supprime pas les répertoires spécifiques à l'utilisateur, à savoir (voir aussi section [2.3\)](#page-7-0) :

- TEXMFCONFIG Ceci est destiné aux changements de configuration de l'utilisateur. Si vous souhaitez les conserver, assurez-vous de savoir comment les recréer avant de les supprimer.
- TEXMFVAR Ceci est destiné à stocker les données d'exécution générées automatiquement, telles que les fichiers de format local. À moins que vous ne l'ayez utilisé à d'autres fins, vous pouvez le supprimer en toute sécurité.
- TEXMFHOME Contient uniquement les fichiers que vous avez vous-même installés, généralement ceux qui ne sont pas disponibles dans les distributions. À moins que vous n'arrêtiez complètement d'utiliser TEX, ou que vous souhaitiez repartir de zéro, vous n'avez probablement pas envie de supprimer cet élément.

Vous pouvez trouver les chemins de répertoire de ces variables en exécutant kpsewhich -var-value=var.

Cette désinstallation de tlmgr n'annule pas non plus les actions post-installation, telles que les modifications de PATH dans les fichiers d'initialisation de votre shell et l'accès du système aux polices de T<sub>E</sub>X Live (voir la section [3.4\)](#page-17-1). Vous devez annuler manuellement ces actions, si vous le souhaitez.

Sous Windows, la désinstallation peut être effectuée via l'interface utilisateur graphique (GUI) ; voir la section [7.1.](#page-26-1)

### <span id="page-22-0"></span>**3.8 Liens vers d'autres logiciels téléchargeables**

Si vous êtes débutant ou si vous avez besoin d'aide pour réaliser des documents TFX ou L<sup>AT</sup>FX, n'hésitez pas à consulter <https://tug.org/begin.html>.

Voici quelques liens vers d'autres outils qui peuvent être utiles à installer.

**Ghostscript** <https://ghostscript.com/>, un interpréteur PostScript et PDF gratuit.

**Perl** <https://perl.org/> avec des paquets supplémentaires du CPAN, <https://cpan.org/>

**ImageMagick** <https://imagemagick.com> pour les conversions entre formats graphiques, notamment.

**NetPBM** <http://netpbm.sourceforge.net/> également pour les graphiques.

- **Éditeurs orientés TEX** Le choix est large, et est en bonne partie une question de goût personnel. Voici une sélection classée par ordre alphabétique (dont certains ne sont disponibles que sous Windows).
	- GNU Emacs est disponible pour toutes les principales plateformes ; voir [https://www.gnu.](https://www.gnu.org/software/emacs) [org/software/emacs](https://www.gnu.org/software/emacs).
	- AUCTEX fonctionne sous Emacs ; il est disponible par le biais du gestionnaire de paquets ELPA d'Emacs. Les sources sont également disponibles sur le CTAN. La page d'accueil de AUCT<sub>EX</sub> est <https://www.gnu.org/software/auctex>.
	- SciTE (Windows seulement) est disponible sur <https://www.scintilla.org/SciTE.html>.
	- Texmaker est disponible sur [https://www.xm1math.net/texmaker/index\\_fr.html](https://www.xm1math.net/texmaker/index_fr.html ) .
	- TeXstudio était au départ un *fork* de Texmaker avec des fonctionnalités supplémentaires : <https://texstudio.org/>.
	- TeXnicCenter est disponible sur <https://www.texniccenter.org> et dans la distribution proTEXt
	- TeXworks est disponible sur <https://tug.org/texworks> et inclus dans TEX Live sur Windows (seulement).
	- Vim est disponible sur <https://www.vim.org>.
	- WinEdt (Windows seulement, non libre) est disponible sur <https://tug.org/winedt> or <https://www.winedt.com>.
	- WinShell (Windows seulement) est disponible sur <https://www.winshell.de>.

Voir <https://tug.org/interest.html> pour une liste plus complète de programmes.

# <span id="page-22-1"></span>**4 Installations spécialisées**

Les sections précédentes décrivaient le processus pour installation « normale ». Celle-ci concerne des cas plus spécialisés.

### <span id="page-22-2"></span>**4.1 Installation partagée entre plusieurs utilisateurs ou machines**

TEX Live a été conçue pour pouvoir être partagée par différents systèmes sur un réseau. Avec la disposition standard des répertoires, aucun chemin n'est codé en dur : les emplacements des fichiers dont T<sub>E</sub>X Live a besoin sont trouvés automatiquement à partir des emplacements des programmes. Vous pouvez le constater dans le fichier de configuration principal \$TEXMFDIST/web2c/texmf.cnf, qui contient des lignes comme

```
TEXMFROOT = $SELFAUTOPARENT
...
TEXMFDIST = $TEXMFROOT/texmf-dist
```
TEXMFLOCAL = \$SELFAUTOGRANDPARENT/texmf-local

...

Cela signifie qu'il suffit aux utilisateurs d'ajouter à leur PATH le chemin des exécutables pour leurs plateformes, pour obtenir une configuration qui marche.

Pour la même raison, vous pouvez aussi installer TEX Live localement et ensuite déplacer l'arborescence complète vers un emplacement réseau.

Pour Windows, TEX Live inclut un programme de lancement nommé tlaunch. Sa fenêtre principale contient des entrées de menus et des boutons pour différents programmes et documentations liés à T<sub>E</sub>X personnalisables via un fichier ini. Lors de son premier usage, il reproduit la post-installation usuelle sous Windows, c'est-à-dire qu'il modifie le chemin de recherche pour la TEX Live et crée quelques associations de fichiers, mais seulement pour l'utilisateur en cours. De ce fait, les stations de travail ayant accès à la TEX Live sur un réseau local ne nécessitent qu'un raccourci de menu pour le lanceur. Cf. le manuel de tlaunch (texdoc tlaunch ou <https://ctan.org/pkg/tlaunch>).

# <span id="page-23-0"></span>**5 Installations « portables » de TEX Live**

L'option -portable de l'installateur (ou la commande V dans l'installateur en mode texte ou l'option correspondante en mode graphique) crée une installation de TEX Live entièrement contenue dans un seul répertoire et n'effectue aucune intégration au système. Vous pouvez créer une telle installation directement sur une clé USB ou la copier sur une clé ultérieurement.

Techniquement, l'installation portable est rendue autonome en rendant les valeurs par défaut de TEXMFHOME, TEXMFVAR, et TEXMFCONFIG respectivement identiques à TEXMFLOCAL, TEXMFSYSVAR, et TEXMFSYSCONFIG ; la configuration par utilisateur et les caches ne seront donc pas créés.

Pour utiliser T<sub>EX</sub> depuis cette installation portable, il suffit d'ajouter le bon répertoire de binaires à votre path pour la session de terminal en cours, comme d'habitude.

Sous Windows, vous pouvez double-cliquer sur le fichier tl-tray-menu à la racine de l'installation et créer un « menu receveur » temporaire offrant quelques actions communes, comme dans cette capture d'écran :

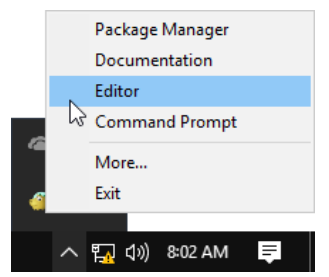

L'entrée « More. . . » explique comment personnaliser ce menu.

# <span id="page-23-1"></span>**6 Maintenance de l'installation avec tlmgr**

TEX Live fournit un programme appelé tlmgr pour assurer la maintenance de la distribution après son installation initiale. Il permet en particulier

- d'installer, de mettre à jour ou de désinstaller des paquets individuellement, éventuellement en respectant les dépendances ;
- de rechercher des paquets, d'obtenir leur liste et leurs descriptions, etc. ;
- de voir la liste des plateformes binaires et d'en installer ou d'en supprimer ;
- de modifier la configuration, par exemple la taille du papier par défaut, le dépôt de paquets par défaut (voir la section [3.3.1\)](#page-17-0).

Les fonctionnalités de tlmgr surpassent celles de texconfig. Nous continuons à distribuer et maintenir ce dernier pour le confort de ceux habitués à son interface, mais nous recommandons d'utiliser tlmgr désormais.

### <span id="page-23-2"></span>**6.1 GUI actuelles pour le tlmgr**

TEX Live fournit plusieurs GUI pour tlmgr. Deux notables d'entre elles sont :

### 6 MAINTENANCE DE L'INSTALLATION AVEC TLMGR 25

<span id="page-24-0"></span>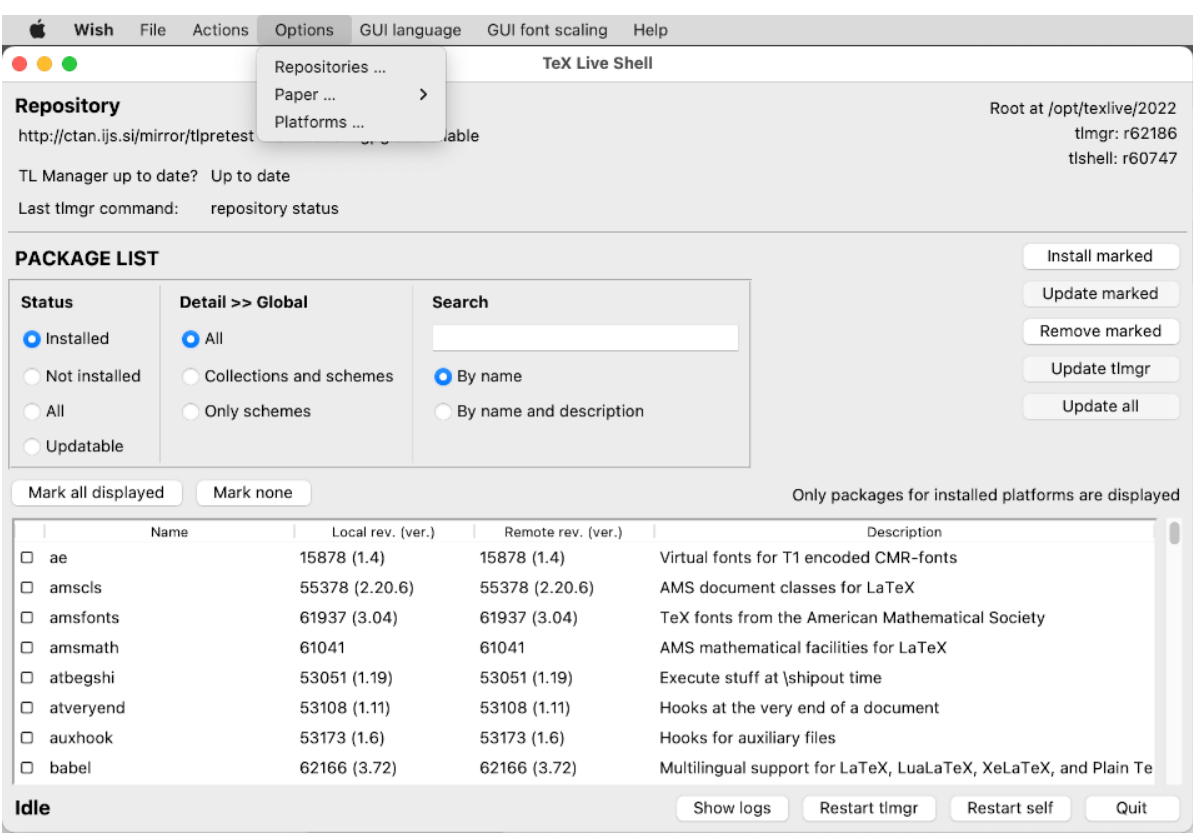

Figure 9 – GUI tlshell, montrant le menu Actions (Mac OS X)

<span id="page-24-1"></span>

| Packages<br>Updates | <b>Backups</b>                                                |                  |
|---------------------|---------------------------------------------------------------|------------------|
| <b>Package</b>      | <b>Description</b>                                            | <b>Installed</b> |
| 12many              | Generalising mathematical index sets                          | Installed        |
| 2up                 | Macros to print two-up                                        | Installed        |
| Asana-Math          | A font to typeset maths in Xe(La)TeX and Lua(La)TeX           | Installed        |
| <b>FSIFFCV</b>      | Curriculum vitae for French use                               | Installed        |
| FAO-en              | A compilation of Frequently Asked Questions with answers      | Installed        |
| GS1                 | Typeset EAN barcodes using TeX rules, only                    | Installed        |
| <b>HA-prosper</b>   | Patches and improvements for prosper                          | Installed        |
| <b>IFFFconf</b>     | Macros for IEEE conference proceedings                        | Installed        |
| <b>IFFFfran</b>     | Document class for IEEE Transactions journals and conferences | Installed        |
| MemoirChapStyles    | Chapter styles in memoir class                                | Installed        |
| Sistyle             | Package to typeset SI units, numbers and angles               | Installed        |
| Search:             |                                                               | Reset<br>Go      |
| Timgr status: Idle  |                                                               |                  |

FIGURE  $10$  – GUI tlcockpit pour tlmgr

- 1. tlshell (figure [9\)](#page-24-0) qui est écrit en Tcl/Tk et fonctionne d'emblée sous Windows et Mac OS X ;
- 2. tlcockpit (figure [10\)](#page-24-1) qui nécessite Java version 8 ou supérieure et JavaFX.

Les deux sont des paquets séparés.

tlmgr dispose lui-même d'une GUI native (figure [11\)](#page-25-1) qui peut être lancée au moyen de :

### > **tlmgr -gui**

Cependant, cette extension GUI requiert Perl/Tk, dont le module n'est plus fourni par la distribution

### 6 MAINTENANCE DE L'INSTALLATION AVEC TLMGR 26

<span id="page-25-1"></span>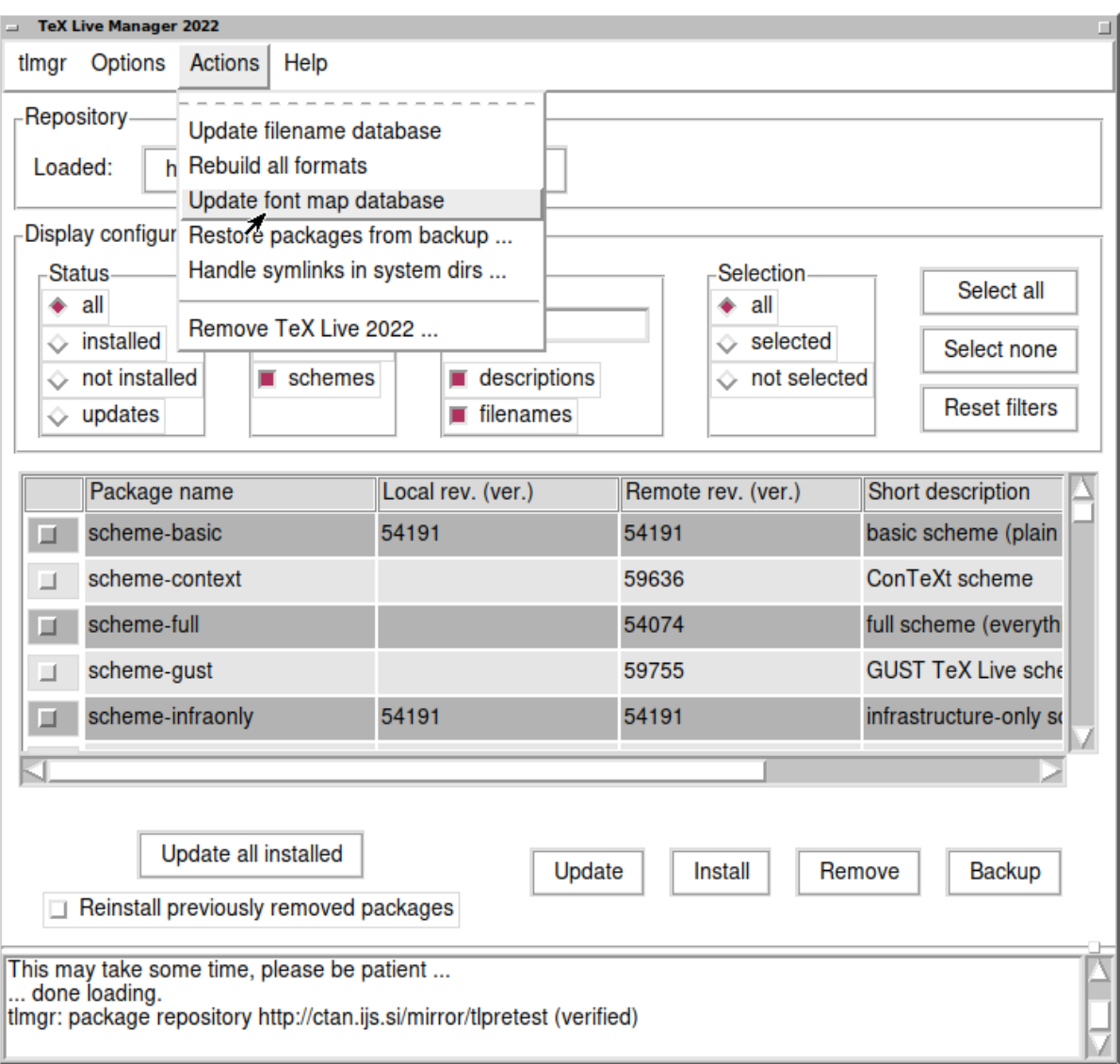

Figure 11 – Ancien mode GUI pour tlmgr : fenêtre principale, après « Chargement »

Perl de TEX Live pour Windows.

### <span id="page-25-0"></span>**6.2 Exemples d'utilisation de tlmgr en ligne de commande**

Après l'installation initiale, vous pouvez mettre à jour votre système en utilisant :

```
> tlmgr update -all
```
Si cela vous inquiète, vous pouvez commencer par :

```
> tlmgr update -all -dry-run
```
ou (moins bavard) :

```
> tlmgr update -list
```
L'exemple suivant, plus complexe, ajoute une collection, pour le moteur XeTEX, depuis un dépôt local :

> **tlmgr -repository /local/mirror/tlnet install collection-xetex**

La sortie, abrégée, ressemble à ceci :

```
install: collection-xetex
install: arabxetex
...
install: xetex
install: xetexconfig
```

```
install: xetex.i386-linux
running post install action for xetex
install: xetex-def
...
running mktexlsr
mktexlsr: Updating /usr/local/texlive/2022/texmf-dist/ls-R...
...
running fmtutil-sys --missing
...
Transcript written on xelatex.log.
fmtutil: /usr/local/texlive/2022/texmf-var/web2c/xetex/xelatex.fmt installed.
```
Comme vous pouvez le constater, tlmgr prend en compte les dépendances et effectue automatiquement toutes les opérations nécessaires, comme la mise à jour des bases de données de fichiers et la génération de formats (ici un nouveau format a été créé pour XeT<sub>E</sub>X).

La commande suivante permet d'obtenir la description d'un paquet.

#### > **tlmgr show collection-latexextra**

Elle retourne par exemple quelque chose comme :

```
package: collection-latexextra
category: Collection
shortdesc: LaTeX supplementary packages
longdesc: A very large collection of add-on packages for LaTeX.
installed: Yes
revision: 46963
sizes: 657941k
```
Enfin, le plus important, pour la documentation complète, tapez tout simplement :

#### > **tlmgr help**

ou consultez l'adresse suivante : <https://tug.org/texlive/tlmgr.html>

# <span id="page-26-0"></span>**7 Notes concernant Windows**

### <span id="page-26-1"></span>**7.1 Fonctionnalités supplémentaires à l'installation**

Sous Windows le programme d'installation effectue quelques tâches supplémentaires :

- **Menus et raccourcis** un sous-menu « TEX Live » est ajouté au menu « Démarrer ». Il contient des entrées pour quelques programmes graphiques, tels que tlshell (une GUI pour tlmgr) et dviout, et quelques entrées pour la documentation.
- **Associations de fichiers** si cette option n'est pas désactivée, TeXworks et Dviout deviennent le programme par défaut pour ouvrir leurs types de fichiers respectifs ou, s'il y a déjà un tel programme, sont ajoutés à la liste « Ouvrir avec... » du menu contextuel. Cependant, les associations de fichiers plus prioritaires « choisies par l'utilisateur », qui ne peuvent être spécifiées que de manière interactive, peuvent prendre le dessus.
- **Convertisseur bitmap vers eps** une entrée bitmap2eps est ajoutée à l'entrée « Ouvrir avec... » du menu contextuel pour de nombreux formats d'images bitmap. Bitmap2eps est un script simple qui utilise sam2p ou bmeps pour faire le vrai travail.
- **Support PostScript** pour les fichiers PostScript, un type de fichier PSviewer convertit désormais PostScript en un PDF temporaire, qui est ensuite affiché par le visualiseur PDF par défaut. Ppour la conversion en EPS, une entrée bitmap2eps est ajoutée à l'entrée « Ouvrir avec... » du menu contextuel pour de nombreux formats d'images bitmap, laissant sam2p ou bmeps faire le vrai travail.
- **Ajustement automatique du path** aucune intervention manuelle n'est nécessaire.
- **Désinstallation** une entrée est ajoutée pour T<sub>EX</sub> Live, soit dans le menu « Ajout et suppression de programmes » (pour une installation en tant qu'administrateur), soit dans le menu TEX Live (pour une installation mono-utilisateur)
- **Protection en écriture** Pour une installation en tant qu'administrateur, les répertoires de la TEX Live sont protégés en écriture, au moins si la TEX Live est installée sur un disque normal formaté en NTFS et non amovible.

Pour une autre approche, cf. tlaunch, décrit à la section [4.1.](#page-22-2)

### <span id="page-27-0"></span>**7.2 Programmes supplémentaires**

Pour être complète, une installation T<sub>EX</sub> Live a besoin de quelques utilitaires qui ne sont pas présents en général sur les machines Windows. TEX Live fournit donc les outils suivants (installés sur Windows seulement).

- **Perl, Tcl/Tk et Ghostscript** en raison de l'importance de Perl et de Ghostscript, et parce que les GUI de l'installateur et de tlshell sont écrits en Tcl/Tk, TEX Live inclut des copies « cachées » de ces programmes. Les programmes TEX Live qui en ont besoin savent où les trouver, mais ils ne trahissent pas leur présence par des variables d'environnement ou des paramètres de registre. Ce ne sont pas des installations complètes, et elles ne devraient pas interférer avec les installations système de Perl, Tcl/Tk ou Ghostscript.
- **dviout** lecteur de DVI. La première fois que vous visualisez un fichier avec dviout, il va créer des polices, car les versions des fontes pour écran ne sont pas installées. Au bout d'un moment, la plupart des polices que vous utilisez auront été créées, et vous ne verrez plus que rarement la fenêtre de création des fontes. Vous pouvez trouver plus d'informations dans le menu d'aide du logiciel (dont la lecture est recommandée).
- **TEXworks** TEXworks est un éditeur conçu pour les fichiers TEX, avec un lecteur de PDF intégré.
- **Outils en ligne de commande** des versions pour Windows de programmes Unix sont installées, en particulier gzip, zip, unzip, jpeg2ps, chktex, wget et quelques utilitaires de la suite poppler (comme pdfinfo ou pdffonts) ; aucun afficheur PDF autonome pour Windows n'est inclus. Une option est l'afficheur Sumatra PDF disponible à <https://www.sumatrapdfreader.org/>.
- **fc-list, fc-cache, etc.** outils de la bibliothèque fontconfig permettant à XeTEX d'accéder aux polices système sous Windows. Vous pouvez utiliser fc-list pour connaître la liste des noms de police utilisables avec la commande \font de XeTEX.

### <span id="page-27-1"></span>**7.3 Répertoire personnel**

L'équivalent du répertoire personnel noté \$HOME sous Unix s'appelle %USERPROFILE% sous Windows. Cette variable vaut en général C:\Utilisateurs\<username> sous Vista et versions suivantes. La notation ~, utilisée dans texmf.cnf et dans Kpathsea en général pour désigner un répertoire personnel, est correctement interprétée sous Windows comme sous Unix.

### <span id="page-27-2"></span>**7.4 Base de registre Windows**

Windows stocke pratiquement tous les paramètres de configuration dans sa base de registre. Celle-ci contient un ensemble de clés organisées par niveau. Les clés les plus importantes pour l'installation de programmes sont HKEY\_CURRENT\_USER et HKEY\_LOCAL\_MACHINE, HKCU et HKLM en abrégé. La partie HKCU de la base de registre se trouve dans le répertoire personnel de l'utilisateur (voir section [7.3\)](#page-27-1). La partie HKLM est normalement dans un sous-répertoire du répertoire Windows.

Certaines informations système peuvent s'obtenir à partir des variables d'environnement mais, pour d'autres, la localisation des raccourcis par exemple, la consultation de la base de registre est indispensable. La modification des variables d'environnement nécessite l'accès à la base de registre.

### <span id="page-27-3"></span>**7.5 Droits d'accès sous Windows**

Dans les versions récentes de Windows, la distinction est faite entre « utilisateurs » et « administrateurs », ces derniers ayant accès en écriture à la totalité du système. Nous nous sommes efforcés de rendre l'installation de T<sub>EX</sub> Live possible aux utilisateurs non privilégiés.

Si l'installateur est lancé avec des droits « administrateur », il dispose d'une option procédant à l'installation pour tous les utilisateurs : si elle est choisie, les raccourcis et les entrées de menu sont créés pour tous les utilisateurs, et le chemin de recherche est modifié au niveau du système. Sinon, les raccourcis et entrées de menu sont créés pour l'utilisateur courant, et seul le chemin de recherche dudit utilisateur est modifié.

Dans tous les cas, le répertoire proposé comme racine de l'installation est %SystemDrive%. Le programme install-tl vérifie si le répertoire choisi comme racine est accessible en écriture pour celui qui procède à l'installation.

Lorsqu'une installation TEX est présente sur la machine, l'installation de TEX Live par un utilisateur non privilégié est problématique : cet utilisateur n'aura jamais accès aux exécutables TEX Live car la recherche s'effectue d'abord dans les répertoires système, puis dans les répertoires de l'utilisateur. Une parade sommaire a été prévue : l'installateur crée un raccourci vers une fenêtre de ligne de commande où les exécutables TEX Live sont prioritaires : TEX Live est ainsi utilisable en ligne de commande à partir de ce raccourci. De même, le raccourci pour TEXworks, s'il est installé, fait ce qu'il faut pour que les outils T<sub>EX</sub> Live soient utilisés.

Vous devez savoir que, même si vous êtes connecté en tant qu'administrateur, vous devez explicitement demander les privilèges d'administrateur. En fait, il ne sert pas à grand-chose de se connecter en tant qu'administrateur ; le mieux est de faire un clic droit sur le programme ou raccourci à utiliser, et de choisir l'entrée « exécuter en tant qu'administrateur ».

### <span id="page-28-0"></span>**7.6 Augmentation de la limite de mémoire sous Windows et Cygwin**

Les utilisateurs de Windows et Cygwin (voir la section [3.1.4](#page-11-0) pour les spécificités de l'installation sous Cygwin) peuvent parfois arriver à court de mémoire en utilisant certains des programmes fournis avec TEX Live. Par exemple, asy peut manquer de mémoire si vous essayez d'allouer un tableau de 25 000 000 réels, et LuaTEX aussi si vous essayez de traiter un document avec beaucoup de fontes lourdes.

Pour Cygwin, vous pouvez augmenter la quantité de mémoire disponible en suivant les instructions données dans le guide de l'utilisateur Cygwin ([https://www.cygwin.com/cygwin-ug-net/setup-maxmem.](https://www.cygwin.com/cygwin-ug-net/setup-maxmem.html) [html](https://www.cygwin.com/cygwin-ug-net/setup-maxmem.html)).

Pour Windows, il vous faudra créer un fichier, nommé par exemple ajoutmemoire.ref, contenant les quatre lignes suivantes.

```
Windows Registry Editor Version 5.00
```

```
[HKEY_LOCAL_MACHINE\Software\Cygwin]
"heap_chunk_in_mb"=dword:ffffff00
```
puis exécuter la commande regedit /s ajoutmemoire.reg en tant qu'administrateur. Si vous souhaitez modifier la limite mémoire uniquement pour l'utilisateur courant plutôt qu'au niveau du système, utilisez HKEY\_CURRENT\_USER.

# <span id="page-28-1"></span>**8 Guide d'utilisation du système Web2C**

Web2C est une collection intégrée de programmes relatifs à T<sub>E</sub>X, c.-à-d. T<sub>E</sub>X lui-même, METAFONT, MetaPost, BibTEX, etc. C'est le cœur de TEX Live. Le site de référence est <https://tug.org/web2c>.

Un peu d'histoire : la première implémentation a été réalisée par Tomas Rokicki qui, en 1987, a développé un premier système TEX-to-C en adaptant les *change files* pour Unix (travail de Howard Trickey et Pavel Curtis principalement). Tim Morgan assura la maintenance du système, dont le nom fut remplacé durant cette période par Web-to-C. En 1990, Karl Berry reprit le travail, assisté par des dizaines de contributeurs et en 1997 il passa le relais à Olaf Weber qui le rendit à Karl en 2006.

Le système Web2C fonctionne sur Unix, sur les systèmes Windows 32 bits, sur Mac OS X et sur de nombreux autres systèmes d'exploitation. Il utilise les sources originales de Knuth pour TEX et les autres programmes de base écrits en WEB (système de programmation documentée) qui sont tous traduits en langage C. Les composants du noyau de T<sub>E</sub>X issus de ce processus sont :

bibtex – gestion des bibliographies. dvicopy – copie de fichier DVI en supprimant les fontes virtuelles. dvitomp – conversion de fichier DVI en MPX (dessins MetaPost). dvitype – conversion le fichier DVI en un texte lisible. gftodvi – visualisation de fontes génériques GF. gftopk – conversion des fontes génériques GF en fontes bitmap PK. gftype – conversion de fichier GF en un texte lisible. mf – création de fontes. mft – mise en page de code source METAFONT.

mpost – création de diagrammes techniques.

patgen – création de motifs de césure.

pktogf – conversion des fontes bitmap PK en fontes génériques GF. pktype – conversion des fontes PK en un texte lisible. pltotf – conversion des fichiers PL (lisibles) en TFM. pooltype – affichage des fichiers WEB pool. tangle – WEB vers Pascal. tex – composition de textes. tftopl – conversion des fichiers TFM en PL (lisibles). vftovp – conversion des fontes virtuelles VF en VPL (lisibles). vptovf – conversion des fontes VPL en fontes virtuelles VF.

weave – WEB vers  $T_FX$ .

La syntaxe et les fonctions précises de ces programmes sont décrites dans la documentation des composants individuels et dans le manuel Web2C lui-même. Toutefois, connaître un certain nombre de principes régissant l'ensemble de la famille de programmes peut aider à exploiter de façon optimale votre installation Web2C.

Presque tous ces programmes suivent les options standard de GNU :

--help imprime le sommaire de l'utilisation ;

--version imprime seulement le numéro de version.

Et la plupart honorent :

--verbose imprime le rapport détaillé du processus.

Pour localiser les fichiers, les programmes Web2C utilisent la bibliothèque de recherche Kpathsea (<https://tug.org/kpathsea>). Cette bibliothèque utilise une combinaison de variables d'environnement et un certain nombre de fichiers de paramètres pour optimiser la recherche dans l'énorme arborescence TEX. Web2C peut exécuter une recherche dans plusieurs arborescences simultanément, ce qui est utile si l'on souhaite maintenir la distribution standard de TEX et les extensions locales dans deux arborescences distinctes. Afin d'accélérer la recherche de fichiers, la racine de chaque arborescence possède un fichier ls-R contenant une entrée donnant le nom et le chemin de chaque fichier situé sous la racine.

### <span id="page-29-0"></span>**8.1 Kpathsea et la recherche de fichiers**

Décrivons en premier lieu le mécanisme de recherche de la bibliothèque Kpathsea.

Nous appelons *chemin de recherche* une liste d'éléments, séparés par « deux-points » ou « point-virgule », et appelés *éléments de chemin*, qui sont des noms de répertoires. Un chemin de recherche peut provenir de plusieurs sources. Pour rechercher un fichier « my-file » le long d'un chemin « .:/dir », Kpathsea vérifie chaque élément du chemin : d'abord ./my-file, puis /dir/my-file, etc. Puis Kpathsea renvoie la première occurrence (voire toutes).

Afin d'optimiser l'adaptation à tous les systèmes d'exploitation, Kpathsea peut utiliser dans les noms de fichiers des séparateurs différents de deux-points (« : ») et barre oblique (« / ») pour les systèmes non-Unix.

Pour vérifier un élément de chemin particulier p, Kpathsea vérifie d'abord si une base de données existante (voir page [33\)](#page-32-2) contient p, c.-à-d. si la base de données se trouve dans un répertoire qui est un préfixe de p. Si oui, la spécification du chemin est comparée avec le contenu de la base de données.

Bien que l'élément de chemin le plus simple et le plus fréquent soit un nom de répertoire, Kpathsea supporte d'autres types d'éléments dans les chemins de recherche : des valeurs par défaut différentes pour chaque programme, des noms de variables d'environnement, des valeurs de fichiers de configuration, les répertoires de l'utilisateur et la recherche récursive de sous-répertoires. Nous disons alors que Kpathsea *étend* un élément, c'est-à-dire que Kpathsea transforme toutes ces spécifications en noms de répertoires de base. Cette opération est décrite dans les sections suivantes.

Notons que si le nom de fichier cherché est absolu ou explicitement relatif, c'est-à-dire commençant par « / », « ./ » ou « ../ », Kpathsea ne vérifie que l'existence de ce fichier.

### <span id="page-30-0"></span>**8.1.1 Les différentes sources**

Un chemin de recherche peut provenir de plusieurs sources. Voici l'ordre dans lequel Kpathsea les utilise.

- 1. Une variable d'environnement définie par l'utilisateur, par exemple TEXINPUTS. Les variables d'environnement avec une extension attachée (nom de programme) sont d'abord prises en compte : par exemple, si « latex » est le nom du programme exécuté, TEXINPUTS.latex passera avant TEXINPUTS.
- 2. Un fichier de configuration de programme spécifique, par exemple une ligne « S /a:/b » dans le fichier config.ps de dvips.
- 3. Un fichier de configuration texmf.cnf de Kpathsea contenant une ligne telle que « TEXINPUTS=/c:/d » (voir ci-dessous).
- 4. La valeur par défaut obtenue à la compilation.

On peut voir chacune de ces valeurs pour un chemin de recherche donné en utilisant l'option de débogage (voir page [36\)](#page-35-0).

#### <span id="page-30-1"></span>**8.1.2 Fichiers de configuration**

Kpathsea lit les chemins de recherche et d'autres définitions dans des *fichiers de configuration à l'exécution* nommés texmf.cnf. Le chemin TEXMFCNF est utilisé pour rechercher ces fichiers, mais nous ne recommandons pas de définir cette variable d'environnement (ou toute autre) pour passer outre les répertoires du système.

À la place, un fichier .../2022/texmf.cnf est créé à la suite d'une installation normale. Si vous devez changer les valeurs par défaut de certaines variables (ce qui n'est en général pas nécessaire), c'est le bon endroit pour le faire. Le fichier de configuration principal est dans .../2022/texmf-dist/web2c/texmf.cnf. Vous ne devriez jamais éditer ce fichier car vos changements seraient alors perdus lors de futures mises à jour de la distribution.

En passant, si vous souhaitez simplement ajouter un répertoire personnel à un chemin de recherche particulier, une méthode raisonnable consiste à définir une variable d'environnement :

TEXINPUTS=.:/my/macro/dir:

Pour que cette configuration puisse être maintenue et portable au fil des ans, utilisez un « : » final (« ; » sur Windows) pour insérer les chemins d'accès système, au lieu d'essayer de les écrire tous explicitement (voir section [8.1.4\)](#page-31-1). Une autre option consiste à utiliser l'arborescence TEXMFHOME (voir section [3.2.3\)](#page-14-0).

Il est important de noter que *tous* les fichiers texmf.cnf trouvés seront lus et que, en cas de conflit, la première définition lue l'emporte. Par exemple, si les fichiers texmf.cnf sont cherchés dans le chemin .:\$TEXMF, les valeurs de ./texmf.cnf l'emportent sur celles de \$TEXMF/texmf.cnf.

- Les commentaires sont signalés par un %, soit au début d'une ligne, soit précédés d'un espace, et se terminent à la fin de la ligne.
- Les lignes vides sont ignorées.
- Un \ à la fin d'une ligne joue le rôle d'un lien entre deux lignes, c'est-à-dire que la ligne courante se poursuit à la ligne suivante. Dans ce cas, les espaces présents au début de la ligne suivante ne sont pas ignorés.
- Toutes les autres lignes sont de la forme :

variable [.progname] [=] value

où le « = » et les espaces autour sont optionnels. (Mais si valeur commence par « . », il est plus simple d'utiliser le « = » pour éviter que le point ne soit interprété comme le qualificatif du nom du programme).

- Le nom de la variable peut contenir n'importe quel caractère autre que les espaces,  $\alpha = \alpha$ , ou « . » mais on recommande d'utiliser « A-Za-z\_ » pour éviter les problèmes.
- Si « .progname » est présent, sa définition s'applique seulement si le programme exécuté se nomme progname ou progname.exe. Ceci permet par exemple à différentes variantes de T<sub>E</sub>X d'avoir des chemins de recherche différents.
- value peut contenir n'importe quel caractère excepté « % » et « @ ». L'option \$var.prog n'est pas disponible à droite du signe « = » ; à la place, on doit utiliser une variable supplémentaire. Un «; » dans value est compris comme un « : » si on travaille sous Unix; ceci est très utile et permet d'avoir un seul texmf.cnf pour les systèmes Unix, MS-DOS et Windows.
- Considérée comme une chaîne de caractères, valeur peut contenir n'importe quel caractère. Toutefois, dans la pratique, la plupart des valeurs texmf.cnf sont liées l'expansion du chemin et, comme divers caractères spéciaux sont utilisés dans l'expansion (voir section [8.1.7\)](#page-32-1), tels les accolades et les virgules, ils ne peuvent pas être utilisés dans les noms de répertoires.
	- Un « ; » dans value est traduit par « : » s'il est exécuté sous Unix, afin de disposer d'un seul texmf.cnf qui puisse supporter à la fois les systèmes Unix et Windows. Cette traduction se produit pour toute valeur, et pas seulement pour les chemins de recherche mais, heureusement, en pratique, le « ; » n'est pas nécessaire dans d'autres valeurs.
- La fonction  $var.prog$  n'est pas disponible du côté droit; vous devez à la place utiliser une variable supplémentaire.
- Avant tout désarchivage ou décompactage, toutes les définitions sont lues de telle façon que les variables peuvent être référencées avant d'être définies.

Voici un fichier de configuration illustrant les points précédents :

```
TEXMF = {$TEXMFLOCAL, !!$TEXMFMAIN}
TEXINPUTS.latex = .;$TEXMF/tex/{latex,generic;}//
TEXINPUTS.fontinst = .;$TEXMF/tex//;$TEXMF/fonts/afm//
% e-TeX related files
TEXINPUTS.elatex = .;$TEXMF/{etex,tex}/{latex,generic;}//
TEXINPUTS.etex = .;$TEXMF/{etex,tex}/{eplain,plain,generic;}//
```
#### <span id="page-31-0"></span>**8.1.3 Expansion d'un chemin de recherche**

Kpathsea reconnaît certains caractères et constructions spéciales dans les chemins de recherche, semblables à ceux disponibles dans les *shells* Unix. Ainsi, le chemin ~\$USER/{foo,bar}//baz étend la recherche vers tous les sous-répertoires situés sous les répertoires foo et bar dans le répertoire utilisateur \$USER contenant un répertoire ou un fichier appelé baz. Ces expansions sont explicitées dans les sections suivantes.

#### <span id="page-31-1"></span>**8.1.4 Expansion par défaut**

Si le chemin de recherche le plus prioritaire (voir section [8.1.1\)](#page-30-0) contient un « : » *supplémentaire* (c.-à-d. en début ou fin de ligne ou double), Kpathsea insère à cet endroit le chemin suivant dont la priorité définie est immédiatement inférieure. Si ce chemin inséré possède un « : » supplémentaire, le même processus se répète pour le chemin prioritaire suivant. Par exemple, étant donné une variable d'environnement définie ainsi :

### > **setenv TEXINPUTS /home/karl:**

la valeur de TEXINPUTS d'après le fichier texmf.cnf étant :

```
.:$TEXMF//tex
```
alors la valeur finale utilisée pour la recherche sera :

/home/karl:.:\$TEXMF//tex

Comme il est inutile d'insérer la valeur par défaut en plusieurs endroits, Kpathsea applique la substitution à seulement un « : » supplémentaire et laisse les autres inchangés : il cherche d'abord un « : » en début de ligne, puis en fin de ligne et enfin un double « : ».

#### <span id="page-31-2"></span>**8.1.5 Expansion spécifiée par les accolades**

Option utile, l'expansion par le biais des accolades signifie, par exemple, que v{a,b}w va permettre la recherche dans vaw:vbw. Les définitions emboîtées sont autorisées. Ceci peut être utilisé pour établir des hiérarchies TEX multiples en attribuant une liste entre accolades à \$TEXMF. Dans le fichier texmf.cnf fourni, on trouve une définition qui ressemble (il y a en fait plus de répertoires) à la suivante.

```
TEXMF = {$TEXMFVAR, $TEXMFHOME, !! $TEXMFLOCAL, !! $TEXMFDIST}
```
Nous utilisons ensuite ceci pour définir, par exemple, le chemin d'accès TEX :

TEXINPUTS = .;\$TEXMF/tex//

ce qui signifie que, après avoir cherché dans le répertoire courant, les arborescences complètes \$TEXMFVAR/tex, \$TEXMFHOME/tex, \$TEXMFLOCAL/tex et \$TEXMFDIST/tex seront inspectées (les deux derniers utilisant les fichiers de référence ls-R).

#### <span id="page-32-0"></span>**8.1.6 Expansion des sous-répertoires**

Deux barres « // » ou plus consécutives dans une partie d'un chemin suivant un répertoire d sont remplacées par tous les sous-répertoires de d : d'abord les sous-répertoires directement présents dans d, ensuite les sous-répertoires de ceux-ci et ainsi de suite. À chaque niveau, l'ordre dans lequel les répertoires sont inspectés est *non déterminé*.

Dans le cas où l'on spécifie une partie de nom de fichier après le « // », seuls sont inclus les sousrépertoires auxquels le nom correspond. Par exemple, « /a//b » va correspondre aux répertoires /a/1/b, /a/2/b, /a/1/1/b et ainsi de suite, mais pas à /a/b/c ni /a/1.

Des « // » multiples et successifs dans un chemin sont possibles, mais « // » au début d'un chemin est ignoré.

#### <span id="page-32-1"></span>**8.1.7 Récapitulatif des caractères spéciaux dans les fichiers texmf.cnf**

La liste suivante récapitule les caractères spéciaux et les constructions dans les fichiers de configuration de Kpathsea.

- : Séparateur dans un chemin de recherche ; au début ou à la fin d'un chemin, ou doublé au milieu, il remplace le chemin par défaut.
- ; Séparateur dans les systèmes non Unix (joue le rôle de :).
- \$ Substitue le contenu d'une variable.
- ~ Représente le répertoire racine de l'utilisateur.
- {...} Expansion par les accolades, par exemple a{1,2}b devient a1b:a2b.
- , Sépare les éléments dans une expansion spécifiée par accolades.
- // La recherche concernera aussi les sous-répertoires (peut être inséré n'importe où dans un chemin sauf au début).
- % et # Début d'un commentaire.
- \ À la fin d'une ligne, caractère de continuation pour permettre les entrées à plusieurs lignes.
- !! Cherche *seulement* dans la base de données pour localiser le fichier et *ne cherche pas* sur le disque.

Quant à savoir quand un caractère sera considéré comme spécial ou agira comme tel, cela dépend du contexte dans lequel il est utilisé. Les règles sont inhérentes aux multiples niveaux d'interprétation de la configuration (analyse, expansion, recherche, . . .) et ne peuvent donc malheureusement pas être énoncées de manière concise. Il n'y a pas de mécanisme général d'échappement ; en particulier, « \ » n'est pas un « caractère d'échappement » dans les fichiers texmf.cnf.

Lorsqu'il s'agit de choisir les noms de répertoires pour l'installation, il est plus sûr d'éviter tous les caractères spéciaux.

### <span id="page-32-2"></span>**8.2 Bases de données**

Kpathsea a une certaine profondeur d'investigation pour minimiser les accès disque durant les recherches. Néanmoins, dans le cas de la TEX Live ou de distributions comprenant beaucoup de répertoires, inspecter tous les répertoires possibles pour un fichier donné durera excessivement longtemps (ceci est typiquement le cas quand plusieurs centaines de répertoires de polices de caractères doivent être parcourus). En conséquence, Kpathsea peut utiliser un fichier texte appelé ls-R — en fait une base de données construite au préalable — qui fait correspondre les fichiers à leur répertoire, ce qui permet d'éviter une recherche exhaustive sur le disque.

Un deuxième fichier appelé aliases (qui est également une base de données) permet de donner des noms différents aux fichiers listés dans ls-R.

### <span id="page-33-0"></span>**8.2.1 Le fichier base de données**

Comme nous l'avons expliqué ci-dessus, le nom du principal fichier-base de données doit être ls-R. Dans votre installation, vous pouvez en mettre un à la racine de chaque arborescence TEX que vous désirez voir inspectée (\$TEXMF par défaut); la plupart des sites ont une seule arborescence T<sub>F</sub>X. Kpathsea cherche les fichiers ls-R dans le chemin spécifié dans la variable TEXMFDBS.

La meilleure façon de créer et mettre à jour le fichier  $1s-R$  est d'exécuter le script mktexlsr inclus dans la distribution. Il est appelé par les divers scripts mktex. . . En principe, ce script exécute uniquement la commande

```
cd /your/texmf/root && \ls -1LAR ./ >ls-R
```
en supposant que la commande ls de votre système produise le bon format de sortie (le ls de GNU convient parfaitement). Pour s'assurer que la base de données est toujours à jour, le meilleur moyen est de la reconstruire en utilisant la table des cron, de telle façon que le fichier ls-R prenne automatiquement en compte les changements dans les fichiers installés, par exemple après une installation ou une mise à jour d'un composant LATEX.

Si un fichier n'est pas trouvé dans la base de données, par défaut Kpathsea décide de le chercher sur le disque. En revanche, si un élément du chemin commence par « !! », *seule* la base de données sera inspectée pour cet élément, jamais le disque.

#### <span id="page-33-1"></span>**8.2.2 kpsewhich : programme de recherche dans une arborescence**

Le programme kpsewhich effectue une recherche dans une arborescence indépendamment de toute application. On peut le considérer comme une sorte de find pour localiser des fichiers dans les arborescences TEX (ceci est largement utilisé dans les scripts mktex. . . de la distribution).

> **kpsewhich** option**...** filename**...**

Les options spécifiées dans option peuvent commencer soit par «  $-$  » soit par «  $-$  »; n'importe quelle abréviation claire est acceptée.

Kpathsea considère tout argument non optionnel dans la ligne de commande comme un nom de fichier et renvoie la première occurrence trouvée. Il n'y a pas d'option pour renvoyer tous les fichiers ayant un nom particulier (vous pouvez utiliser le find d'Unix pour cela).

Les options les plus importantes sont décrites ci-après.

```
--dpi=num
```
Définit la résolution à num ; ceci affecte seulement la recherche des fichiers « gf » et « pk ». « -D » est un synonyme pour assurer la compatibilité avec dvips. Le défaut est 600.

--format=name

Définit le format pour la recherche à name. Par défaut, le format est estimé en fonction du nom de fichier. Pour les formats qui n'ont pas de suffixe clair associé, comme les fichiers de support MetaPost et les fichiers de configuration dvips, vous devez spécifier le nom connu de Kpathsea, comme tex ou enc files. Exécutez la commande kpsewhich --help-formats pour en obtenir la liste précise.

```
--mode=string
```
Définit le nom du mode comme étant string ; ceci affecte seulement la recherche des « gf » et des « pk ». Pas d'option par défaut, n'importe quel mode sera trouvé.

--must-exist

Fait tout ce qui est possible pour trouver les fichiers, ce qui inclut une recherche sur le disque. Par défaut, seule la base de données ls-R est inspectée, dans un souci d'efficacité.

--path=string

Recherche dans le chemin string (séparé par deux-points comme d'habitude), au lieu de prendre le chemin à partir du nom de fichier. « // » et toutes les expansions habituelles sont prises en charge. Les options « --path » et « --format » s'excluent mutuellement.

--progname=name

Définit le nom de programme comme étant name. Ceci peut affecter les chemins de recherche via l'option .progname dans les fichiers de configuration. Le défaut est kpsewhich.

--show-path=name

Montre le chemin utilisé pour la recherche des fichiers de type name. On peut utiliser soit une extension de fichier (.pk, .vf, etc.), soit un nom de fichier, comme avec l'option « --format ».

--debug=num

Définit les options de débogage comme étant num.

#### <span id="page-34-0"></span>**8.2.3 Exemples d'utilisation**

Jetons un coup d'œil à Kpathsea en action ; voici une recherche toute simple :

```
> kpsewhich article.cls
/usr/local/texmf-dist/tex/latex/base/article.cls
```
Nous recherchons le fichier article.cls. Puisque le suffixe .cls est non ambigu, nous n'avons pas besoin de spécifier que nous voulons rechercher un fichier de type tex (répertoires des fichiers sources de TEX). Nous le trouvons dans le sous-répertoire tex/latex/base du répertoire racine « TEXMF ». De même, le suffixe non ambigu permet de trouver facilement les autres fichiers.

```
> kpsewhich array.sty
   /usr/local/texmf-dist/tex/latex/tools/array.sty
> kpsewhich latin1.def
   /usr/local/texmf-dist/tex/latex/base/latin1.def
> kpsewhich size10.clo
   /usr/local/texmf-dist/tex/latex/base/size10.clo
> kpsewhich small2e.tex
   /usr/local/texmf-dist/tex/latex/base/small2e.tex
> kpsewhich tugboat.bib
   /usr/local/texmf-dist/bibtex/bib/beebe/tugboat.bib
```
Le dernier exemple est une base de données bibliographiques pour BIBTEX servant aux articles de TUGboat.

#### > **kpsewhich cmr10.pk**

Les fichiers de glyphes de fontes bitmaps, de type .pk, sont utilisés pour l'affichage par des programmes comme dvips et xdvi. Rien n'est renvoyé dans ce cas puisqu'il n'y a pas de fichier Computer Modern .pk créé en amont sur nos systèmes (nous utilisons les versions type 1).

#### > **kpsewhich wsuipa10.pk**

#### /usr/local/texmf-var/fonts/pk/ljfour/public/wsuipa/wsuipa10.600pk

Pour ces fontes (alphabet phonétique de l'université de Washington), nous avons dû créer les fichiers .pk et, puisque le mode METAFONT par défaut sur notre installation est ljfour avec une résolution de base de 600 dpi *(dots per inch)*, cette instance est trouvée.

#### > **kpsewhich -dpi=300 wsuipa10.pk**

Dans ce cas, lorsque l'on spécifie que nous recherchons une résolution de 300 dpi (-dpi=300) nous voyons qu'aucune fonte pour cette résolution n'est disponible dans le système. En fait, un programme comme dvips ou xdvi ne s'en préoccuperait pas et créerait les fichiers .pk à la résolution demandée en utilisant le script mktexpk.

Intéressons-nous à présent aux fichiers d'en-tête et de configuration pour dvips. Regardons en premier le fichier tex.pro communément utilisé pour le support de TEX avant de regarder le fichier de configuration générique (config.ps) et la liste des fontes PostScript psfonts.map. Depuis l'édition 2004, les fichiers .map et les fichiers de codage ont changé de place dans l'arborescence texmf. Comme le suffixe .ps est ambigu, nous devons spécifier quel type particulier du fichier config.ps nous considérons (dvips config).

```
> kpsewhich tex.pro
   /usr/local/texmf/dvips/base/tex.pro
> kpsewhich --format="dvips config" config.ps
   /usr/local/texmf-var/dvips/config/config.ps
> kpsewhich psfonts.map
```
/usr/local/texmf-var/fonts/map/dvips/updmap/psfonts.map

Regardons plus en détail les fichiers de support Times PostScript d'URW. Leur nom standard dans le schéma de nommage des fontes est « utm ». Le premier fichier que nous voyons est le fichier de configuration, qui contient le nom du fichier de la liste :

### > **kpsewhich --format="dvips config" config.utm** /usr/local/texmf-dist/dvips/psnfss/config.utm

Le contenu de ce fichier est

p +utm.map

qui pointe vers le fichier utm.map, que nous cherchons à localiser ensuite.

```
> kpsewhich utm.map
  /usr/local/texmf-dist/fonts/map/dvips/times/utm.map
```
Ce fichier liste les noms des fichiers des fontes PostScript de type 1 dans la collection URW. Son contenu ressemble à (nous ne montrons qu'une partie des lignes) :

```
utmb8r NimbusRomNo9L-Medi ... <utmb8a.pfb
utmbi8r NimbusRomNo9L-MediItal... <utmbi8a.pfb
utmr8r NimbusRomNo9L-Regu ... <utmr8a.pfb
utmri8r NimbusRomNo9L-ReguItal... <utmri8a.pfb
utmbo8r NimbusRomNo9L-Medi ... <utmb8a.pfb
utmro8r NimbusRomNo9L-Regu ... <utmr8a.pfb
```
Prenons par exemple le cas de Times Roman utmr8a.pfb et trouvons sa position dans l'arborescence texmf en utilisant une recherche applicable aux fichiers de fontes de type 1 :

```
> kpsewhich utmr8a.pfb
```
/usr/local/texmf-dist/fonts/type1/urw/times/utmr8a.pfb

Il devrait être clair, d'après ces quelques exemples, qu'il est facile de trouver l'endroit où se cache un fichier donné. C'est particulièrement important si vous suspectez que c'est, pour une raison quelconque, une mauvaise version du fichier qui est utilisée, puisque kpsewhich va vous montrer le premier fichier trouvé.

### <span id="page-35-0"></span>**8.2.4 Opérations de débogage**

Il est quelquefois nécessaire de savoir comment un programme référence les fichiers. Pour permettre cela, Kpathsea offre plusieurs niveaux de débogage :

- 1 Appels à stat (test d'existence de fichier). Lors d'une exécution utilisant une base de données ls-R à jour, ce niveau ne devrait donner presque aucune information en sortie.
- 2 Références aux différentes tables (comme la base de données ls-R, les fichiers de correspondance de fontes, les fichiers de configuration).
- 4 Opérations d'ouverture et de fermeture des fichiers.
- 8 Information globale sur la localisation des types de fichiers recherchés par Kpathsea. Ceci est utile pour trouver où a été défini le chemin particulier pour un fichier.
- 16 Liste des répertoires pour chaque élément du chemin (utilisé uniquement en cas de recherche sur le disque).
- 32 Recherche de fichiers.
- 64 Valeur des variables.

Une valeur de -1 activera toutes les options ci-dessus ; en pratique, c'est habituellement la valeur la plus adaptée.

De la même façon, avec le programme dvips, en utilisant une combinaison d'options de débogage, on peut suivre en détail la localisation des différents fichiers. De plus, lorsqu'un fichier n'est pas trouvé, la trace du débogage montre les différents répertoires dans lesquels le programme va chercher tel ou tel fichier, donnant ainsi des indices sur le problème.

Généralement, comme la plupart des programmes appellent la bibliothèque Kpathsea en interne, on peut sélectionner une option de débogage en utilisant la variable d'environnement KPATHSEA\_DEBUG et en la définissant égale à une valeur (ou à une combinaison de valeurs) décrite(s) dans la liste ci-dessus. Note à l'intention des utilisateurs de Windows : il n'est pas facile de rediriger les messages d'erreur vers un fichier sur ces systèmes. À des fins de diagnostic, vous pouvez temporairement affecter

KPATHSEA\_DEBUG\_OUTPUT=err.log pour capturer le flux standard d'erreur dans le fichier err.log. Considérons comme exemple un petit fichier source LATEX, hello-world.tex, dont le contenu est le suivant.

```
debug:start search(file=texmf.cnf, must_exist=1, find_all=1,
  path=.:/usr/local/bin/texlive:/usr/local/bin:
       /usr/local/bin/texmf/web2c:/usr/local:
       /usr/local/texmf/web2c:/.:/./teTeX/TeX/texmf/web2c:).
kdebug:start search(file=ls-R, must_exist=1, find_all=1,
  path=~/tex:/usr/local/texmf).
kdebug:search(ls-R) =>/usr/local/texmf/ls-R
kdebug:start search(file=aliases, must_exist=1, find_all=1,
  path=~/tex:/usr/local/texmf).
kdebug:search(aliases) => /usr/local/texmf/aliases
kdebug:start search(file=config.ps, must_exist=0, find_all=0,
  path=.:~/tex:!!/usr/local/texmf/dvips//).
kdebug:search(config.ps) => /usr/local/texmf/dvips/config/config.ps
kdebug:start search(file=/root/.dvipsrc, must_exist=0, find_all=0,
  path=.:~/tex:!!/usr/local/texmf/dvips//).
search(file=/home/goossens/.dvipsrc, must_exist=1, find_all=0,
  path=.:~/tex/dvips//:!!/usr/local/texmf/dvips//).
kdebug:search($HOME/.dvipsrc) =>
kdebug:start search(file=config.cms, must_exist=0, find_all=0,
  path=.:~/tex/dvips//:!!/usr/local/texmf/dvips//).
kdebug:search(config.cms)
=>/usr/local/texmf/dvips/cms/config.cms
```
Figure 12 – Recherche des fichiers de configuration

```
\documentclass{article}
\begin{document}
Hello World!
\end{document}
```
Ce petit fichier utilise simplement la fonte cmr10, aussi allons voir comment dvips prépare le fichier PostScript (nous voulons utiliser la version type 1 des fontes Computer Modern, d'où l'option -Pcms).

#### > **dvips -d4100 hello-world -Pcms -o**

Dans ce cas, nous avons combiné le niveau 4 de débogage de dvips (chemins des fontes) avec l'option d'expansion des éléments du chemin de Kpathsea (voir le manuel de dvips). La sortie (légèrement modifiée) apparaît dans la figure [12.](#page-36-0)

dvips commence par localiser ses fichiers de fonctionnement. D'abord, texmf.cnf est trouvé, ce qui donne les définitions pour les chemins de recherche servant à localiser les autres fichiers, ensuite le fichier base de données ls-R (pour optimiser la recherche des fichiers) et le fichier aliases, qui permet de déclarer plusieurs noms (par exemple un nom DOS de type 8.3 court et une version longue plus naturelle) pour le même fichier. Ensuite dvips continue en cherchant le fichier de configuration générique config.ps avant de rechercher le fichier de paramétrisation .dvipsrc (qui, dans notre cas, *n'est pas trouvé*). Enfin, dvips localise le fichier de configuration pour les fontes PostScript Computer Modern config.cms (ceci est lancé par l'option -Pcms de la commande dvips). Ce fichier contient la liste des fichiers qui définissent la relation entre les noms des fontes selon T<sub>E</sub>X, selon PostScript et dans le système de fichiers.

#### > **more /usr/local/texmf/dvips/cms/config.cms**

- p +ams.map
- p +cms.map
- p +cmbkm.map
- p +amsbkm.map

dvips veut chercher tous ces fichiers, y compris le fichier générique d'association psfonts.map, qui est toujours chargé (il contient des déclarations pour les fontes PostScript les plus communément utilisées ; voir la dernière partie de la section [8.2.3](#page-34-0) pour plus de détails sur la gestion du fichier d'association PostScript).

Arrivé là, dvips s'identifie à l'utilisateur :

This is dvips(k) 5.92b Copyright 2002 Radical Eye Software (www.radicaleye.com)

pour continuer ensuite en cherchant le fichier prologue texc.pro,

kdebug:start search(file=texc.pro, must\_exist=0, find\_all=0,

```
path=.:~/tex/dvips//:!!/usr/local/texmf/dvips//:
       ~/tex/fonts/type1//:!!/usr/local/texmf/fonts/type1//).
kdebug:search(texc.pro) => /usr/local/texmf/dvips/base/texc.pro
```
Après avoir trouvé ce fichier, dvips affiche la date et l'heure, nous informe qu'il va générer le fichier hello-world.ps puis qu'il a besoin du fichier de fonte cmr10 et que ce dernier est déclaré comme « résident » (pas besoin de bitmaps) :

```
TeX output 1998.02.26:1204' -> hello-world.ps
Defining font () cmr10 at 10.0pt
Font cmr10 <CMR10> is resident.
```
Maintenant la recherche concerne le fichier cmr10.tfm, qui est trouvé, puis quelques fichiers de prologue de plus (non montrés) sont référencés ; finalement le fichier de la fonte type 1 cmr10.pfb est localisé et inclus dans le fichier de sortie (voir la dernière ligne).

```
kdebug:start search(file=cmr10.tfm, must_exist=1, find_all=0,
  path=.:~/tex/fonts/tfm//:!!/usr/local/texmf/fonts/tfm//:
       /var/tex/fonts/tfm//).
kdebug:search(cmr10.tfm) => /usr/local/texmf/fonts/tfm/public/cm/cmr10.tfm
kdebug:start search(file=texps.pro, must_exist=0, find_all=0,
   ...
<texps.pro>
kdebug:start search(file=cmr10.pfb, must_exist=0, find_all=0,
 path=.:~/tex/dvips//:!!/usr/local/texmf/dvips//:
       ~/tex/fonts/type1//:!!/usr/local/texmf/fonts/type1//).
kdebug:search(cmr10.pfb) => /usr/local/texmf/fonts/type1/public/cm/cmr10.pfb
<cmr10.pfb>[1]
```
### <span id="page-37-0"></span>**8.3 Options à l'exécution**

Web2C offre la possibilité de contrôler à l'exécution bon nombre de paramètres concernant la mémoire (en particulier la taille des tableaux utilisés) à partir du fichier texmf.cnf qui est lu par Kpathsea. Les paramètres en question se trouvent dans la troisième partie du fichier inclus dans la distribution TEX Live. Les variables les plus importantes sont :

- main\_memory Nombre total de mots mémoire disponibles pour TEX, METAFONT et MetaPost. Vous devez générer un nouveau fichier de format pour chaque nouveau paramétrage. Par exemple, vous pouvez générer une version large de TEX et appeler le fichier de format hugetex.fmt. En utilisant la méthode prise en charge par Kpathsea qui consiste à suffixer la variable par le nom du programme, la valeur particulière de la variable main\_memory destinée à ce fichier de format sera lue dans le fichier texmf.cnf.
- extra\_mem\_bot Espace supplémentaire pour certaines structures de données de TEX : boîtes, *glue*, points d'arrêt... Surtout utile si vous utilisez PJCTEX par exemple.
- font\_mem\_size Nombre de mots mémoire disponibles pour décrire les polices. C'est plus ou moins l'espace occupé par les fichiers TFM lus.
- hash\_extra Espace supplémentaire pour la table de hachage des noms de séquences de contrôle ; sa valeur par défaut est 600000.

Cette possibilité ne remplace pas une véritable allocation dynamique des tableaux et de la mémoire mais, puisque c'est complexe à implémenter dans le présent source TEX, ces paramètres lus à l'exécution fournissent un compromis pratique qui procure une certaine souplesse.

### <span id="page-37-1"></span>**8.4 \$TEXMFDOTDIR**

À divers endroits ci-dessus, nous avons indiqué différents chemins de recherche commençant par . (pour rechercher d'abord dans le répertoire actuel), comme dans

```
TEXINPUTS=.;$TEXMF/tex//
```
Il s'agit d'une simplification. Au lieu de simplement « . », le fichier texmf.cnf que nous distribuons dans TEX Live utilise \$TEXMFDOTDIR comme dans :

```
TEXINPUTS=$TEXMFDOTDIR;$TEXMF/tex//
```
(Dans le fichier distribué, le deuxième élément du chemin d'accès est également légèrement plus compliqué que \$TEXMF/tex//. Mais c'est mineur ; ici nous voulons pour discuter de la fonctionnalité \$TEXMFDOTDIR).

La raison pure et simple de l'utilisation de la variable \$TEXMFDOTDIR dans le chemin au lieu d'un simple « . » est qu'il puisse être surchargé. Par exemple, un document complexe peut avoir de nombreux fichiers sources disposés dans de nombreux sous-répertoires. Pour gérer cela, vous pouvez définir \$TEXMFDOTDIR comme étant .// (par exemple, dans le cas où vous compilez le document) et ces sous-répertoires seront tous fouillés. (Attention : ne pas utiliser .// par défaut ; il est en général hautement non désirable, et potentiellement peu sûr, de rechercher un document arbitraire dans tous les sous-répertoires.)

Autre exemple : vous pouvez ne pas du tout chercher dans le répertoire actuel, par exemple si vous avez fait en sorte que tous les dossiers soient trouvés via des chemins explicites. Vous pouvez pour cela par exemple définir \$TEXMFDOTDIR comme /riendetel ou tout répertoire inexistant.

La valeur par défaut de \$TEXMFDOTDIR est juste « . », comme défini dans notre texmf.cnf.

# <span id="page-38-0"></span>**9 Remerciements**

TEX Live est le résultat des efforts collectifs de pratiquement tous les groupes d'utilisateurs de TEX. La présente édition de TEX Live a été coordonnée par Karl Berry. Voici la liste des principaux contributeurs :

- Les associations d'utilisateurs anglaise, allemande, néerlandaise et polonaise (TUG, DANTE e.V., NTG, et GUST, respectivement) qui contribuent ensemble à l'infrastructure technique et administrative. Soutenez votre association locale (voir la liste [https://tug.org/usergroups.](https://tug.org/usergroups.html) [html](https://tug.org/usergroups.html))!
- L'équipe du CTAN (<https://ctan.org>) qui distribue les images des distributions TEX Live et fournit les sites d'hébergement pour le stockage et la mise à jour des extensions qui sont la base de T<sub>F</sub>X Live.
- Nelson Beebe, pour avoir permis l'accès à de nombreuses plateformes aux développeurs TEX Live, avoir lui-même participé aux tests de façon étendue et pour ses efforts bibliographiques sans pareil.
- John Bowman, pour avoir effectué de nombreux changements dans son programme Asymptote pour le faire fonctionner dans TEX Live.
- Peter Breitenlohner et toute l'équipe *ε*-TEX qui construisent les bases des successeurs de TEX, Peter tout particulièrement pour des années d'aide concernant l'usage des autotools de GNU partout dans TEX Live et pour avoir conservé à jour les sources. Peter est décédé en octobre 2015 et nous dédions à sa mémoire la poursuite de notre travail.
- Jin-Hwan Cho et toute l'équipe de DVIPDFM*x* pour leur excellent programme et leur réactivité face aux problèmes de configuration.
- Thomas Esser et sa merveilleuse distribution teTEX sans laquelle TEX Live n'aurait jamais vu le jour.
- Michel Goossens, en tant que coauteur de la documentation initiale.
- Eitan Gurari, dont le programme TEX4ht est utilisé pour créer la version HTML de cette documentation et qui travaillait inlassablement à l'améliorer, ce dans des délais très courts. Eitan nous a quittés prématurément en juin 2009, et nous dédions la présente documentation à sa mémoire.
- Hans Hagen qui, outre sa participation active aux tests, a adapté l'extension ConTEXt ([https://](https://pragma-ade.com/) [pragma-ade.com/](https://pragma-ade.com/)) aux besoins de TEX Live, et qui est un moteur permanent du développement de T<sub>EX</sub>.
- Hàn Thê´ Thành, Martin Schröder et toute l'équipe pdfTEX qui continuent inlassablement à étendre les performances de TEX.
- Hartmut Henkel, pour ses contributions au développement de pdfT<sub>E</sub>X et LuaT<sub>E</sub>X entre autres.
- Shunshaku Hirata, pour son travail original and permanent sur DVIPDFM*x*.
- Taco Hoekwater, pour son travail important et incessant sur le développement de MetaPost et de (Lua)TEX (<http://luatex.org>) lui-même, pour l'intégration de ConTEXt dans TEX Live, pour les nouvelles fonctionnalités *multi-thread* de Kpathsea, et bien plus encore.
- Khaled Hosny, pour son travail substantiel sur XeTEXet DVIPDFM*x* et ses efforts concernant les fontes arabes et autres.
- Paweł Jackowski pour l'installateur Windows tlpm et Tomasz Łuczak pour la version graphique tlpmgui utilisée dans l'édition précédente.
- Akira Kakuto, pour son aide précieuse qui nous a permis d'intégrer dans TEX Live les binaires Windows de ses distributions W32TEX et W64TEX (<https://www.w32tex.org/>).
- Jonathan Kew, pour avoir produit XeTEX, pour l'avoir intégré dans TEX Live, pour avoir créé la première version de l'installateur MacTEXet enfin pour l'éditeur TEXworks que nous recommandons.
- Hironori Kitagawa, pour la maintenance de  $(e)pTFX$  et le support afférent.
- Dick Koch, pour la maintenance de MacTEX (<https://tug.org/mactex>) faite en symbiose avec T<sub>E</sub>X Live.
- Reinhard Kotucha, pour ses contributions majeures à l'infrastructure de TEX Live 2008 et à son programme d'installation, pour ses contributions sous Windows et pour son script getnonfreefonts en particulier.
- Siep Kroonenberg, également pour ses contributions majeures à l'infrastructure de TFX Live 2008 et à son programme d'installation ainsi que pour la réécriture de cette documentation concernant ces fonctionnalités.
- Clerk Ma, pour les corrections de bugs de moteurs et leurs extensions.
- Mojca Miklavec, pour son aide précieuse concernant ConTEXt, ses nombreux exécutables et autres.
- Heiko Oberdiek, pour le paquet epstopdf et bien d'autres, pour avoir compressé l'énorme pstgeo de façon à ce que nous puissions l'inclure, et, par-dessus tout, son travail remarquable sur hyperref.
- Phelype Oleinik, pour le \input délimité par des groupes sur plusieurs moteurs en 2020, et plus encore.
- Petr Olšak, qui coordonna et vérifia minutieusement toute la partie tchèque et slovaque.
- Toshio Oshima, pour le visualisateur dviout pour Windows.
- Manuel Pégourié-Gonnard, pour son aide concernant le programme de mise à jour de la distribution, la documentation et pour le développement de texdoc.
- Fabrice Popineau, pionnier du développement de TEX Live sous Windows et pour son travail sur la documentation française.
- Norbert Preining, principal architecte de la présente infrastructure TEX Live et de son installateur, coordinateur (avec Frank Küster) de la version Debian de TEX Live, et important contributeur de longue date.
- Sebastian Rahtz, qui a créé la distribution TEX Live et en a assuré la maintenance pendant de nombreuses années. Sebastian est décédé en mars 2016 et nous dédions à sa mémoire la poursuite de notre travail.
- Luigi Scarso, pour continuer le développement de MetaPost, LuaTEX, et bien plus encore.
- Andreas Scherer, pour cwebbin, l'implémentation de CWEB utilisée dans TEX Live.
- Takuji Tanaka, pour la maintenance de  $(e)(u)pT<sub>F</sub>X$  et le support afférent.
- Tomasz Trzeciak, pour son aide générale concernant Windows.
- Vladimir Volovich, pour son aide substantielle, en particulier pour avoir rendu possible l'intégration de xindy dans T<sub>E</sub>X Live.
- Staszek Wawrykiewicz, un des principaux testeurs de TEX Live et coordinateur des contributions polonaises (fontes, installation Windows, etc.). Staszek est décédé en février 2018 et nous dédions à sa mémoire la poursuite de notre travail.
- Olaf Weber, pour son patient assemblage de Web2C les années précédentes.
- Gerben Wierda, qui a créé et maintenu initialement la partie Mac OS X.
- Graham Williams, l'auteur original du catalogue TEX.
- Joseph Wright, pour son travail conséquent sur la mise à disposition de la même fonctionnalité primitive sur tous les moteurs.
- Hironobu Yamashita, pour son travail sur  $pT_FX$  et le support associé.

Les binaires ont été compilés par :

- Marc Baudoin (amd64-netbsd, i386-netbsd) ;
- $-$  Karl Berry (i386-linux);
- Ken Brown (i386-cygwin,  $\times 86$  64-cygwin);
- Simon Dales (armhf-linux) ;
- Johannes Hielscher (aarch64-linux) ;
- Akira Kakuto (win32) ;
- Dick Koch (universal-darwin) ;
- Mojca Miklavec (amd64-freebsd, i386-freebsd, x86\_64-darwinlegacy, i386-solaris, x86\_64-solaris, sparc-solaris), ;

— Norbert Preining (i386-linux, x86\_64-linux, x86\_64-linuxmusl).

Pour des informations concernant la compilation de T<sub>E</sub>X Live, cf. [https://tug.org/texlive/build.](https://tug.org/texlive/build.html) [html](https://tug.org/texlive/build.html).

Traducteurs de ce manuel :

- Takuto Asakura (japonais),
- Denis Bitouzé & Patrick Bideault (français) ;
- Carlos Enriquez Figueras (castillan) ;
- Jjgod Jiang, Jinsong Zhao, Yue Wang, & Helin Gai (mandarin) ;
- Marco Pallante & Carla Maggi (italien) ;
- Nikola Lečić (serbe) ;
- Petr Sojka & Jan Busa (tchèque et slovaque) ;
- Boris Veytsman (russe) ;
- Zofia Walczak (polonais) ;
- Uwe Ziegenhagen (allemand).

La page d'accueil de la documentation TEX Live est <https://tug.org/texlive/doc.html>.

Bien sûr, notre gratitude va en premier lieu à Donald Knuth pour avoir inventé TEX et l'avoir offert au monde entier.

# <span id="page-40-0"></span>**10 Historique des versions successives**

### <span id="page-40-1"></span>**10.1 Éditions précédentes**

La discussion commença à la fin de 1993 quand le Groupe des utilisateurs néerlandais de T<sub>E</sub>X commençait à travailler à son CD 4AllTEX pour les utilisateurs de MS-DOS et on espérait à ce moment sortir un CD unique pour tous les systèmes. C'était un objectif beaucoup trop ambitieux, mais il permit la naissance du CD 4AllTEX, projet couronné de succès, et aussi d'un groupe de travail « TUG Technical Council » pour mettre en place TDS (*TEX Directory Structure* : <https://tug.org/tds>), qui spécifiait la gestion des fichiers TEX sous une forme logique. La mouture finale de TDS fut publiée dans le numéro de décembre 1995 de TUGboat et il était clair depuis un certain temps qu'il fallait proposer un produit contenant une structure modèle sur CD. La distribution que vous possédez est le résultat direct des délibérations de ce groupe de travail. Il était également clair que le succès des CD 4AllTEX démontrait que les utilisateurs d'Unix trouveraient leur bonheur avec une distribution aussi simple et ceci a été l'autre objectif de TEX Live.

Nous avons d'abord entrepris de créer un nouveau CD TDS Unix à l'automne 1995 et nous avons rapidement choisi teTEX de Thomas Esser comme étant la configuration idéale, car il supportait déjà plusieurs plateformes et avait été construit en gardant à l'esprit la portabilité entre systèmes. Thomas accepta de nous aider et commença à travailler sérieusement au début de 1996. La première édition sortit en mai 1996. Au début de 1997, Karl Berry acheva une nouvelle distribution de Web2C, qui incluait presque toutes les caractéristiques que Thomas Esser avait ajoutées dans teTEX et il fut décidé de baser la deuxième édition du CD sur le standard Web2C, en y ajoutant le script texconfig de teTFX. La troisième édition du CD était basée sur une version majeure de Web2C, 7.2, par Olaf Weber ; en même temps, une nouvelle version révisée de teTEX était achevée dont TEX Live partageait presque toutes les caractéristiques. La quatrième édition a suivi le même schéma, en utilisant une nouvelle version de teT<sub>EX</sub> et une nouvelle version de Web2C (7.3). Le système incluait dorénavant un programme complet d'installation pour Windows grâce à Fabrice Popineau.

Pour la cinquième édition (mars 2000), de nombreuses parties du CD ont été vérifiées et révisées, des centaines de composants mis à jour. Le contenu détaillé des composants était décrit par des fichiers XML. Mais le changement majeur de cette cinquième édition a été la suppression de tout logiciel non libre de droits. Tout ce qui se trouve dans TEX Live devait être compatible avec la licence Debian (*Debian Free Software Guidelines* : <https://debian.org/intro/free>) ; nous avons fait de notre mieux pour vérifier les termes des licences de chaque composant et nous souhaiterions que toute erreur nous soit signalée.

La sixième édition (juillet 2001) contient un grand nombre de mises à jour. Le changement majeur de cette version réside dans la refonte du processus d'installation : l'utilisateur peut désormais choisir les collections de manière plus précise. Les collections concernant les langues ont été entièrement réorganisées, aussi le choix d'une langue installe non seulement les macros, les fontes, etc., mais prépare également un fichier language.dat adéquat.

La septième édition (mai 2002) a comme ajout majeur une installation pour Mac OS X et l'habituelle myriade de mises à jour de composants et de programmes. Un objectif important a été de fusionner à nouveau les sources avec ceux de teT<sub>E</sub>X, alors que les versions 5 et 6 s'en étaient éloignées.

### <span id="page-41-0"></span>**10.1.1 2003**

En 2003, le flot de mises à jour et d'additions a continué, mais nous avons constaté que TEX Live était devenu si volumineux qu'il ne pouvait plus tenir sur un seul CD, aussi l'avons-nous divisé en trois distributions distinctes (voir section [2.1,](#page-6-2) page [7\)](#page-6-2). Par ailleurs :

- $-$  A la demande de l'équipe LATEX, nous avons modifié les commandes standard latex et pdflatex pour qu'elles utilisent *ε*-TEX (voir page [9\)](#page-8-0).
- Les nouvelles fontes Latin Modern sont disponibles (et recommandées).
- Le support pour Alpha OSF a été supprimé (celui pour HPUX l'avait été auparavant), car personne disposant des machines nécessaires ne s'est proposé pour compiler les nouveaux binaires.
- L'installation pour Windows a été largement modifiée ; un environnement de travail intégré basé sur XEmacs a été introduit.
- Des programmes supplémentaires importants pour Windows (Perl, Ghostscript, ImageMagick, Ispell) sont maintenant installés dans le répertoire d'installation de TEX Live.
- Les fichiers *font map* utilisés par dvips, dvipdfm et pdftex sont maintenant générés par le nouveau programme updmap et installés dans texmf/fonts/map.
- Dorénavant, TEX, METAFONT et MetaPost écrivent les caractères 8 bits présentés en entrée sans modification et non pas avec la notation ^^, que ce soit dans des fichiers (par la commande write), dans les fichiers de trace (.1og) ou sur le terminal. Dans le T<sub>E</sub>X Live 7, l'écriture de ces caractères 8 bits était influencée par les paramètres de localisation du système ; maintenant ces paramètres n'influent plus du tout sur le comportement des programmes T<sub>E</sub>X. Si pour quelque raison que ce soit, vous avez besoin de la notation ^^ en sortie, renommez le fichier texmf-dist/web2c/cp8bit.tcx. Les prochaines versions disposeront d'un moyen plus propre pour contrôler cette sortie.
- La documentation de T<sub>E</sub>X Live a été largement révisée.
- Enfin, comme la numérotation séquentielle des versions devenait peu maniable, il a été décidé d'identifier désormais la version de TEX Live par l'année : TEX Live 2003 au lieu de TEX Live 8.

### <span id="page-41-1"></span>**10.1.2 2004**

- 2004 a apporté beaucoup de changements (et quelques incompatibilités avec les versions précédentes) :
	- Si vous avez installé des fontes supplémentaires qui ont leur propre fichier .map ou des fichiers .enc spécifiques, vous devrez vraisemblablement déplacer ces fichiers.

Les fichiers .map sont désormais recherchés uniquement dans les sous-répertoires fonts/map (dans chaque arborescence texmf), leur chemin de recherche est donné par la variable TEXFONTMAPS de texmf.cnf. De même, les fichiers .enc sont désormais recherchés uniquement dans les sousrépertoires fonts/enc, leur chemin de recherche est donné par la variable ENCFONTS de texmf. cnf. Le script updmap devrait émettre des messages d'avertissement pour les fichiers .map et .enc mal placés.

Sur les différentes façons de traiter le problème, consulter [https://tug.org/texlive/mapenc.](https://tug.org/texlive/mapenc.html) [html](https://tug.org/texlive/mapenc.html).

- La distribution pour Windows a changé cette année : l'installation de la distribution fpT $FX$ (basée sur Web2C) de Fabrice Popineau n'est plus proposée. À la place, vous pouvez tester et installer la distribution proT<sub>E</sub>Xt basée sur MiKT<sub>E</sub>X (indépendante de Web2C), voir section [2,](#page-6-1) page [7.](#page-6-1)
- L'ancien répertoire texmf a été éclaté en trois parties : texmf, texmf-dist et texmf-doc. Voir section [2.2,](#page-6-3) page [7.](#page-6-3)
- Tous les fichiers relatifs aux différents avatars de TEX sont désormais regroupés dans le même sous-répertoire tex des arborescences texmf\*, plutôt qu'avoir des répertoires séparés apparentés tex, etex, pdftex, pdfetex, etc. Voir texmf-dist/doc/generic/tds/tds.html#Extensions.
- Les scripts auxiliaires, normalement pas exécutés directement par les utilisateurs, sont regroupés dans des sous-répertoires scripts des arborescences texmf\*. On les localise grâce à la commande kpsewhich -format=texmfscripts. Au cas où vous en auriez, les programmes utilisant ces scripts nécessiteront une adaptation. Voir texmf-dist/doc/generic/tds/tds.html#Scripts.
- La plupart des formats affichent en clair (dans les fichiers .log en particulier) les caractères imprimables au lieu de les transcrire en notation hexadécimale ^^. Ceci se fait grâce au fichier cp227.tcx, qui considère comme imprimables les caractères 32 à 256, ainsi que les tabulations et les changements de page (caractères 9 à 11). Les formats faisant exception sont plain TEX (seuls les caractères 32 à 127 sont déclarés imprimables), ConTEXt (0 à 255 imprimables) et les formats basés sur  $\Omega$ . Il y a peu de différence avec le comportement de TFX Live 2003, mais la mise en œuvre est plus propre et plus facilement configurable. Voir texmf-dist/doc/web2c/ web2c.html\#TCX-files. Noter que l'utilisation du codage Unicode en entrée peut provoquer des affichages défectueux en sortie (TeX code sur un seul octet).
- Tous les formats, sauf plain TEX, font appel au moteur pdfetex (qui produit bien sûr par défaut des fichiers DVI lorsque le format choisi est LAT<sub>EX</sub>). Ceci permet aux formats LAT<sub>E</sub>X, ConT<sub>E</sub>X<sub>t</sub>, etc., d'avoir accès aux fonctionnalités microtypographiques de pdfTEX (alignement optique des marges par exemple) et aux fonctionnalités de *ε*-TEX (texmf-dist/doc/etex/base/).

Ceci rend *indispensable* le recours à l'extension ifpdf (qui fonctionne aussi bien avec plain que LATEX) pour déterminer si le format de sortie est DVI ou PDF. Tester si la commande \pdfoutput est définie ou non *n'est pas* un moyen fiable de le faire.

- pdfTEX (<https://tug.org/applications/pdftex/>) offre de nouvelles fonctionnalités :
	- Les commandes \pdfmapfile et \pdfmapline permettent de spécifier le choix des fichiers .map à utiliser pour le document en cours.
	- L'amélioration du gris typographique par variation (infime) de la largeur des caractères (*font expansion*) est plus facile à mettre en œuvre, voir [https://www.ntg.nl/pipermail/](https://www.ntg.nl/pipermail/ntg-pdftex/2004-May/000504.html) [ntg-pdftex/2004-May/000504.html](https://www.ntg.nl/pipermail/ntg-pdftex/2004-May/000504.html)
	- Le fichier pdftex.cfg n'est plus utilisé. Toutes les affectations de paramètres doivent désormais être faites dans le préambule en utilisant les primitives ad hoc.
	- Pour plus d'informations, consulter le manuel de pdfTEX : texmf-dist/doc/pdftex/manual.
- La primitive \input de tex, mf et mpost, accepte désormais les espaces et autres caractères spéciaux dans les noms de fichiers à condition d'utiliser des *double quotes*, en voici deux exemples typiques :

\input "filename with spaces" % plain \input{"filename with spaces"} % latex

Consulter le manuel Web2C pour plus d'informations : texmf-dist/doc/web2c.

- Les fonctionnalités de encTEX sont désormais incluses dans Web2C. Ainsi, tous les formats *construits avec l'option* -enc y ont accès. encTEX permet le transcodage en entrée et en sortie et l'utilisation transparente du codage Unicode UTF-8. Voir texmf-dist/doc/generic/enctex/ et <https://olsak.net/enctex.html>.
- Un nouveau moteur combinant les fonctionnalités de *ε*-TEX et d'Ω, appelé Aleph, est disponible. texmf-dist/doc/aleph/base et <https://texfaq.org/FAQ-enginedev> fournissent une information succincte. Le format LATEX utilisant Aleph s'appelle lamed.
- La licence LPPL de LATEX (version décembre 2003) a changé, elle est désormais compatible avec les prescriptions Debian. Les autres changements sont décrits dans le fichier ltnews, voir texmf-dist/doc/latex/base.
- Un nouveau programme, dvipng, qui convertit les fichiers DVI en images PNG a été ajouté. Voir <https://ctan.org/pkg/dvipng>.
- Nous avons dû réduire le nombre de fontes incluses dans l'extension cbgreek, ceci a été fait avec l'accord et l'aide de l'auteur (Claudio Beccari). Les fontes exclues (invisibles, transparentes, contours) sont rarement utilisées et la place nous manquait. La collection complète des fontes cbgreek est disponible sur CTAN (<https://ctan.org/pkg/cbgreek-complete>).
- La commande oxdvi a été supprimée, il suffit utiliser xdvi à la place.
- Les commandes initex, virtex et leurs homologues pour mf et mpost ont disparu. Vous pouvez les recréer si nécessaire, mais elles sont avantageusement remplacées, depuis des années maintenant, par l'option -ini (tex -ini pour initex et virtex).
- Les binaires pour l'architecture i386-openbsd ont été supprimés par manque de volontaires pour les compiler.

Sur sparc-solaris (au moins) il sera probablement nécessaire de positionner la variable d'environnement LD\_LIBRARY\_PATH pour utiliser les programmes de la famille t1utils. Ceci vient du fait qu'ils sont compilés en C++ et que l'emplacement des bibliothèques dynamiques est variable. Ce n'est pas une nouveauté 2004, mais ce point n'était pas documenté précédemment. De même, sur mips-irix, les bibliothèques dynamiques MIPSpro 7.4 sont nécessaires.

#### <span id="page-43-0"></span>**10.1.3 2005**

2005 a apporté son lot habituel d'innombrables mises à jour d'extensions et de programmes. L'infrastructure est restée relativement stable par rapport à 2004, à quelques changements inévitables près :

- Trois nouveaux scripts texconfig-sys, updmap-sys et fmtutil-sys ont été introduits ; ils agissent sur la configuration générale de la machine, comme le faisaient les scripts texconfig, updmap et fmtutil jusqu'à l'an dernier. Les nouveaux scripts texconfig, updmap et fmtutil modifient maintenant la configuration *personnelle* de l'utilisateur qui les lance ; le résultat est placé dans le répertoire personnel de l'utilisateur (sous \$HOME/.texlive2005).
- De nouvelles variables, TEXMFCONFIG (resp. TEXMFSYSCONFIG) ont été introduites ; elles définissent les répertoires où doivent se trouver les fichiers de configuration de l'utilisateur (resp. de la machine), comme fmtutil.cnf et updmap.cfg. Les utilisateurs de fichiers de configuration locaux fmtutil.cnf ou updmap.cfg devront probablement les déplacer ; une autre possibilité est de modifier la définition des variables TEXMFCONFIG ou TEXMFSYSCONFIG dans texmf.cnf. L'important est de s'assurer de la cohérence entre les définitions de ces variables dans texmf.cnf et l'emplacement réel de ces fichiers. Voir section [2.3,](#page-7-0) page [8](#page-7-0) pour la description des différentes arborescences texmf utilisées.
- L'an dernier, nous avions rendu « undefined » certaines primitives propres à pdftex (comme \pdfoutput) dans les formats créés à partir de pdfetex (latex amstex, context par exemple)). C'était à titre transitoire, aussi cette année, ces primitives sont de nouveau définies dans tous les formats à base pdf(e)tex, *même lorsqu'ils sont utilisés pour produire des fichiers .dvi*. Ceci implique qu'il vous faudra modifier vos documents qui utilisent le test \ifx\pdfoutput\undefined pour déterminer si la sortie est en DVI ou en PDF. Le mieux est d'utiliser l'extension ifpdf.sty et son test **\ifpdf** qui fonctionne même en plain T<sub>E</sub>X.
- L'an dernier, nous avions fait en sorte que la plupart des formats impriment dans les sorties .log des caractères 8 bits lisibles à la place des notations hexadécimales ^^ (voir section précédente). Le nouveau fichier TCX empty.tcx permet de revenir facilement à la notation traditionnelle  $\sim$ , il suffit de coder :

latex --translate-file=empty.tcx fichier.tex

- Le nouveau programme dvipdfmx est disponible pour convertir des fichiers DVI en PDF ; ce programme remplace dvipdfm, toujours disponible, mais dont l'usage est maintenant déconseillé.
- Les nouveaux programmes pdfopen et pdfclose sont inclus pour permettre de relancer les fichiers PDF dans Adobe Acrobat Reader sans devoir relancer le programme (d'autres afficheurs PDF, notamment xpdf, gv et gsview, n'ont jamais souffert de ce problème).
- Les variables HOMETEXMF et VARTEXMF ont été renommées en TEXMFHOME et TEXMFSYSVAR respectivement pour raisons de cohérence avec les autres noms de variables. Il y a aussi TEXMFVAR qui désigne maintenant un répertoire personnel de l'utilisateur (cf. le premier point de la présente liste).

#### <span id="page-43-1"></span>**10.1.4 2006–2007**

En 2006–2007, la nouveauté majeure a été l'arrivée dans TEX Live de XeTEX disponible sous forme de deux programmes xetex et xelatex, voir <https://scripts.sil.org/xetex>.

MetaPost a subi une mise à jour importante et d'autres améliorations sont prévues, voir [https://](https://tug.org/metapost/articles) [tug.org/metapost/articles](https://tug.org/metapost/articles). Il en va de même pour pdfTEX, voir [https://tug.org/applications/](https://tug.org/applications/pdftex) [pdftex](https://tug.org/applications/pdftex).

Le format tex.fmt et les formats pour MetaPost et METAFONT ne se trouvent plus dans texmf-dist/ web2c mais dans des sous-répertoires de texmf-dist/web2c (la recherche de fichiers .fmt est néanmoins faite aussi dans texmf-dist/web2c). Ces sous-répertoires portent le nom du moteur utilisé pour construire le format, par exemple tex, pdftex ou xetex. Ce changement ne devrait pas avoir d'effet visible pour les utilisateurs.

Le programme (plain) tex ignore désormais les lignes commençant par %& qui permettent de déterminer le format à utiliser ; c'est un vrai T<sub>E</sub>X « à la Knuth » ! L<sup>AT</sup>EX et tous les autres prennent toujours en compte les lignes commençant par %&.

Comme chaque année des centaines d'extensions et de programmes ont été mis à jour, voir le CTAN (<https://ctan.org>).

L'arborescence utilisée en interne a été réorganisée avec de nouveaux outils qui devraient fournir une meilleure base de travail pour les développements futurs.

Enfin, en mai 2006 Thomas Esser a annoncé qu'il renonçait à poursuivre le développement de teT<sub>E</sub>X (<https://tug.org/tetex>). Sa décision a relancé l'intérêt pour TEX Live, en particulier chez les distributeurs de solutions GNU/Linux (un nouveau schéma d'installation tetex a été ajouté dans le script d'installation de T<sub>E</sub>X Live pour produire une distribution proche de l'ancienne teT<sub>E</sub>X). La distribution TEX Live existe déjà sous forme de paquets Debian, espérons que les autres acteurs du monde Linux (RedHat, SUSE, etc.) suivront et que les utilisateurs se verront proposer à l'avenir des distributions TEX riches et plus faciles à installer.

#### <span id="page-44-0"></span>**10.1.5 2008**

En 2008, l'infrastructure de la distribution TEX Live a été entièrement remaniée. Un nouveau fichier texte, tlpkg/texlive.tlpdb, regroupe toutes les informations concernant la configuration TEX Live de la machine.

Ce fichier permet entre autres choses de procéder à des mises à jour par le réseau après l'installation initiale. Cette possibilité était offerte depuis des années par MiKT<sub>E</sub>X. Nous espérons pouvoir fournir des mises à jour régulières du contenu des archives CTAN.

Le nouveau moteur LuaT<sub>EX</sub> (<http://luatex.org>) a été intégré ; il offre de nouvelles fonctionnalités typographiques et repose sur l'excellent langage de commande Lua qui peut aussi être utilisé en dehors de T<sub>EX</sub>.

Les versions Windows et Unix sont beaucoup plus proches que par le passé. En particulier les scripts en Perl et en Lua sont communs aux deux architectures.

TEX Live dispose d'une nouvelle interface pour la maintenance (tlmgr voir section [6\)](#page-23-1), elle permet les ajouts, mises à jour et suppressions de composants et prend en charge la régénération des bases ls-R, des formats et des fichiers .map lorsque c'est nécessaire.

Les fonctionnalités de tlmgr englobent toutes les tâches dévolues auparavant à texconfig qui ne devrait plus être utilisé (il est conservé, mais avec un champ d'action réduit).

Le programme d'indexation xindy (<http://xindy.sourceforge.net/>) est maintenant disponible pour la plupart des plateformes.

L'utilitaire kpsewhich dispose de deux options nouvelles : --all qui retourne toutes les occurrences du fichier recherché et --subdir qui limite la recherche à un sous-répertoire donné.

Le programme dvipdfmx permet maintenant d'extraire les informations concernant la *bounding box* par le biais de la commande extractbb ; c'était une des dernières fonctionnalités de dvipdfm qui manquaient à dvipdfmx.

Les alias de polices Times-Roman, Helvetica, etc. ont été supprimés, les conflits de codage qu'ils induisaient n'ayant pas pu être résolus.

Le format platex a été supprimé afin de résoudre un conflit de nom avec son homonyme japonais; le support pour le polonais est assuré maintenant par l'extension polski.

Les fichiers WEB d'extension .pool sont maintenant inclus dans les binaires afin de faciliter les mises à jour.

Enfin, les changements décrits par Donald Knuth dans « TEX tuneup of 2008 » (voir [https://tug.](https://tug.org/TUGboat/Articles/tb29-2/tb92knut.pdf) [org/TUGboat/Articles/tb29-2/tb92knut.pdf](https://tug.org/TUGboat/Articles/tb29-2/tb92knut.pdf)) sont inclus dans la présente édition.

#### <span id="page-44-1"></span>**10.1.6 2009**

En 2009, le format de sortie par défaut de Lua(LA)TEX est maintenant le PDF afin de profiter de la prise en charge des polices OpenType et autres fonctionnalités de LuaTEX. De nouveaux exécutables nommés dviluatex et dvilualatex fournissent une sortie DVI. La page d'accueil de LuaTEX est <http://luatex.org>.

Le moteur Omega ainsi que le format Lambda ont été retirés, après discussion avec les auteurs d'Omega. Les versions à jour d'Aleph et de Lamed ont été conservées, ainsi que les utilitaires Omega.

TEX Live fournit la nouvelle version des polices Type 1 de l'AMS, y compris Computer Modern : les quelques changements de forme faits au cours des ans par Knuth dans les sources METAFONT ont été intégrés et le *hinting* a été amélioré. Les polices Euler ont été en grande partie redessinées par Hermann Zapf (voir <https://tug.org/TUGboat/Articles/tb29-2/tb92hagen-euler.pdf>). Dans tous les cas, les métriques n'ont pas changé. La page d'accueil des polices de l'AMS est [https://ams.org/tex/](https://ams.org/tex/amsfonts.html) [amsfonts.html](https://ams.org/tex/amsfonts.html).

Le nouvel éditeur intégré T<sub>E</sub>Xworks est fourni pour Windows, ainsi que dans MacT<sub>E</sub>X. Pour les autres plateformes, ainsi que d'autres informations, voir la page de TEXworks : <https://tug.org/texworks>. Cet éditeur fonctionnant sur de nombreuses plateformes, inspiré par l'éditeur TeXShop de Mac OS X, vise à faciliter l'utilisation de TEX.

Le programme de création de graphiques Asymptote est fourni pour plusieurs plateformes. Il fournit un langage de description de graphiques en mode texte plus ou moins du même genre que MetaPost, mais avec, entre autres, des fonctionnalités 3D avancées. Sa page d'accueil est [https://asymptote.](https://asymptote.sourceforge.io) [sourceforge.io](https://asymptote.sourceforge.io).

Le programme dvipdfm séparé a été remplacé par dvipdfmx qui, lorsqu'il est appelé par ce nom, travaille dans un mode de compatibilité spécifique. Le programme dvipdfmx fournit des fonctionnalités pour les écritures CJK et inclut de nombreux correctifs accumulés au fil des ans depuis la dernière sortie de dvipdfm.

Des exécutables pour les plateformes cygwin et i386-netbsd sont maintenant fournis, tandis que les autres distributions BSD ont été abandonnées ; nous avons entendu dire que OpenBSD et FreeBSD fournissent TEX via leurs propres systèmes de gestion de paquets, et par ailleurs il était difficile sur ces plateformes de fabriquer des binaires qui aient une chance de fonctionner sur plus d'une version.

Quelques autres changements en vrac : nous utilisons maintenant xz, qui remplace lzma ([https://](https://tukaani.org/xz/) [tukaani.org/xz/](https://tukaani.org/xz/)), pour comprimer nos archives ; un \$littéral est autorisé dans les noms de fichiers s'il n'est pas suivi du nom d'une variable connue ; la bibliothèque Kpathsea est maintenant *multi-threadée* (ce qui sert dans MetaPost) ; le processus complet de compilation de TEX Live est maintenant basé sur Automake.

Remarque finale concernant le passé : toutes les anciennes distributions TEX Live ainsi que les jaquettes des CD correspondants sont disponibles ici : <ftp://tug.org/historic/systems/texlive>.

#### <span id="page-45-0"></span>**10.1.7 2010**

En 2010, les PDF générés utilisent par défaut la version 1.5 du format PDF, ce qui permet une plus grande compression. Ceci concerne tous les moteurs TEX produisant directement du PDF, ainsi qu'à dvipdfmx. Pour revenir au format PDF 1.4, vous pouvez charger le paquet pdf14 sous L<sup>AT</sup>FX, ou régler manuellement \pdfminorversion=4 (sous pdfTEX).

pdf(LA)TEX convertit maintenant *automatiquement* les fichiers EPS utilisés au format PDF, en utilisant le paquet epstopdf, dans tous les cas où le fichier de configuration LATEX graphics.cfg est chargé, et que le format de sortie est le PDF. Les options par défaut sont choisies pour éviter autant que possible tout risque d'écrasement d'un fichier PDF créé manuellement, mais vous pouvez aussi empêcher le chargement d'epstopdf en plaçant \newcommand{\DoNotLoadEpstopdf}{} (ou \def... avant la déclaration \documentclass. Le paquet n'est pas chargé non plus si pst-pdf est utilisé. Pour plus de détails, reportez-vous à la documentation du paquet epstopdf (<https://ctan.org/pkg/epstopdf-pkg>).

Un autre changement, relié au précédent, est que l'exécution d'un tout petit nombre de commandes externes depuis TEX (avec le commande \write18) est désormais autorisée par défaut. Ces commandes sont repstopdf, makeindex, kpsewhich, bibtex, et bibtex8 ; cette liste est définie dans texmf.cnf. Si vous souhaitez désactiver cette fonctionnalité, vous pouvez désélectionner cette option à l'installation (section [3.2.4\)](#page-15-0), ou modifier la valeur après installation en exécutant tlmgr conf texmf shell\_escape 0.

Un autre changement est encore relié aux deux derniers : BibTEX et Makeindex refusent désormais par défaut d'écrire leur fichier de sortie dans n'importe quel répertoire (ce que TEX refusait déjà). Ceci a pour but de permettre leur inclusion dans la liste ci-dessus. Pour modifier ce comportement, vous pouvez utiliser la variable d'environnement TEXMFOUTPUT, ou modifier la valeur de openout\_any.

XeTEX offre désormais un ajustement optique des marges similaire à celui de pdfTEX(sans la dilatation des fontes, non disponible actuellement).

Par défaut, tlmgr garde maintenant une copie de sauvegarde de tous les paquets mis à jour (tlmgr option autobackup 1) pour permettre de revenir facilement à l'ancienne version au cas où la nouvelle soit cassée, en utilisant tlmgr restore. Si vous faites des mises à jour après l'installation, et n'avez pas la place de garder ces copies de sauvegarde, exécutez tlmgr option autobackup 0.

De nouveaux programmes sont inclus : le moteur pT<sub>EX</sub> et les utilitaires reliés pour la composition du japonais ; le programme BibTEXU qui est une version de BibTEX gérant Unicode ; l'utilitaire chktex (originellement disponible à <http://baruch.ev-en.org/proj/chktex>) pour vérifier les documents (LA)TEX ; le programme de conversion DVI vers SVG dvisvgm (<https://dvisvgm.de>).

Nous fournissons des exécutables pour les nouvelles plateformes suivantes : amd64-freebsd, amd64-kfreebsd, i386-freebsd, i386-kfreebsd, x86\_64-darwin et x86\_64-solaris.

Un changement dans TEX Live que nous avions oublié de noter : de nombreux exécutables relatifs à TEX4ht ont été retirés de la liste des exécutables. La commande générique mk4ht permet de lancer les nombreuses variantes de tex4ht.

Enfin, TEX Live telle qu'elle est présentée dans le DVD TEX Collection ne peut plus être exécutée de façon portable (en *live*) — contrairement à ce qu'indique le nom. Il n'y a désormais plus assez de place sur un seul DVD. Un effet secondaire agréable de cette nouvelle disposition est que l'installation depuis un DVD physique est maintenant beaucoup plus rapide.

#### <span id="page-46-0"></span>**10.1.8 2011**

Les binaires pour Mac OS X (universal-darwin et x86\_64-darwin) ne fonctionnent désormais que sous Leopard ou une version ultérieure ; Panther et Tiger ne sont plus pris en charge.

Le programme biber pour le traitement des bibliographies est inclus pour les plateformes les plus courantes. Son développement suit de près celui du paquet biblatex qui réimplémente totalement la gestion des bibliographies sous LATEX.

Le programme MetaPost ( $\text{mpost}$ ) ne crée plus et n'utilise plus de fichiers .mem. Les fichiers utiles, comme plain.mp, sont simplement traités à chaque exécution. Ceci est relié au support de MetaPost en tant que bibliothèque, qui est un autre changement important bien que peu visible par les utilisateurs.

L'implémentation en Perl de updmap, qui n'était utilisée que sous Windows, a été remaniée et est désormais utilisée sur toutes les plateformes. Il ne devrait pas y avoir de changement visible par les utilisateurs, mis à part une exécution bien plus rapide.

Les commandes initex et inimf ont été réintroduites (mais aucune autre variante ini\*).

### <span id="page-46-1"></span>**10.1.9 2012**

tlmgr permet d'utiliser plusieurs dépôts de paquets simultanément pour les mises à jour. Pour plus de détails, consulter la section sur les dépôts multiples dans l'aide de tlmgr (utiliser tlmgr help par exemple).

Le paramètre \XeTeXdashbreakstate est réglé à 1 par défaut, pour xetex et xelatex. Ceci autorise les coupures de lignes après les tirets cadratin et demi-cadratins, ce qui a toujours été le comportement de T<sub>E</sub>X, L<sup>AT</sup>EX, LuaT<sub>E</sub>X, etc. Si des documents XeTEX existants doivent conserver une parfaite compatibilité au niveau des coupures de lignes, il devront mettre \XeTeXdashbreakstate à 0 explicitement.

Les fichiers de sortie générés par pdftex et dvips, entre autres, peuvent maintenant dépasser les 2 gigabytes.

Les 35 polices Postscript standard sont incluses par défaut dans la sortie de dvips, car il y en a trop de versions différentes dans la nature.

Dans le mode d'exécution par \write18 limité (le mode par défaut), la commande mpost est maintenant autorisée.

Un fichier texmf.cnf placé dans ../texmf-local (par exemple : /usr/local/texlive/texmf-local/ web2c/texmf.cnf) sera trouvé et utilisé s'il existe.

Le script updmap lit maintenant un fichier updmap.cfg par arborescence au lieu d'un seul fichier global. Ce changement devrait être invisible à moins que vous n'ayez édité vos fichiers updmap.cfg directement. Voir la sortie de updmap –help pour plus de détails.

Plateformes : armel-linux et mipsel-linux ont été ajoutés ; sparc-linux et i386-netbsd ne font plus partie de la distribution principale.

### <span id="page-46-2"></span>**10.1.10 2013**

Disposition des fichiers : le répertoire de premier niveau texmf/ a été fusionné avec texmf-dist par souci de simplicité. Les variables Kpathsea TEXMFMAIN et TEXMFDIST pointent désormais toutes les deux sur texmf-dist.

Plusieurs petites collections de langues ont été fusionnées entre elles afin de simplifier l'installation.

- **MetaPost :** la gestion native des sorties en PNG, ainsi que des calculs en virgule flottante (IEEE double-précision) ont été ajoutés.
- **LuaTEX :** mis à jour vers Lua 5.2 et inclusion d'une nouvelle bibliothèque (pdfscanner) pour traiter le contenu de fichiers PDF externes, ainsi que bien d'autres choses (voir ses pages web).
- **XeTEX :** (voir également ses pages web pour plus de détails) :
	- la bibliothèque HarfBuzz est maintenant utilisée pour la composition des fontes au lieu d'ICU (qui reste utilisée pour la gestion des encodages d'entrée, la bidirectionnalité, et l'option de coupure de ligne d'Unicode).
	- Graphite2 et HarfBuzz sont utilisés à la place de SilGraphite pour la composition Graphite.
	- Sur Mac, Core Text est utilisé en remplacement d'ATSUI qui est déprécié.
	- Quand deux polices portent le même nom, la version OpenType/TrueType est choisie de préférence à la version Type 1.
	- Une différence possible entre les recherches de fontes de XeTEX et de dvipdfmx a été corrigée.
	- Gestion des incrustations (cut-ins) OpenType Math.
- **xdvi :** utilise désormais FreeType plutôt que t1lib pour le rendu.
- **microtype.sty** : entre autres améliorations, plus de fonctionnalités sous XeT<sub>E</sub>X (protrusion) et LuaTEX (protrusion, expansion de fontes, *traking*).
- **tlmgr :** nouvelle action pinning pour faciliter la gestion de plusieurs dépôts de paquets ; voir la section correspondante de tlmgr --help, par exemple en ligne : [https://tug.org/texlive/](https://tug.org/texlive/doc/tlmgr.html#MULTIPLE-REPOSITORIES) [doc/tlmgr.html#MULTIPLE-REPOSITORIES](https://tug.org/texlive/doc/tlmgr.html#MULTIPLE-REPOSITORIES).
- **Plateformes :** armhf-linux, mips-irix, i386-netbsd, et amd64-netbsd ajoutées ou ressuscitées, powerpcaix enlevé.

#### <span id="page-47-0"></span>**10.1.11 2014**

2014 a vu un autre réglage TEX de la part de Knuth ; cela affecte tous les moteurs, mais le seul changement visible est probablement la restauration de la chaîne preloaded format sur la ligne bannière. Pour Knuth, elle reflète maintenant le format qui *devrait* être chargé par défaut, plutôt qu'un format non compilé réellement préchargé par le binaire. Cela peut être modifié de multiples façons.

- **pdfTEX :** nouveau paramètre d'avertissement de suppression \pdfsuppresswarningpagegroup ; nouvelles primitives pour des espaces intermots factices aidant à la mise en forme du texte PDF : \pdfinterwordspaceon, \pdfinterwordspaceoff, \pdffakespace.
- **LuaTEX :** des modifications et corrections notables ont été faites concernant le chargement des fontes et les césures. L'ajout le plus important est la nouvelle variante de moteur, luajittex et ses sœurs texluajit et texluajitc. Cela utilise un compilateur Lua à la volée (détaillé dans l'article du TUGboat <https://tug.org/TUGboat/tb34-1/tb106scarso.pdf>). luajittex est encore en développement, n'est pas disponible pour toutes les plateformes et est considérablement moins stable que luatex. Ni nous ni ses développeurs ne recommandons de l'utiliser, sauf à des fins de tests avec jit sur du code Lua.
- **XeTEX :** les mêmes formats d'images sont acceptés sur toutes les plateformes (dont Mac) ; éviter en Unicode les décompositions de compatibilité (mais pas les autres variantes) ; préférer les fontes OpenType aux fontes Graphite, par souci de compatibilité avec les versions précédentes de XeTEX.
- **MetaPost :** un nouveau système numérique decimal est accepté, parallèlement à un compagnon interne numberprecision ; une nouvelle définition de drawdot dans plain.mp, par Knuth ; corrections de bugs dans les sorties SVG et PNG output, entre autres.
- **pstopdf :** cet utilitaire ConTEXt sera retiré en tant que commande autonome à un certain moment après la sortie de la 2014, du fait de conflits avec des utilitaires de systèmes d'exploitation de même nom. Il peut encore (et doit désormais) être invoqué via mtxrun –script pstopdf.
- **psutils :** a été substantiellement révisé par un nouveau mainteneur. De ce fait, plusieurs utilitaires rarement utilisés (fix\*, getafm, psmerge, showchar) se trouvent désormais uniquement dans le répertoire scripts/ plutôt qu'au niveau des exécutables utilisateurs (cela est réversible si ça s'avérait problématique). Un nouveau script, psjoin, a été ajouté.
- **MacTEX**: cette redistribution de la TEX Live (section [3.1.2\)](#page-10-0) ne fournit plus les paquets optionnels propres à Mac pour Latin Modern et les fontes TEX Gyre puisqu'il est assez aisé pour les utilisateurs de les rendre accessibles au système. Le programme convert de ImageMagick a aussi été retiré, puisque TEX4ht (spécifiquement tex4ht.env) utilise maintenant Ghostscript directement.
- **langcjk :** cette collection pour le support du chinois, du japonais et du coréen a été scindée en collections de langues individuelles par souci de modération de tailles.
- **Plateformes :** x86\_64-cygwin ajoutée, mips-irix supprimée ; Microsoft ne maintient plus Windows XP donc nos programmes peuvent à tout moment commencer à être défaillants sur ce système.

#### <span id="page-48-0"></span>**10.1.12 2015**

LATEX 2*ε* incorpore maintenant, par défaut, les changements jusqu'ici inclus uniquement en chargeant explicitement le paquet fixltx2e, qui devient non opérationnel. Un nouveau paquet latexrelease et d'autres mécanismes permettent de contrôler ce qui se passe. Des détails se trouvent dans les documents inclus *LATEX News #22* et « LATEX changes ». Incidemment, les paquets babel et psnfss, quoique parties intégrantes de LATEX, sont maintenus séparément et ne sont pas affectés par ces changements (et doivent continuer à fonctionner).

En interne,  $\angle$ F<sub>F</sub>X 2<sub>*ε*</sub> maintenant inclut une configuration de moteur concernant Unicode (quels caractères sont des lettres, noms des primitives, etc.) qui était auparavant une composante de la TEX Live. Ce changement est supposé invisible pour les utilisateurs ; quelques commandes internes de bas niveau ont été renommées ou supprimées, mais le résultat devrait être le même.

- **pdfTEX :** supporte Exif de JPEG ainsi que JFIF ; n'émet même plus d'avertissement si \pdfinclusionerrorlevel est négatif ; synchronisation avec xpdf 3.04.
- LuaTEX : nouvelle librairie newtokenlib pour scanner les lexèmes; corrections de bugs dans le générateur de nombres aléatoires normal et à d'autres endroits.
- **XeTEX :** corrections dans la manipulation d'images ; binaire xdvipdfmx recherché en premier comme programme frère de xetex ; code opérationnel interne XDV modifié.
- **MetaPost :** nouveau système de nombres binary ; nouvelle activation japonaise des programmes upmpost et updvitomp, analogues à up\*tex.
- **MacTEX :** mises à jour du paquet Ghostscript inclus pour le support CJK. Le panneau de préférence de la distribution T<sub>EX</sub> fonctionne maintenant sur Yosemite (Mac OS X 10.10). Les valises de polices du type « ressources » (« *resource-fork font suitcases* »), qui ont des noms généralement sans extension, ne sont plus prises en charge par XeTEX ; les valises de polices du type « data » (extension .dfont) continuent elles à l'être.
- **Infrastructure :** le script fmtutil a été réimplementé pour lire fmtutil.cnf sur une base « par arborescence », de façon analogue à updmap. Les scripts Web2C mktex\* (dont mktexlsr, mktextfm, mktexpk) préfèrent maintenant les programmes dans leurs répertoires propres, plutôt que recourir systématiquement au PATH existant.
- **Plateformes :** \*-kfreebsd supprimé, puisque T<sub>EX</sub> Live est maintenant facilement disponible au travers des mécanismes de plateformes systèmes. Support pour quelques plateformes additionnelles disponibles en tant que binaires personnalisés (<https://tug.org/texlive/custom-bin.html>). De plus, quelques plateformes sont désormais omises du DVD (simplement pour gagner de la place), mais peuvent être installées normalement depuis le réseau.

### <span id="page-48-1"></span>**10.1.13 2016**

- LuaT<sub>EX</sub> : modifications radicales concernant les primitives, à la fois renommées et supprimées, parallèlement à des réorganisations dans la structure des nœuds. Les changements sont résumés dans un article de Hans Hagen, « LuaTEX 0.90 backend changes for PDF and more » ([https:](https://tug.org/TUGboat/tb37-1/tb115hagen-pdf.pdf) [//tug.org/TUGboat/tb37-1/tb115hagen-pdf.pdf](https://tug.org/TUGboat/tb37-1/tb115hagen-pdf.pdf)). Les détails se trouvent dans le manuel de LuaTEX, texmf-dist/doc/luatex/base/luatex.pdf.
- METAFONT **:** MFlua et MFluajit, nouveaux programmes hautement expérimentaux qui intègrent Lua à METAFONT(à fins de tests).
- **MetaPost :** corrections de bugs et préparations internes pour MetaPost 2.0.
- **pdfTEX :** utilisation de la variable SOURCE\_DATE\_EPOCH (si configurée) pour l'horodatage ; nouvelles primitives \pdfinfoomitdate, \pdftrailerid, \pdfsuppressptexinfo, pour contrôler les valeurs apparaissant dans la sortie et normalement modifiées à chaque compilation. Ces fonctionnalités ne concernent que la sortie PDF, pas la sortie DVI.
- **XeTEX :** nouvelles primitives
	- \XeTeXhyphenatablelength,
- \XeTeXgenerateactualtext,
- $\XeTeX$ interwordspaceshaping,
- $-\n\mathrm{and}i$ vesum ;

augmentation de la limite de caractères de classe à 4096 ; identifiant byte du DVI incrémenté.

#### **Autres utilitaires :**

- gregorio est un nouveau programme faisant partie du package gregoriotex dédié à la composition de partitions de chants grégoriens ; il est par défaut inclus dans shell escape commands.
- upmendex est un programme de création d'index, presque complètement compatible avec makeindex, proposant un support pour le classement Unicode, entre autres différences.
- afm2tfm désormais ne fait des ajustements à la hausse que sur la base de la hauteur des accents ; une nouvelle option -a omet tous les ajustements.
- ps2pk peut traiter les fontes PK/GF étendues.
- **MacT<sub>E</sub>X** : le panneau de préférence de la distribution a disparu ; sa fonctionnalité se trouve désormais dans la « TEX Live Utility » ; l'interface graphique utilisateur a été mise à jour ; un nouveau script cjk-gs-integrate à lancer par les utilisateurs qui souhaitent incorporer diverses fontes CJK dans Ghostscript.
- **Infrastructure :** fichier de configuration au niveau du système pris en charge ; vérification des sommes de contrôle des packages ; si GPG est disponible, vérification de la signature des mises à jour réseau (dans le cas contraire, les mises à jour se font comme par le passé).

**Plateformes :** alpha-linux et mipsel-linux supprimées.

#### <span id="page-49-0"></span>**10.1.14 2017**

- **LuaTEX**: davantage de « callbacks »<sup>[3](#page-49-1)</sup>, de contrôle de composition, d'accès aux fonctions internes ; bibliothèque ffi pour un chargement dynamique de code ajoutée à certaines plateformes.
- **pdfTEX :** variable d'environnement SOURCE\_DATE\_EPOCH\_TEX\_PRIMITIVES de l'an passé renommée en FORCE\_SOURCE\_DATE sans changement de fonctionnalité ; si la liste de lexèmes \pdfpageattr contient la chaîne /MediaBox, omission de la sortie par défaut /MediaBox.
- **XeTEX :** mathématiques Unicode/OpenType maintenant basées sur le support de la table MATH HarfBuzz's ; quelques corrections de bogues.
- **Dvips :** le « special » de taille de papier pris en compte est le dernier stipulé, par cohérence avec dvipdfmx et avec ce qu'attendent les extensions ; l'option -L0 (configuration L0) restaure le comportement précédent en ce qui concerne le premier « special » pris en compte.
- epT<sub>E</sub>X, eupT<sub>E</sub>X : nouvelles primitives \pdfuniformdeviate, \pdfnormaldeviate, \pdfrandomseed, \pdfsetrandomseed, \pdfelapsedtime, \pdfresettimer, provenant de pdfTEX.
- **MacTEX :** à compter de cette année, seules les versions de Mac OS X pour lesquelles Apple fournit encore des mises à jour de sécurité seront prises en charge dans la MacTEX, sous le nom de plateforme x86\_64-darwin ; actuellement, cela recouvre les versions Yosemite, El Capitan et Sierra (10.10 et suivantes). Les binaires pour les versions plus anciennes de Mac OS X ne sont pas incluses dans la MacTEX mais sont toujours disponibles dans la TEX Live (x86\_64-darwinlegacy, i386-darwin, powerpc-darwin).
- **Infrastructure :** par défaut, l'arborescence TEXMFLOCAL est maintenant cherchée avant les arborescences TEXMFSYSCONFIG et TEXMFSYSVAR ; le but est de correspondre davantage à ce qui est attendu par les fichiers locaux destinés à prendre le pas sur les fichiers système. De plus, tlmgr a un nouveau mode shell pour un usage interactif et via des scripts, et une nouvelle action conf auxtrees permettant de facilement ajouter et supprimer des arborescences supplémentaires.
- **updmap et fmtutil :** ces scripts émettent désormais un avertissement quand ils sont invoqués sans que soient spécifiés
	- soit le mode dit « système » (updmap-sys, fmtutil-sys ou option -sys) ;
	- soit le mode « utilisateur » (updmap-user, fmtutil-user ou option -user).
	- Le but est de réduire le problème récurrent consistant à invoquer par accident le mode utilisateur et ainsi perdre les mises à jour système ultérieures. Cf. [https://tug.org/texlive/](https://tug.org/texlive/scripts-sys-user.html) [scripts-sys-user.html](https://tug.org/texlive/scripts-sys-user.html) pour plus de détails.

<span id="page-49-1"></span><sup>3.</sup> N.d.T. : fonctions de rappel

- **install-tl :** les arborescences personnelles telles que TEXMFHOME sont désormais fixées sur Mac aux valeurs par défaut (~/Library/...). Nouvelle option -init-from-profile pour démarrer une installation avec des valeurs fixées par un profil donné ; nouvelle commande P pour explicitement sauvegarder un profil ; nouveaux noms de variable de profil (mais les précédents sont toujours acceptés).
- **SyncTEX :** le nom du fichier temporaire est désormais de la forme foo.synctex(busy), et non plus foo.synctex.gz(busy) (absence de .gz). Les interfaces graphiques et systèmes de compilation qui veulent supprimer les fichiers temporaires peuvent devoir ajuster en conséquence.
- **Autres utilitaires :** texosquery-jre8 est un nouveau programme multi-plateforme permettant de retrouver la « locale » et autres informations du système d'exploitation depuis un document TEX ; il est par défaut inclus dans les shell\_escape\_commands autorisant les exécutions shell restreintes. (Les anciennes versions de JRE sont supportées par texosquery, mais ne peuvent être activées en mode restreint car elles ne sont plus supportées par Oracle, même pour des problèmes de sécurité.)

**Plateformes :** cf. entrée MacT<sub>E</sub>X ci-dessus ; pas d'autres changements.

#### <span id="page-50-0"></span>**10.1.15 2018**

**Kpathsea :** par défaut, la recherche est désormais insensible à la casse, et ce pour *tous* les répertoires. Pour désactiver cette fonctionnalité, il faut changer texmf.cnf ou donner à la variable d'environnement texmf\_casefold\_search la valeur 0. Vous trouverez tous les détails nécéssaires dans le manuel de Kpathsea (<https://tug.org/kpathsea>).

**epTEX, eupTEX :** nouvelle primitive \epTeXversion.

- LuaT<sub>EX</sub> : préparation de la mmigration vers LuaTEX 5.3 en 2019 : un exécutable luatex53 est désormais disponible pour la plupart des architectures, mais doit être renommé en luatex pour être utilisé. Il est également possible d'utiliser les fichiers de ConTEXt Garden ([https://wiki.](https://wiki.contextgarden.net) [contextgarden.net](https://wiki.contextgarden.net)) en suivant les informations fournies par ledit site.
- **MetaPost :** rustines corrigeant les chemins erronés, sorties TFM et PNG.
- **pdfTEX :** possibilité de coder des vecteurs pour fontes bitmap ; le titre des fichiers PDF ne fait plus mention de leur répertoire; rustines pour \pdfprimitive et fichiers y afférant.
- **XeTEX :** la fonction /Rotate est désormais utilisable lors de l'inclusion d'un fichier PDF ; code de retour d'erreur non nul si le pilote de sortie échoue ; plusieurs rustines subtiles concernant l'UTF-8 et autres primitives.
- MacT<sub>EX</sub>: voir les changements de support de version ci-dessous. De surcroît, et pour plus de limpidité, les fichiers installés par MacTEX dans le dossier /Applications/TeX/ ont subi une réorganisation ; ce dossier contient désormais, au premier niveau, quatre applications graphiques (BibDesk, LaTeXiT, TEX Live Utility, et TeXShop) ainsi que des dossiers comprenant les utilitaires additionnels et la documentation.
- **tlmgr :** nouvelles applications graphiques tlshell (rédigée en Tcl/Tk) et tlcockpit (rédigée en Java) ; sortie JSON ; uninstall est désormais synonyme de remove ; nouvelle commande/option print-platform-info.

#### **Architectures :**

- deux suppressions : armel-linux et powerpc-linux.
- $-$  Mac :
	- x86\_64-darwin prend en charge 10.10–10.13 (Yosemite, El Capitan, Sierra et High Sierra).
	- x86\_64-darwinlegacy prend en charge 10.6–10.10 (mais x86\_64-darwin est préférable pour 10.10). 10.5 (Leopard) n'est plus pris en charge, ce qui implique que powerpc-darwin et les architectures i386-darwin ne le sont également plus.
- Windows : XP n'est désormais plus pris en charge.

### <span id="page-50-1"></span>**10.1.16 2019**

- Kpathsea : expansion d'accolades et découpage de chemin plus cohérent; nouvelle variable TEXMFDOTDIR au lieu du . codé en dur dans les chemins : permet de facilement rechercher des répertoires additionnels ou inclus (cf. commentaires dans le fichier texmf.cnf).
- epTEX, eupTEX : nouvelles primitives \readpapersizespecial et \expanded.
- **LuaTEX :** Lua 5.3 désormais utilisé, avec les changements concomittants de l'arithémtique et de l'interface. Le librairie propre pplib est utilisée pour lire les fichiers PDF, éliminant ainsi la dépendance de poppler (et la nécessité de C++) ; interface Lua modifiée en conséquence.
- **MetaPost :** nom de commande r-mpost reconnu comme un alias pour l'invocation avec l'option --restricted, et ajout à la liste des commandes restreintes disponibles par défaut. Précision minimale désormais 2 pour les mode décimal et binaire. Mode binaire désormais indisponible avec MPlib, mais toujours disponible avec MetaPost autonome.
- pdfT<sub>EX</sub> : nouvelle primitive \expanded; si le nouveau paramètre de primitive \pdfomitcharset est fixé à 1, la chaîne /CharSet est supprimée de la sortie PDF, car il est impossible de garantir qu'elle soit correcte, ce qui est requis par PDF/A-2 et PDF/A-3.
- XeT<sub>EX</sub>: nouvelles primitives \expanded, \creationdate, \elapsedtime, \filedump, \filemoddate, \filesize, \resettimer, \normaldeviate, \uniformdeviate, \randomseed; \Ucharcat étendu pour produire des caractères actifs.
- **tlmgr :** support de curl comme programme de téléchargement ; si disponibles, utilise lz4 et gzip avant xz pour les sauvegardes locales ; en ce qui concerne les programmes de compression et de téléchargement, priorité aux exécutables fournis par le système d'exploitation sur ceux fournis par la TEX Live, à moins que la variable d'environnement TEXLIVE\_PREFER\_OWN soit configurée.
- **install-tl :** la nouvelle option -gui (sans argument) est celle par défaut sous Windows et Mac, et invoque une nouvelle interface graphical Tcl/TK GUI (voir sections [1.3](#page-3-1) et [3.1.6\)](#page-12-1).

#### **Utilitaires :**

- **cwebbin (<https://ctan.org/pkg/cwebbin>)** est désormais l'implémentation CWEB dans la TEX Live, avec un support élargi des dialectes, et incluant le programme ctwill permettant de créer des mini-index.
- **chkdvifont :** rapporte les information de fontes fournies par les fichiers DVI, y compris les fontes tfm/ofm, vf, gf, pk.

**dvispc :** crée un fichier DVI indépendant des pages vis-à-vis des « specials ».

MacT<sub>E</sub>X : x86\_64-darwin supporte désormais les systèmes 10.12 et plus (Sierra, High Sierra, Mojave) ; x86\_64-darwinlegacy supporte encore les systèmes 10.6 et plus. Le correcteur orthographique Excalibur n'est plus inclus puisqu'il requiert le support des architectures 32 bits.

**Architectures :** sparc-solaris supprimée.

### <span id="page-51-0"></span>**10.1.17 2020**

**Général :**

- Dans tous les moteurs T<sub>EX</sub> y compris tex, la primitive  $\infty$  accepte désormais également un argument de nom de fichier délimité par groupe, en tant que extension dépendant du système. L'utilisation avec un nom de fichier délimité par un espace/token est totalement inchangée. La délimitation par groupe était auparavant implémentée dans  $\text{LuaTrX}$ ; maintenant, elle est disponible dans tous les moteurs. Les doubles guillemets ASCII (") sont supprimés du nom de fichier, mais ils restent inchangés après tokenisation. Cela n'affecte actuellement pas la commande \input de LATEX, car c'est une redéfinition de macro de la primitive standard \input.
- Nouvelle option --cnf-line pour kpsewhich, tex, mf, et tous les autres moteurs, pour supporter une configuration arbitraire en ligne de commande.
- L'ajout de diverses primitives à divers moteurs cette année et les précédentes est destiné à aboutir à un ensemble commun de fonctionnalités disponible sur tous les moteurs ( $\angle ETRX$ News #31, <https://latex-project.org/news>).
- epT<sub>E</sub>X, eupT<sub>E</sub>X : nouvelles primitives \Uchar, \Ucharcat, \current(x)spacingmode, \ifincsname; révision de \fontchar?? et \iffontchar. Pour eupTEX seulement : \currentcjktoken.
- LuaT<sub>EX</sub> : intégration avec la bibliothèque HarfBuzz, disponible sous forme de nouveaux moteurs luahbtex (utilisé pour lualatex) et luajithbtex. Nouvelles primitives : \eTeXgluestretch, \eTeXglueshrink.
- **pdfTEX :** nouvelle primitive \pdfmajorversion ; cela ne fait que changer le numéro de version dans la sortie PDF ; ça n'a aucun effet sur le contenu du PDF. \pdfximage et similaires recherchent maintenant les fichiers images de la même manière que \openin.

#### $pT\negthinspace FX$ : nouvelles primitives : \ifjfont, \iftfont. Aussi dans epT $\negthinspace FX$ , upT $\negthinspace FX$ , eupT $\negthinspace FX$ .

**XeTEX :** corrections pour \Umathchardef, \XeTeXinterchartoks, \pdfsavepos.

- **Dvips :** encodages de sortie pour les polices bitmap, pour de meilleures capacités de copier/coller (<https://tug.org/TUGboat/tb40-2/tb125rokicki-type3search.pdf>).
- **MacT<sub>E</sub>X** : MacT<sub>E</sub>X et x86\_64-darwin requièrent désormais la version 10.13 ou plus élevé de Mac OS (High Sierra, Mojave et Catalina) ; x86\_64-darwinlegacy supporte 10.6 et plus récent. MacT<sub>EX</sub> est certifié et les programmes en ligne de commande ont des « lancements renforcés » (*hardened runtimes*), comme maintenant requis par Apple pour l'installation des paquets. Bib-Desk et T<sub>EX</sub> Live Utility ne sont pas dans MacT<sub>EX</sub> parce qu'ils ne sont pas certifiés, mais un fichier README donne la liste des URL où ils peuvent être obtenus.

### **tlmgr et infrastructure :**

- Réessayer automatiquement (une fois) les téléchargements de paquets qui ont échoué.
- Nouvelle option tlmgr check texmfdbs, pour vérifier pour chaque arborescence la cohérence des fichiers ls-R et !!.
- Utiliser des noms de fichiers versionnés pour les conteneurs de paquets, comme dans tlnet/archive/pkgname.rNNN.tar.xz ; devrait être invisible pour les utilisateurs, mais consitue un changement notable dans la distribution.
- Les informations catalogue-date ne sont plus propagées à partir du catalogue T<sub>EX</sub> car il n'était souvent pas lié aux mises à jour des paquets.

### <span id="page-52-0"></span>**10.1.18 2021**

### **Général :**

- Les modifications apportées par Donald Knuth pour la mise au point  $2021$  de T<sub>E</sub>X et Metafont sont incorporées (<https://tug.org/TUGboat/tb42-1/tb130knuth-tuneup21.pdf>). Elles sont égalements disponibles sur le CTAN sous les packages knuth-dist et knuth-local. Comme prévu, les corrections concernent des cas obscurs et n'affectent rien en pratique.
- (Sauf dans l'original TEX.) Si \tracinglostchars est réglé sur 3 ou de plus, les caractères manquants n'entraîneront pas seulement un message dans le fichier journal, mais une erreur et le code de caractère manquant sera affiché en hexadécimal.
- (Sauf dans l'original TEX.) Un nouveau paramètre entier \tracingstacklevels, si positif et si \tracingmacros est également positif, provoque un préfixe indiquant la profondeur de la macro-expansion à sortir sur chaque ligne de journal pertinente (par exemple, ~.. à la profondeur 2). En outre, l'enregistrement des macros est tronqué à une profondeur  $\geq$  la valeur du paramètre.

**Aleph :** Le format LATEX basé sur Aleph, appelé lamed, a été supprimé. Le binaire aleph lui-même est toujours inclus et supporté.

### LuaT<sub>E</sub>X:

- Lua 5.3.6.
- Callback pour les niveaux imbriqués dans \tracingmacros, en tant que variante généralisée des nouveaux \tracingstacklevels.
- Marque les glyphes mathématiques comme étant protégés pour éviter qu'ils ne soient traités comme du texte.
- Suppression de la compensation width/ic pour le chemin de code mathématique traditionnel.

#### **MetaPost :**

- SOURCE\_DATE\_EPOCH : support de variable d'environnement pour une sortie reproductible.
- Évite un mauvais % final dans mpto.
- Documente l'option -T ; autres corrections au manuel.
- Valeur de epsilon modifiée en modes binaire et décimal, si bien que mp\_solve\_rising\_cubic fonctionne comme prévu.

#### **pdfTEX :**

- Nouvelles primitives \pdfrunninglinkoff et \pdfrunninglinkon ; par exemple pour désactiver la génération de liens dans les en-têtes et les pieds de page.
- Avertir au lieu d'interrompre quand « cspdfendlink ended up in different nesting level than \pdfstartlink ».
- Dump des assignations \pdfglyphtounicode dans le fichier fmt.

— Source : support de poppler supprimé car il était trop difficile de rester en phase avec l'original. Dans la TL native, pdfT<sub>E</sub>X a toujours utilisé libs/xpdf, qui est un code réduit et adapté de xpdf.

**XeTEX :** Corrections pour le crénage mathématique.

### **Dvipdfmx :**

- Ghostscript est maintenant par défaut invoqué en toute sécurité ; pour outrepasser cela (en supposant que tous les fichiers d'entrée sont fiables), utilisez -i dvipdfmx-unsafe.cfg. Attention ! Pour utiliser PSTricks avec XeTEX, cette dernière option est nécessaire. Ainsi, avec un fichier foo.tex qui contient du code PSTricks, vous devez lancer : xetex -output-driver="xdvipdfmx -i dvipdfmx-unsafe.cfg -q -E" foo
- Si un fichier image n'est pas trouvé, interruption avec un statut « mauvais ».
- Syntaxe spéciale étendue pour le support des couleurs.
- *Specials* pour la manipulation de ExtGState.
- Compatibilité des *specials* pdfcolorstack et pdffontattr.
- Support expérimental pour les fnt\_def étendus de dviluatex.
- Prise en charge d'une nouvelle fonctionnalité de la police virtuelle pour la définition de la police japonaise.

#### **Dvips :**

- Le titre du document PostScript par défaut est maintenant le nom de base du fichier d'entrée et peut être remplacé par la nouvelle option -title.
- Si un .eps ou un autre fichier image n'est pas trouvé, interruption avec un statut « mauvais ».
- Prise en charge la nouvelle fonctionnalité de la police virtuelle comme solution de repli sur la définition de la police japonaise.
- **MacTEX** : MacTEX et son nouveau dossier binaire universal-darwin nécessitent maintenant macOS 10.14 ou plus (Mojave, Catalina, et Big Sur) ; le dossier binaire x86\_64-darwin n'est plus présent. Le dossier binaire x86\_64-darwinlegacy, disponible uniquement avec l'installateur Unix install-tl, supporte les versions 10.6 et plus récentes.

C'est une année importante pour le Macintosh car Apple, qui a introduit les processeurs ARM en novembre, vendra et supportera pendant de nombreuses années des processeurs à la fois ARM et Intel. Tous les programmes dans universal-darwin ont un code exécutable pour ARM et Intel. Les deux binaires sont compilés à partir du même code source.

Les programmes supplémentaires Ghostscript, LaTeXiT, TEX Live Utility et TeXShop, tous universels et signés avec un « lancement renforcé » (*hardened runtime*), sont inclus dans MacT<sub>E</sub>X cette année.

#### **tlmgr et l'infrastructure :**

- Une seule sauvegarde du dépôt principal texlive.tlpdb est conservée.
- Davantage de portabilité entre les systèmes et les versions Perl.
- tlmgr info signale les nouveaux lcat-\* et rcat-\* pour les données du catalogue local ou distant.
- Enregistrement complet des sous-commandes transféré dans un nouveau fichier journal texmf-var/web2c/tlmgr-commands.log.

### <span id="page-53-0"></span>**10.2 Présent : 2022**

#### **Général :**

- Nouveau moteur hitex, qui produit son propre format HINT, conçu spécialement pour la lecture de documents techniques sur des appareils mobiles. Les visionneurs HINT pour GNU/Linux, Windows et Android sont disponibles séparément de TEX Live.
- tangle, weave : support d'un troisième argument facultatif pour spécifier le fichier de sortie.
- twill, le programme de Knuth permettant de créer des mini-index pour les programmes WEB originaux, est maintenant inclus.

### **Extensions inter-moteurs :** (sauf dans les versions originales TEX, Aleph et hiTEX)

- Nouvelle primitive \showstream pour rediriger la sortie \show vers un fichier.
- Les nouvelles primitives \partokenname et \partokencontext permettent de modifier le nom du lexème \par émis aux lignes vides, à la fin des « vboxes », etc.

### $epT$ <sub>E</sub>X,  $eupT$ <sub>E</sub>X :

— Nouvelles primitives : \lastnodefont, \suppresslongerror, \suppressoutererror, \suppressmathparerror.

— extension pdfTFX \vadjust pre maintenant disponible.

### LuaT<sub>E</sub>X:

- Prise en charge des destinations structurées à partir de PDF 2.0.
- PNG /Smask pour PDF 2.0.
- Interface de police variable pour luahbtex.
- Différents styles de radicaux par défaut dans mathdefaultsmode.
- Blocage optionnel de la création discrétionnaire sélectionnée.
- Améliorations de l'implémentation des polices TrueType.
- Allocation plus efficace des \fontdimen.
- Paragraphes comportant uniquement un nœud par local suivi de nœuds de synchronisation de direction ignorés.

**MetaPost :** Correction d'un bogue relatif à l'expansion infinie des macros.

#### **pdfTEX :**

- Prise en charge des destinations structurées à partir de PDF 2.0.
- Pour les polices à espacement de lettres, usage explicite de \fontdimen6 si spécifié.
- Tous les avertissements commencent en début de ligne.
- Pour les caractères avec autokern (\pdfappendkern et \pdfprependkern), faites toujours la protrusion ; de même, autokern implicite et explicite des traits d'union.

#### **pTEX et al. :**

- Mise à jour majeure de pTEX vers la version 4.0.0 pour mieux supporter la version actuelle de LATEX.
- Nouvelles primitives \ptexlineendmode et \toucs.
- \ucs (auparavant disponible dans uptex, euptex) désormais disponible également dans  $pT\not\!\!F X$ et epT<sub>E</sub>X.
- Distinction des caractères 8 bits et des caractères japonais, comme indiqué dans un article du TUGboat rédigé par Hironori Kitagawa ([https://tug.org/TUGboat/tb41-3/](https://tug.org/TUGboat/tb41-3/tb129kitagawa-char.pdf) [tb129kitagawa-char.pdf](https://tug.org/TUGboat/tb41-3/tb129kitagawa-char.pdf)).
- **XeTEX :** Nouveaux scripts enveloppants (« wrappers ») xetex-unsafe et xelatex-unsafe pour une invocation plus simple des documents nécessitant à la fois XeTEX et les opérateurs de transparence PSTricks, ce qui est intrinsèquement dangereux (jusqu'à ce que la réimplémentation dans Ghostscript ait lieu). Par mesire de sécurité, utilisez plutôt Lua(LA)TEX.

#### **Dvipdfmx :**

- Prise en charge de PSTricks sans nécessité de recourir à -dNOSAFER, sauf pour la transparence.
- Option -r permettant de définir la résolution des polices bitmap à nouveau fonctionnelle.
- **Dvips :** Par défaut, pas de tentative d'ajustement automatique du support pour les formats de papier pivotés ; la nouvelle option –landscaperotate l'active à nouveau.
- **upmendex :** Prise en charge expérimentale des écritures arabe et hébraïque ; amélioration de la classification des caractères et de la prise en charge des langues.
- **Kpathsea :** Le premier chemin renvoyé par kpsewhich -all est maintenant le même qu'avec une recherche régulière (non « -all »).

#### **tlmgr et infrastructure :**

- Utilisation par défaut de https pour mirror.ctan.org.
- utilisation de TEXMFROOT à la place de SELFAUTOPARENT pour faciliter la relocalisation.
- install-tl : si le téléchargement ou l'installation échoue pour un package donné, poursuite automatique de l'installation avec nouvel essai ultérieur (unique).
- **MacTEX** : MacTEX et son dossier binaire universal-darwin nécessitent macOS 10.14 ou supérieur (Mojave, Catalina, Big Sur, Monterey). Le dossier binaire x86\_64-darwinlegacy, disponible uniquement avec le install-tl d'Unix, prend en charge les versions 10.6 (Snow Leopard) et plus récentes.
- **Plateformes :** Aucun changement dans la prise en charge des plateformes pour cette année (2022). Cependant, pour la version de l'année prochaine (2023), nous prévoyons de faire passer les binaires Windows de 32 à 64 bits. Malheureusement, nous ne pouvons pas prendre en charge les deux simultanément.

### <span id="page-54-0"></span>**10.3 Versions futures**

Nous prévoyons de continuer à produire de nouvelles versions et aimerions fournir plus de documentation, plus d'applications, une arborescence améliorée et vérifiée de macros et de fontes. . . et tout ce qui concerne TEX. Ce travail est effectué par des volontaires sur leur temps libre, et il y a toujours plus à faire. Si vous pouvez nous aider, n'hésitez pas à nous contacter (cf. [https://tug.org/texlive/](https://tug.org/texlive/contribute.html) [contribute.html](https://tug.org/texlive/contribute.html)).

Corrections, suggestions et propositions d'aide doivent être envoyées à :

[tex-live@tug.org](mailto:tex-live@tug.org) <https://tug.org/texlive>

Bon travail avec TEX!  $\,$